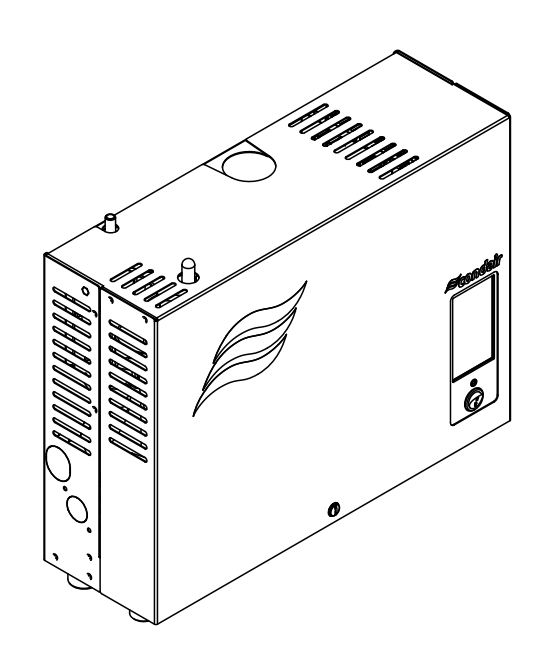

# BETRIEBSANLEITUNG

Dampf-Luftbefeuchter Condair **RM**

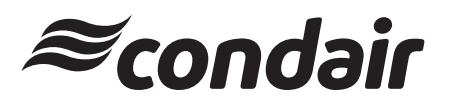

Luftbefeuchtung, Entfeuchtung und Verdunstungskühlung

## **Wir danken Ihnen, dass Sie Condair gewählt haben**

Installationsdatum (TT/MM/JJJJ):

Inbetriebnahmedatum (TT/MM/JJJJ):

Aufstellungsort:

Model:

Serienummer:

#### **Eigentumsrechte**

Dieses Dokument und die darin enthaltenen Informationen sind Eigentum von Condair Group AG. Die Weitergabe und Vervielfältigung der Anleitung (auch auszugsweise) sowie die Verwertung und Weitergabe ihres Inhaltes an Dritte sind ohne schriftliche Genehmigung von Condair Group AG nicht gestattet. Zuwiderhandlungen sind strafbar und verpflichten zu Schadenersatz.

#### **Haftung**

Condair Group AG haftet nicht für Schäden aufgrund von mangelhaft ausgeführten Installationen, unsachgemässer Bedienung oder durch Verwendung von Komponenten oder Ausrüstung, die nicht durch Condair Group AG zugelassen sind.

#### **Copyright-Vermerk**

© Condair Group AG, alle Rechte vorbehalten

Technische Änderungen vorbehalten

## **Inhaltsverzeichnis**

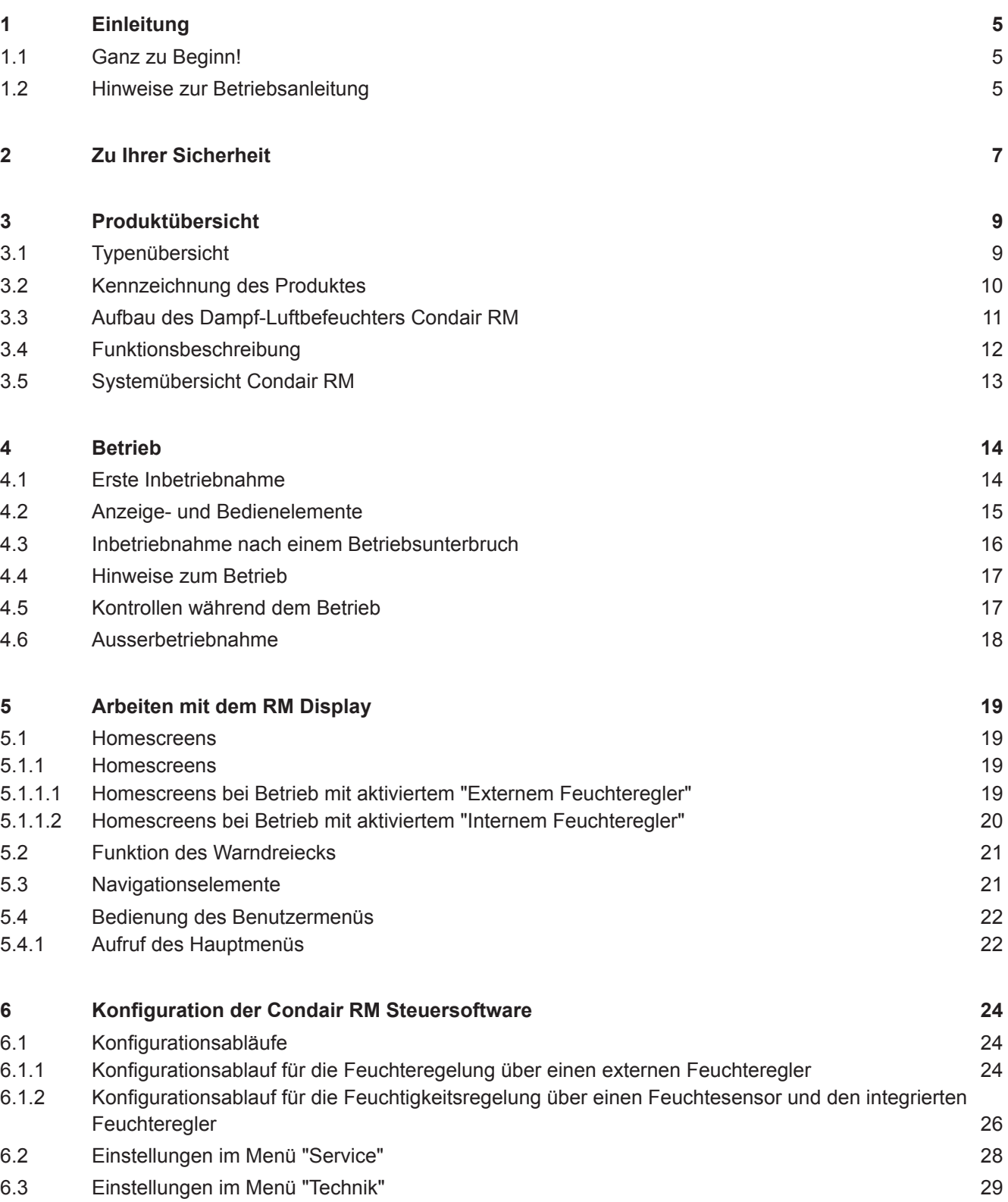

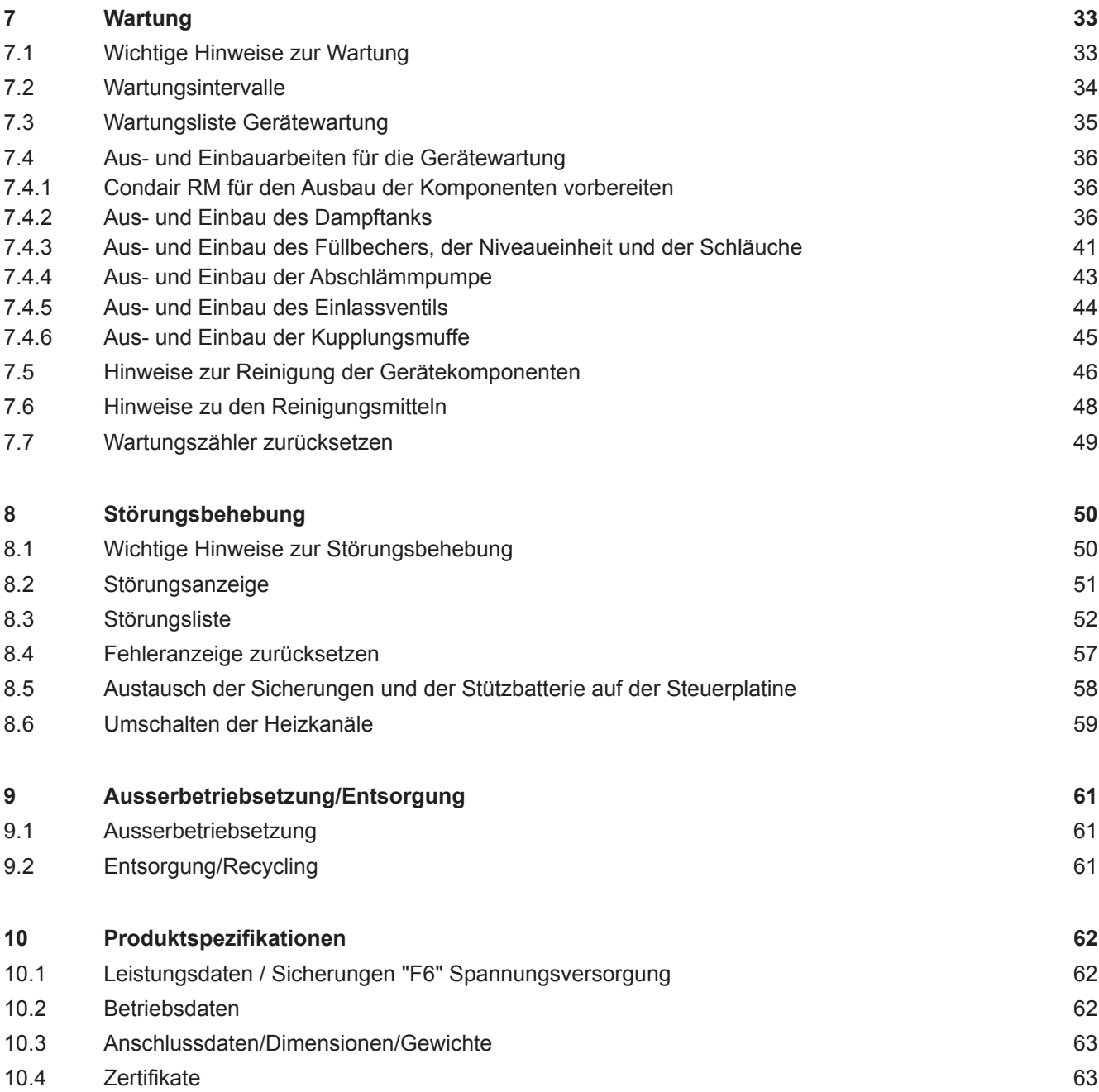

### **1.1 Ganz zu Beginn!**

Wir danken Ihnen, dass Sie sich für den **Dampf-Luftbefeuchter Condair RM** entschieden haben.

Der Dampf-Luftbefeuchter Condair RM ist nach dem heutigen Stand der Technik und den anerkannten sicherheitstechnischen Regeln gebaut. Dennoch können bei unsachgemässer Verwendung des Dampf-Luftbefeuchters Condair RM Gefahren für den Anwender und/oder Dritte entstehen und/oder Sachwerte beschädigt werden.

Um einen sicheren, sachgerechten und wirtschaftlichen Betrieb des Dampf-Luftbefeuchters Condair RM zu gewährleisten, beachten und befolgen Sie sämtliche Angaben und Sicherheitshinweise in dieser Dokumentation und in den Anleitungen zu den im Befeuchtungssystem verbauten Komponenten.

Wenn Sie nach dem Lesen dieser Anleitung Fragen haben, nehmen Sie bitte mit Ihrem lokalen Condair-Vertreter Kontakt auf. Man wird Ihnen gerne weiterhelfen.

## **1.2 Hinweise zur Betriebsanleitung**

#### **Abgrenzungen**

**Gegenstand dieser Betriebsanleitung ist der Dampf-Luftbefeuchter Condair RM in den verschiedenen Ausführungen**. Optionen und Zubehör sind nur soweit beschrieben, wie dies für den sachgemässen Betrieb notwendig ist. Weitere Informationen zu den Optionen und Zubehörteilen entnehmen Sie bitte den jeweiligen Anleitungen.

Die Ausführungen in dieser Betriebsanleitung beschrän ken sich auf die **Inbetriebnahme**, den **Betrieb**, die **Wartung** und die **Störungsbehebung** des Dampf-Luftbefeuchters Condair RM und richten sich an **entsprechend ausgebildetes und für die jeweiligeArbeit ausreichend qualifiziertes Fachpersonal**.

Diese Betriebsanleitung wird ergänzt durch verschiedene separate Dokumentationen (z.B. Montageanleitung, Ersatzteilliste, etc.), die ebenfalls im Lieferumfang enthalten sind. Wo nötig, finden sich in dieser Betriebsanleitung entsprechende Querverweise auf diese Publikationen.

#### **In dieser Anleitung verwendete Symbole**

## **VORSICHT!**

Das Signalwort "VORSICHT" zusammen mit dem allgemeinen Gefahrensymbol kennzeichnet Sicherheits- und Gefahrenhinweise in dieser Betriebsanleitung, deren Missachtung eine **Beschädigung und/oder eine Fehlfunktion des Gerätes oder anderer Sachwerte** zur Folge haben können.

## **WARNUNG!**

Das Signalwort "WARNUNG" zusammen mit dem allgemeinen Gefahrensymbol kennzeichnet Sicherheits- und Gefahrenhinweise in dieser Betriebsanleitung, deren Missachtung **Verletzungen von Personen zur Folge** haben können.

## **GEFAHR!**

Das Signalwort "GEFAHR" zusammen mit dem allgemeinen Gefahrensymbol kennzeichnet Sicherheitsund Gefahrenhinweise in dieser Betriebsanleitung, deren Missachtung **schwere Verletzungen einschliesslich den Tod** von Personen zur Folge haben können.

#### **Aufbewahrung**

Die Betriebsanleitung ist an einem sicheren Ort aufzubewahren, wo sie jederzeit zur Hand ist. Falls der Dampf-Luftbefeuchter den Besitzer wechselt, ist die Betriebsanleitung dem neuen Betreiber zu übergeben.

Bei Verlust der Betriebsanleitung wenden Sie sich bitte an Ihren Condair-Vertreter.

#### **Sprachversionen**

Diese Betriebsanleitung ist in verschiedenen Sprachen erhältlich. Nehmen Sie diesbezüglich bitte mit Ihrem Condair-Vertreter Kontakt auf.

#### **Allgemeines**

Jede Person, die mit Arbeiten am Condair RM beauftragt ist, muss die Betriebsanleitung und die Montageanleitung vor Beginn der Arbeiten am Gerät gelesen und verstanden haben.

Die Kenntnisse des Inhalts der Betriebsanleitung und die Montageanleitung ist eine Grundvoraussetzung, das Personal vor Gefahren zu schützen, fehlerhafte Bedienung zu vermeiden und somit den Condair RM sicher und sachgerecht zu betreiben.

Alle am Condair RM angebrachten Piktogramme, Schilder und Beschriftungen sind zu beachten und in gut lesbarem Zustand zu halten.

#### **Personalqualifikation**

Sämtliche in dieser Betriebsanleitung beschriebenen Arbeiten dürfen **nur durch ausgebildetes und ausreichend qualifiziertes sowie vom Betreiber autorisiertes Fachpersonal** durchgeführt werden. Eingriffe darüber hinaus dürfen aus Sicherheits- und Gewährleistungsgründen nur durch von Condair autorisiertes Fachpersonal durchgeführt werden.

Es wird vorausgesetzt, dass alle Personen die mit Arbeiten am Condair RM betraut sind, die Vorschriften über Arbeitssicherheit und Unfallverhütung kennen und einhalten.

Der Dampf-Luftbefeuchter Condair RM ist nicht dafür bestimmt durch Personen (einschliesslich Kinder), mit eingeschränkten physischen, sensorischen oder geistigen Fähigkeiten oder mangels Erfahrung und/ oder mangels Wissen benutzt zu werden.

Kinder sollten beaufsichtigt werden, um sicherzustellen, dass sie nicht mit dem Dampf-Luftbefeuchter Condair RM spielen.

#### **Bestimmungsgemässe Verwendung**

**Der Dampf-Luftbefeuchter Condair RM ist ausschliesslich zur Luftbefeuchtung im HLK-Bereich über einen von Condair zugelassenen Dampfverteiler innerhalb der spezifizierten Betriebsbedingungen bestimmt**. Jeder andere Einsatz ohne schriftliche Genehmigung von Condair gilt als nicht bestimmungsgemäss und kann dazu führen, dass der Condair RM gefahrbringend wird.

Zur bestimmungsgemässen Verwendung gehören auch die **Beachtung aller Informationen, die in dieser Dokumentation enthalten sind (insbesondere aller Sicherheits- und Gefahrenhinweise)**.

**Gefahren, die vom Dampf-Luftbefeuchter Condair RM ausgehen können**

#### **GEFAHR! Stromschlaggefahr**

**Der Condair RM arbeitet mit Netzspannung. Bei geöffnetem Gerät können stromführende Teile berührt werden. Die Berührung stromführender Teile kann zu schweren Verletzungen oder zum Tod führen.**

**Daher:** Vor Beginn von Arbeiten am Condair RM, Gerät gemäss *Kapitel 4.6* ausser Betrieb setzen (Gerät ausschalten, vom Stromnetz trennen und Wasserzufuhr schliessen) und gegen unbeabsichtigte Inbetriebnahme sichern.

#### **WARNUNG!** /ਨ

#### **Heisser Wasserdampf - Verbrühungsgefahr!**

**Der Condair RM produziert heissen Wasserdampf. Bei Kontakt mit heissem Wasserdampf besteht Verbrühungsgefahr**.

**Daher:** Im Betrieb am Dampfsystem (Dampfleitungen, Dampfverteiler, etc.) keine Eingriffe vornehmen. Ist das Dampfsystem undicht, den Dampf-Luftbefeuchter umgehend wie in *Kapitel 4.6* beschrieben, ausser Betrieb setzen und das Dampfsystem vor der Wiederinbetriebnahme korrekt abdichten.

## **WARNUNG! Verbrennungsgefahr!**

**Im Betrieb werden die Komponenten des Dampfsystems (Dampftank, Dampfverteiler, etc.) bis 100 °C heiss. Bei Berührung der heissen Komponenten besteht Verbrennungsgefahr**.

**Daher:** Vor Beginn von Arbeiten am Dampfsystem, den Dampf-Luftbefeuchter gemäss *Kapitel 4.6* ausser Betrieb setzen und anschliessend warten, bis sich die Komponenten soweit abgekühlt haben, dass keine Verbrennungsgefahr mehr besteht.

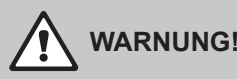

**Hohe Luftfeuchtigkeit kann das Wachstum von biologischen Organismen fördern und dadurch die Gesundheit von Personen gefährden.** 

**Daher:** Um dies zu verhindern, ist der Luftkanal in den der Dampf eingeblasen wird, sofern möglich, regelmässig gemäss den geltenden Hygienerichtlinien zu reinigen.

#### **Vermeidung von gefährlichen Betriebssituationen**

Wenn anzunehmen ist, dass ein **gefahrloser Betrieb nicht mehr möglich** ist, so ist der Condair RM gemäss *Kapitel 4.6* umgehend **ausser Betrieb zu setzen und gegen unbeabsichtigtes Einschalten zu sichern**. Dies kann unter folgenden Umständen der Fall sein:

- wenn der Condair RM beschädigt ist
- wenn die elektrischen Installationen beschädigt sind
- wenn der Condair RM nicht mehr korrekt arbeitet
- wenn Anschlüsse oder Leitungen undicht sind

Alle mit Arbeiten am Condair RM betrauten Personen sind verpflichtet, Veränderungen am Gerät, welche die Sicherheit beeinträchtigen, umgehend der verantwortlichen Stelle des Betreibers zu melden.

#### **Unzulässige Gerätemodifikationen**

Ohne schriftliche Genehmigung von Condair Group AG dürfen am Condair RM **keine An- oder Umbauten** vorgenommen werden.

Für den Austausch defekter Gerätekomponenten **ausschliesslich Original Zubehör- und Ersatzteile** von Ihrem Condair-Vertreter verwenden.

## **3 Produktübersicht**

## **3.1 Typenübersicht**

Die Dampf-Luftbefeuchter Condair RM sind mit **unterschiedlichen Heizspannungen und Dampfleistungen von 2...4 kg/h** erhältlich.

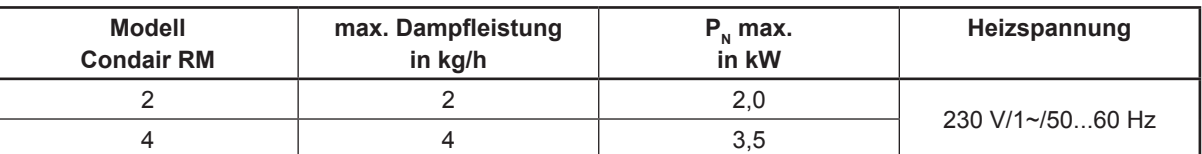

#### **Schlüssel Modellbezeichnung**

Beispiel: **Condair RM 4** Produktbezeichnung Max. Dampfleistung in kg/h

## **3.2 Kennzeichnung des Produktes**

Die Kennzeichnung des Produktes findet sich auf dem Typenschild:

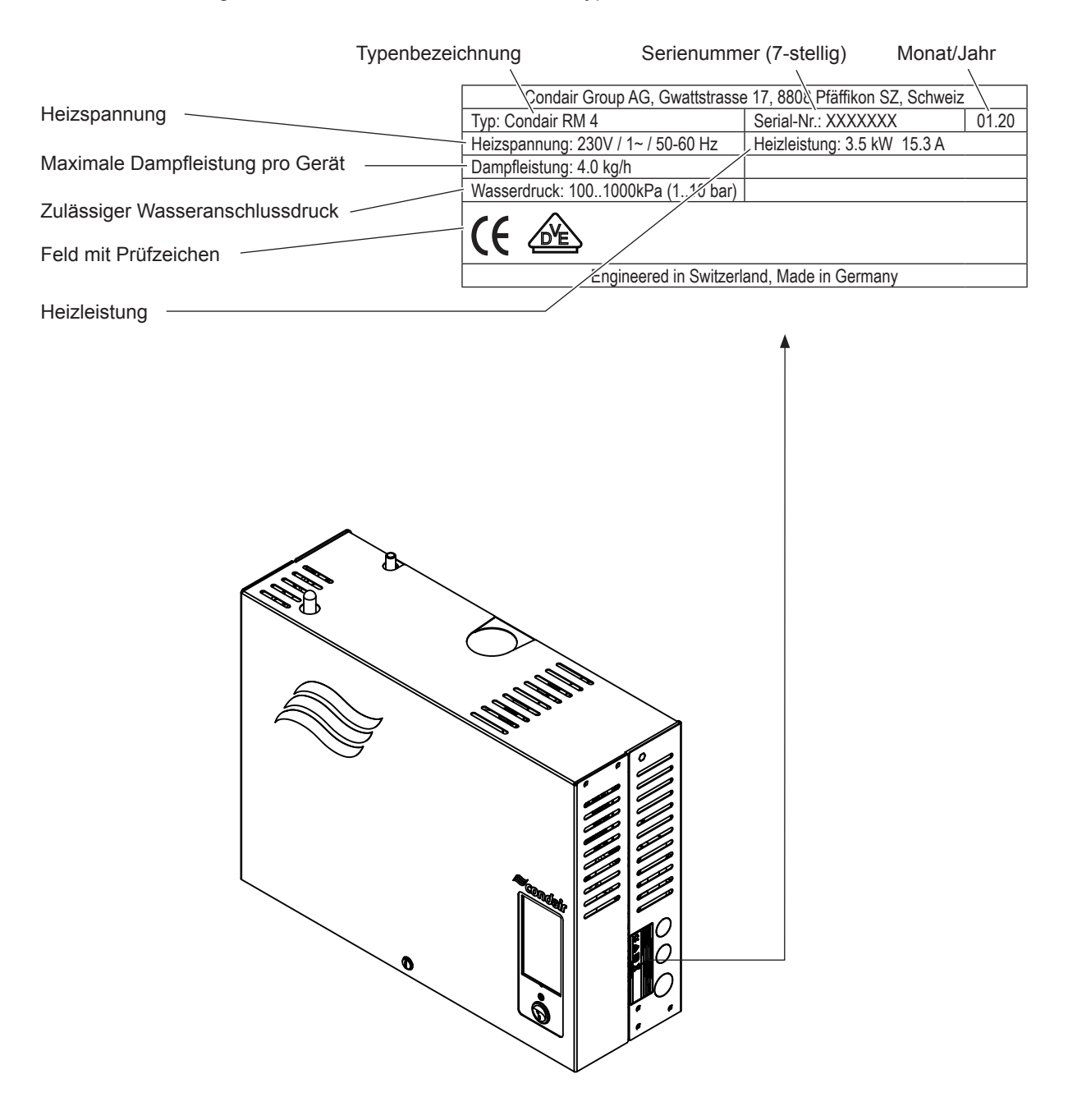

*Abb. 1: Platzierung des Typenschildes*

## **3.3 Aufbau des Dampf-Luftbefeuchters Condair RM**

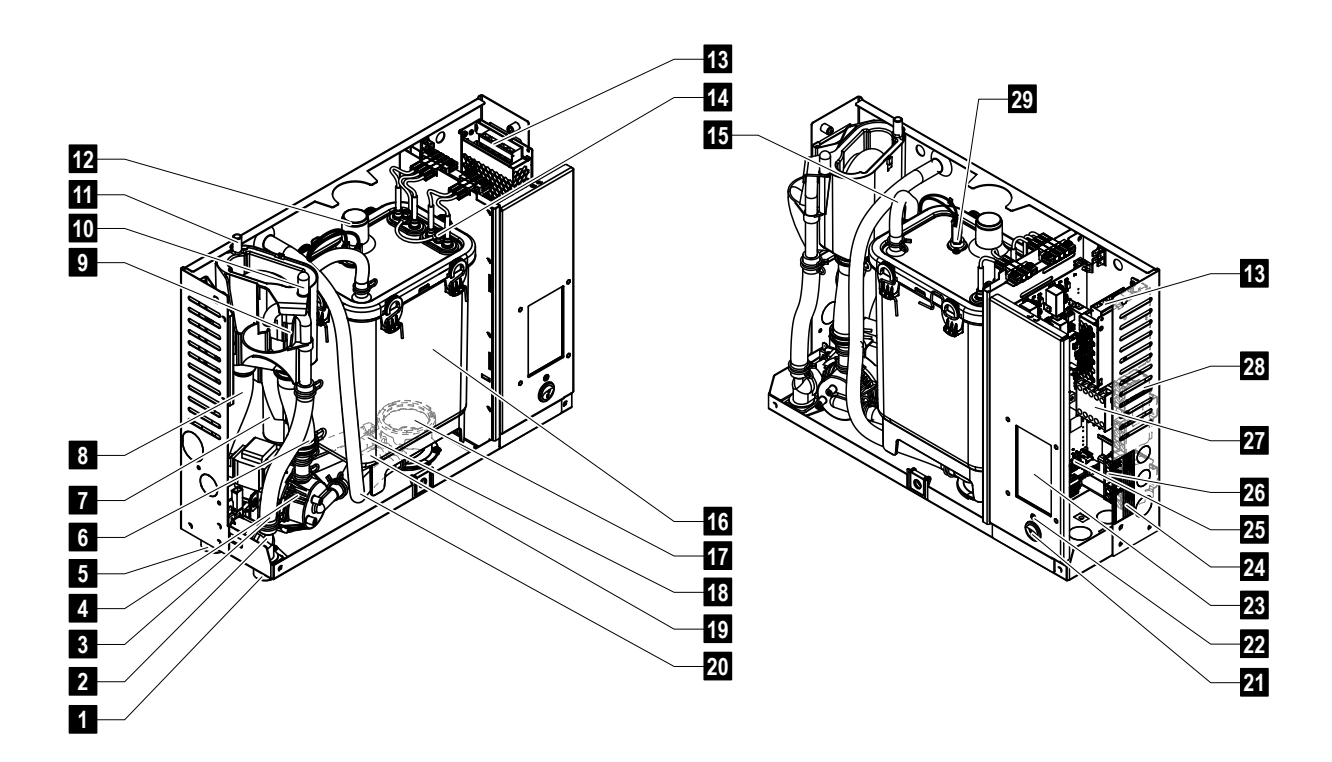

- Wasserzulaufanschluss G 3/4"
- Einlassventil
- Wasserzulaufschlauch
- Abschlämmpumpe
- Ablaufanschluss ø30 mm
- Wasserfüll und -entleerungsschlauch
- Niveaueinheit
- Ablaufschlauch
- Füllbecher
- Kondensatanschluss ø10 mm (zurück in Dampftank)
- Kondensatanschluss ø10 mm (in Ablauf)
- Dampfanschluss ø30 mm
- 24 V Netzteil
- Heizelemente
- Druckausgleichsleitung
- Dampftank
- Kupplungsmuffe
- Niveauschlauch
- Pumpenschlauch
- Entleerschlauch (manuelle Entleerung)
- Geräteschalter
- Status LED
- Display
- Typenschild
- RM Steuerplatine
- Anschlussklemmen Spannungsversorgung ("L1" und "PE")
- Heizschütz
- Anschlussklemme Spannungsversorgung ("N")
- Übertemperaturschalter

*Abb. 2: Aufbau des Dampf-Luftbefeuchters Condair RM*

## **3.4 Funktionsbeschreibung**

Der Dampf-Luftbefeuchter Condair RM ist ein Drucklos-Dampferzeuger. Er arbeitet nach dem Widerstandsheizprinzip und dient zur indirekten Luftbefeuchtung über einen Dampfverteiler in Lüftungs- und Klimaanlagen.

#### **Wasserzufuhr**

Das vollentsalzte Wasser (VE-Wasser) von einer Umkehrosmoseanlage wird über ein Absperrventil in den Dampf-Luftbefeuchter geführt. Über das niveaugesteuerte Einlassventil und den offenen Füllbecher gelangt das Wasser in den Dampftank.

Hinweis: Der offene Füllbecher ist so gestaltet, dass das Zulaufwasser vom Gerätewasser getrennt ist und kein Gerätewasser in die Zulaufleitung zurückfliessen kann.

#### **Niveauregelung**

Das Wasserniveau im Dampftank wird mit der Niveaueinheit laufend überwacht. Erreicht der Wasserspiegel (durch den Verdampfungsprozess) ein festgelegtes Niveau, sendet die Niveaueinheit ein Signal zur Steuerung. Diese öffnet das Einlassventil und der Dampftank wird aufgefüllt. Bei Erreichen des festgelegten Betriebsniveaus, sendet die Niveaueinheit erneut ein Signal zur Steuerung und das Einlassventil wird geschlossen.

Die am Dampftank und der Niveaueinheit angeschlossene Druckausgleichsleitung garantiert, dass die Wasserniveaus im Dampftank und der Niveaueinheit übereinstimmen.

#### **Dampferzeugung/-regelung**

Der Dampf wird im Dampftank mit einem oder mehreren Widerstandsheizelementen erzeugt. Der interne oder ein externer Stetigregler steuern die Dampfproduktion abgestuft von 0 bis 100 %. Alternativ kann der Condair RM auch über einen Ein/Aus-Regler gesteuert werden.

#### **Abschlämmung**

Durch den Verdampfungsprozess erhöht sich die Mineralienkonzentration im Wasser des Dampftanks. Damit diese Konzentration einen bestimmten Wert nicht überschreitet, muss von Zeit zu Zeit eine entsprechende Wassermenge aus dem Dampftank abgeschlämmt (abgepumpt) und durch frisches Wasser ersetzt werden. Der Condair RM kennt zwei Abschlämmarten:

- die **automatische Abschlämmung** tritt in Funktion, sobald das Wasser im Dampftank das oberste Betriebsniveau überschreitet (z.B. durch Aufschäumen des Wassers).
- die **Abschlämmung in Abhängigkeit der Wasserqualität** durch.

Abhängig von der Wasserqualität und den Betriebsdaten tritt jeweils die automatische oder die Abschlämmung in Abhängigkeit der Wasserqualität in Funktion. Falls während dem Abschlämmvorgang das unterste Betriebsniveau erreicht wird, bleibt das Einlassventil offen, bis der Wasserspiegel im Dampftank wieder das normale Arbeitsniveau erreicht hat.

## **3.5 Systemübersicht Condair RM**

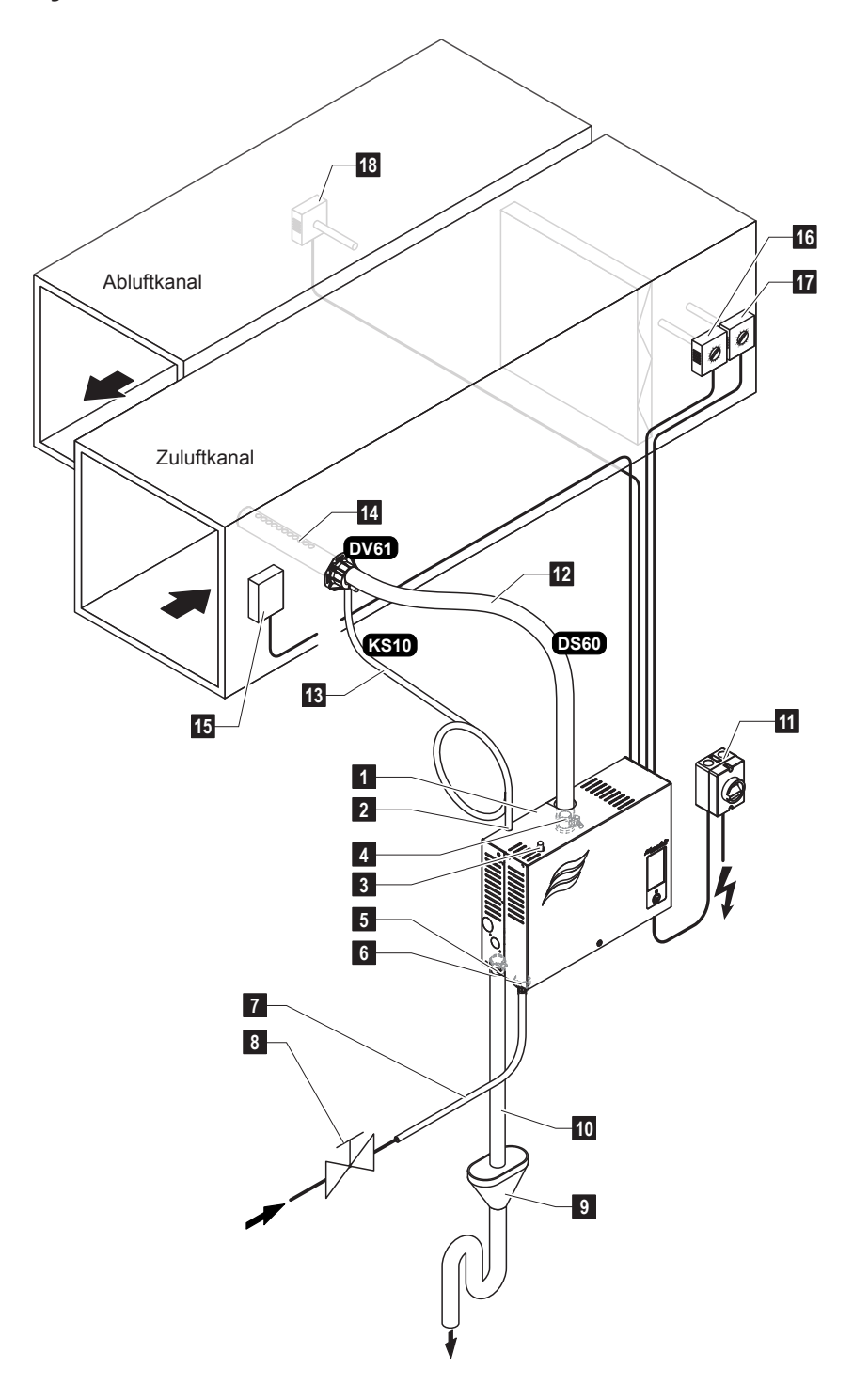

- Dampf-Luftbefeuchter
- Kondesatschlauchanschluss ø10 mm (in Ablauf)
- Kondesatschlauchanschluss ø10 mm
- (zurück in Dampftank)
- 4 Dampfanschluss ø30 mm<br>5 Anschlussstutzen Wasser
- Anschlussstutzen Wasserablauf ø30 mm
- Anschluss Wasserzulauf G 3/4"
- 7 Wasserzulaufleitung (bauseitig)<br>8 Absperrventil (bauseitig)
- 8 Absperrventil (bauseitig)<br>9 Ablauftrichter mit Siphon
- Ablauftrichter mit Siphon (bauseitig)

*Abb. 3: Systemübersicht Condair RM*

- Wasserablaufschlauch (mitgeliefert)
- Netztrennschalter Spannungsversorgung (bauseitig)
- 12 Dampfschlauch (Zubehör "DS60")<br>13 Kondensatschlauch (Zubehör "KS
- Kondensatschlauch (Zubehör "KS10")
- 14 Dampfverteiler (Zubehör "DV61-...)<br>15 Luftstromwächter
- 15 Luftstromwächter<br>16 Maximalhygrostat
- Maximalhygrostat
- Feuchteregler oder Feuchtesensor (Zuluftregelung)
- Feuchteregler oder Feuchtesensor (Abluftregelung)

Der Dampf-Luftbefeuchter Condair RM darf nur von Personen in Betrieb genommen und betrieben werden, die mit dem Dampf-Luftbefeuchter Condair RM vertraut und für diese Arbeit ausreichend qualifiziert sind. Die Sicherstellung der Qualifikation des Personals ist Sache des Kunden.

## **4.1 Erste Inbetriebnahme**

Die erste Inbetriebnahme ist in jedem Falle durch einen Servicetechniker Ihres Condair-Vertreters oder einen geschulten und für diese Arbeit autorisierten Servicetechniker des Kunden vorzunehmen. Auf eine detaillierte Beschreibung der Arbeiten bei der ersten Inbetriebnahme wird deshalb verzichtet.

Bei der ersten Inbetriebnahme werden folgende Arbeiten in der aufgeführten Reihenfolge durchgeführt:

- Überprüfung des Dampf-Luftbefeuchters auf korrekte Montage.
- Überprüfung der Elektroinstallation.
- Überprüfung der Wasserinstallation.
- Überprüfung der Dampfinstallation.
- Spülen und entlüften der Wasserzuleitung.
- Ermitteln der **Karbonathärte** des Zulaufwassers (durch Messung oder vom lokalen Wasserversorger)
- Konfiguration der Steuersoftware des Condair RM über das RM Display (siehe *Kapitel 6.1*).
- Durchführen von Testläufen inkl. Überprüfung der Überwachungseinrichtungen.
- Ausfüllen des Inbetriebsetzungsprotokolls.

## **4.2 Anzeige- und Bedienelemente**

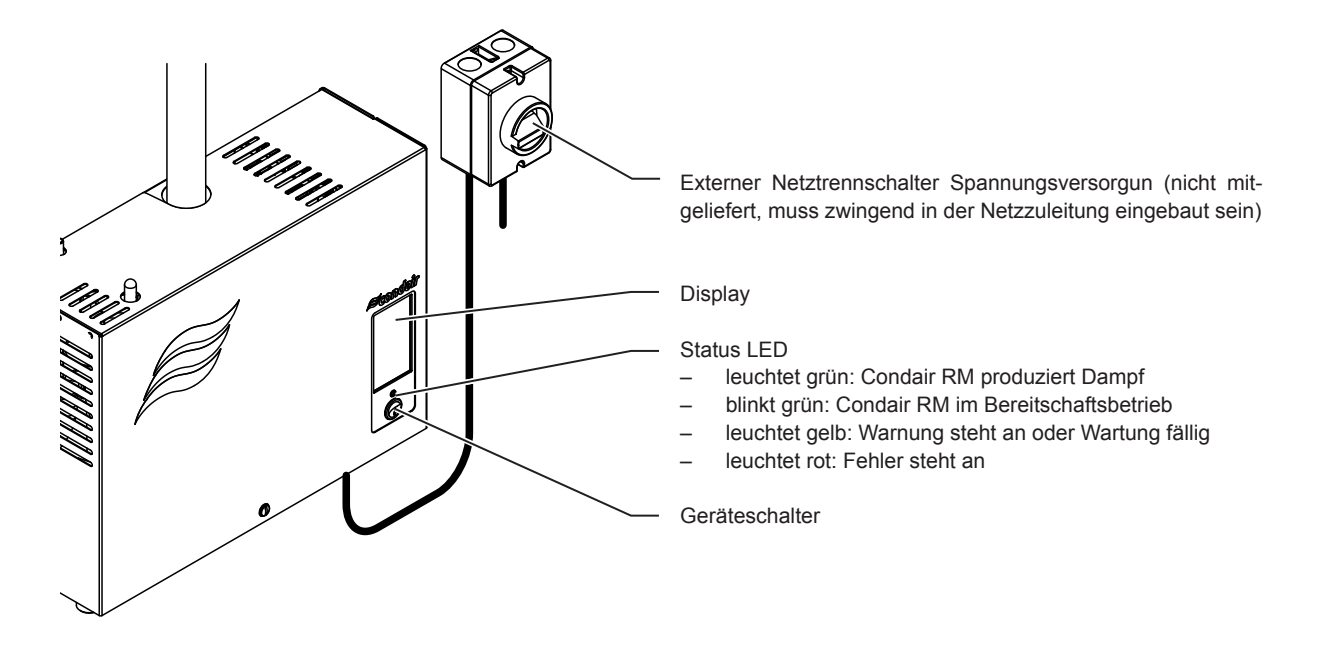

*Abb. 4: Anzeige- und Bedienelemente*

**GEFAHR!** Ţ **Stromschlaggefahr!** 

Nach dem Ausschalten des Geräteschalters liegt im Innern des Condair RM immer noch Spannung an. **Deshalb muss vor dem Öffnen des Dampf-Luftbefeuchters zwingend die Spannungsversorgung zum Dampf-Luftbefeuchter über den Netztrennschalter ausgeschaltet werden**.

## **4.3 Inbetriebnahme nach einem Betriebsunterbruch**

Nachfolgend ist das Vorgehen für die Inbetriebnahme nach einem Betriebsunterbruch (z.B. nach der Wartung des Dampf-Luftbefeuchters) beschrieben. Es wird vorausgesetzt, dass die erste Inbetriebnahme durch den Servicetechniker Ihres Condair-Vertreters ordnungsgemäss durchgeführt und der Condair RM korrekt konfiguriert wurde.

1. Bei der Inbetriebnahme nach Eingriffen am Dampfsystem muss durch das Inbetriebnahmepersonal zwingend geprüft werden, ob die Dampfleitung vom Austritt am Dampftank bis zum Dampfverteiler auf der ganzen Länge offen ist.

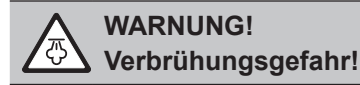

**Eine im Querschnitt reduzierte oder vollständig verschlossene Dampfleitung führt im Betrieb zu einem unzulässigen Druckanstieg im Dampftank und birgt die Gefahr von Unfällen mit Verbrühungsgefahr!** 

2. Dampf-Luftbefeuchter und Installationen **auf Beschädigungen überprüfen**.

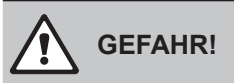

**Ein beschädigtes Gerät oder Befeuchtungssysteme mit beschädigten Installationen können das Leben von Personen gefährden oder zu schwerwiegenden Sachschäden führen.**

**Deshalb: Beschädigte Geräte** oder Geräte mit beschädigten oder nicht korrekt ausgeführten Installationen dürfen **nicht in Betrieb** genommen werden**.**

- 3. Gehäuseabdeckung am Condair RM anbringen und verriegeln.
- 4. Siebfilterventil bzw. Absperrventil in der Wasserzuleitung öffnen.
- 5. Den Netztrennschalter in der Netzzuleitung einschalten.
- 6. Geräteschalter am Dampf-Luftbefeuchter einschalten.

Der Condair RM führt einen automatischen Systemtest (Initialisierung) aus. Wird beim Systemtest eine Störung festgestellt, signalisiert die Status LED entweder eine "Warnung" (LED leuchtet gelb) oder einen "Fehler" (LED leuchtet rot).

Ist die Initialisierung erfolgreich verlaufen, wird der Dampftank aufgefüllt und anschliessend eine Funktionsprüfung der Niveaueinheit durchgeführt.

Hinweis: Wird bei der Funktionsprüfung der Niveaueinheit eine Störung festgestellt, signalisiert die Status LED entweder eine "Warnung" (LED leuchtet gelb) oder einen "Fehler" (LED leuchtet rot).

Ist die Funktionsprüfung der Niveaueinheit erfolgreich verlaufen, befindet sich der Condair RM anschliessend im **Normalbetrieb und die Status LED blinkt grün**. Sobald eine **Dampfanforderung ansteht oder der Dampfbetrieb manuell gestartet wird**, wird der Heizstrom eingeschaltet, die Status LED leuchtet grün und nach kurzer Zeit wird Dampf produziert.

### **4.4 Hinweise zum Betrieb**

Nach 24 Stunden im Standbybetrieb (keine Anforderung) wird der Dampftank automatisch entleert. Der Dampftank bleibt leer und wird erst wieder aufgefüllt, wenn einen Dampfanforderung anliegt oder der Dampfbetrieb manuell gestartet wird.

Falls während dem Betrieb festgestellt wird, dass sich im Dampftank immer wieder Schaum bildet, sollte die Einstellung für die Karbonathärte des Zulaufwassers erhöht werden. Dadurch wird der Condair RM häufiger abgeschlämmt und damit der Schaumbildung entgegengewirkt.

## **4.5 Kontrollen während dem Betrieb**

Während dem Betrieb des Condair RM ist das System wöchentlich zu kontrollieren. Kontrollieren Sie dabei:

- die Wasser- und Dampfinstallationen auf Leckagen.
- den Dampf-Luftbefeuchter und die weiteren Systemkomponenten auf korrekte Befestigung und auf Beschädigungen.
- die Elektrische Installation auf Beschädigungen.

Falls Sie Unregelmässigkeiten (z.B. Leckagen, Anzeige einer Störung) oder beschädigte Komponenten feststellen, ist der Condair RM wie in *Kapitel 4.6* beschrieben, ausser Betrieb zu nehmen. Nehmen Sie anschliessend mit Ihrem Condair Vertreter Kontakt auf.

## **4.6 Ausserbetriebnahme**

Um den Dampf-Luftbefeuchter Condair RM z.B für Wartungsarbeiten **ausser Betrieb** zu nehmen, gehen Sie wie folgt vor:

- 1. Falls Wartungsarbeiten am Wassersystem des Condair RM durchgeführt werden sollen, ist der Dampftank zu entleeren. Gehen Sie dazu wie folgt vor:
	- a. Condair RM über den Geräteschalter ausschalten.
	- b. 5 Sekunden warten und anschliessend den Condair RM erneut einschalten. Sofern die Abschlämmpumpe startet, 60 Sekunden warten bis der Tank entleert wurde. Wird die Abschlämmpumpe nicht innerhalb 10 Sekunden automatisch gestartet (z.B. aufgrund eines Pumpendefektes), ist der Dampftank über den Entleerschlauch zu entleeren (siehe *Schritt 5*).
- 2. Absperrventil in der Wasserzuleitung schliessen.
- 3. Condair RM über den Geräteschalter ausschalten (falls noch nicht ausgeschaltet).
- 4. **Condair RM vom Stromnetz trennen**: Den/die **Netztrennschalter** in der Netzzuleitung auf "**Aus**" stellen und den Schalter in der Aus-Stellung gegen unbeabsichtigtes Einschalten sichern.
- 5. Falls Wartungsarbeiten am Wassersystem durchgeführt werden sollen: Die Schraube der Gehäuseabdeckung lösen, die Gehäuseabdeckung entfernen und das (Rest)Wasser im Dampftank über den Entleerschlauch in einen Behälter ablassen (Position des Entleerschlauchs siehe *Abb. 2*).

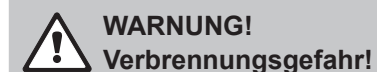

**Das Wasser im Dampftank kann bis 95 °C heiss sein. Beim Ablassen des Wassers über den Entleerschlauch unmittelbar nach den Betrieb besteht Verbrennungsgefahr.** 

**Daher:** Tragen Sie isolierende Handschuhe und seien Sie vorsichtig beim Ablassen des Wassers über den Entleerschlauch.

## **5 Arbeiten mit dem RM Display**

### **5.1 Homescreens**

Nach dem Einschalten des Condair RM wird das Display automatisch gestartet und der **Homescreen** angezeigt. Das Aussehen bzw. der Aufbau des Homescreens ist abhängig von der Konfiguration der Steuersoftware des Condair RM.

#### **5.1.1 Homescreens**

#### **5.1.1.1 Homescreens bei Betrieb mit aktiviertem "Externem Feuchteregler"**

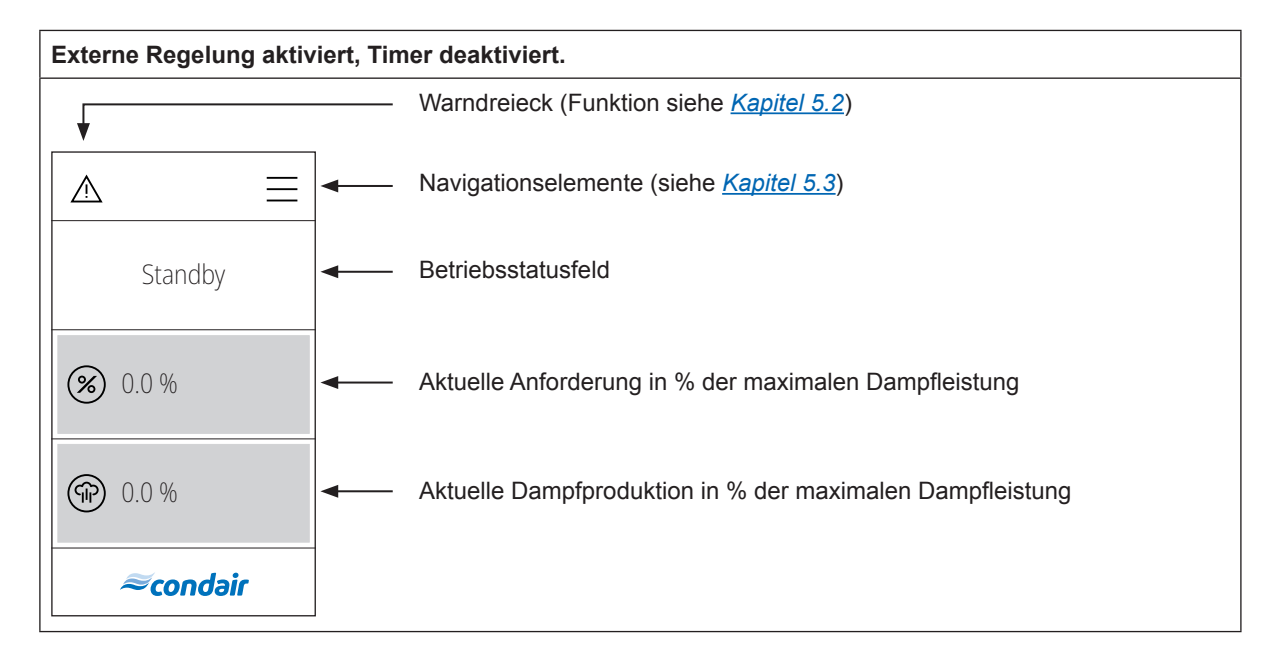

#### **Externe Regelung und Timer aktiviert.**

Hinweis: Im Timerbetrieb kann nur Dampf produziert werden, wenn ein Timer aktiv ist und eine Anforderung des externen Reglers anliegt, ansonsten ist das Gerät im Standby Modus.

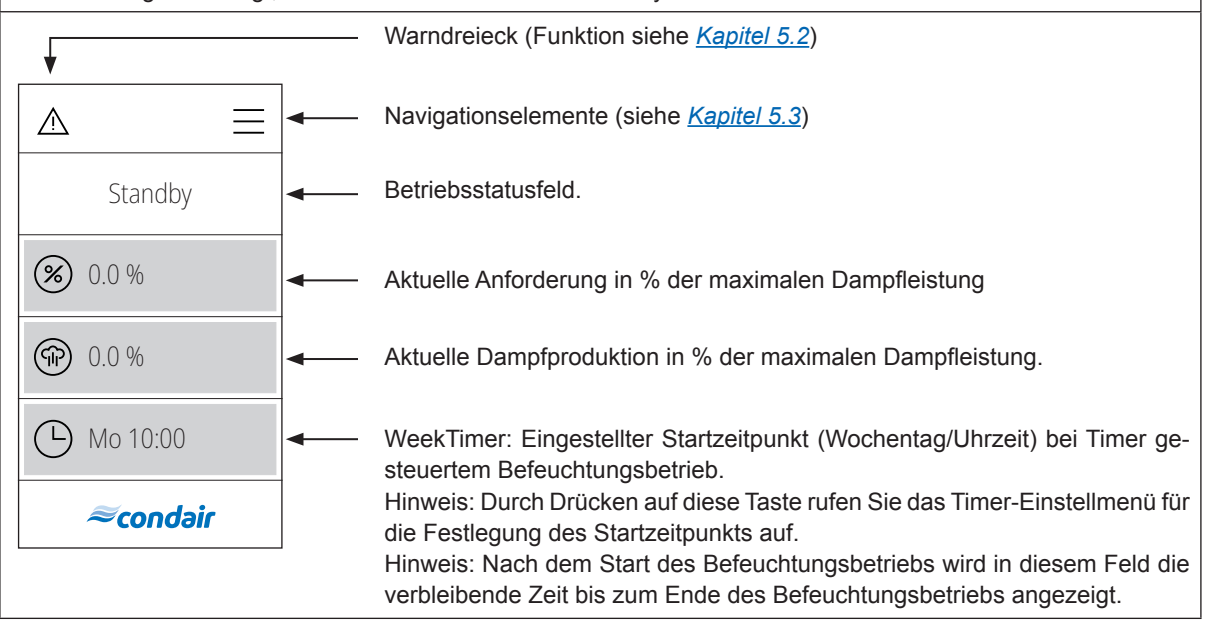

#### **5.1.1.2 Homescreens bei Betrieb mit aktiviertem "Internem Feuchteregler"**

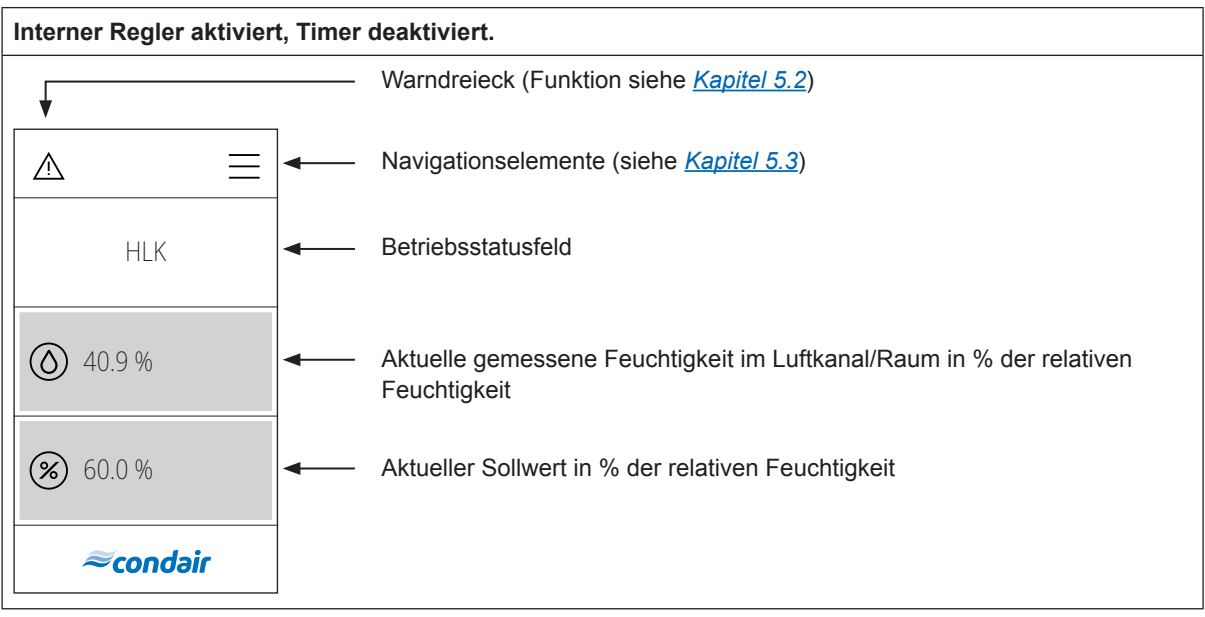

#### **Interner Regler und Timer aktiviert.**  Hinweis: Im Timerbetrieb kann nur Dampf produziert werden, wenn ein Timer aktiv ist und eine Anforderung des externen Reglers anliegt, ansonsten ist das Gerät im Standby Modus. Warndreieck (Funktion siehe *Kapitel 5.2*) Navigationselemente (siehe *Kapitel 5.3*)  $\wedge$ HLK Betriebsstatusfeld.  $(0)$  40.9% Aktuelle gemessene Feuchtigkeit im Luftkanal/Raum in % der relativen Feuchtigkeit  $(\%)$ 60.0 % Aktueller Sollwert in % der relativen Feuchtigkeit $\Delta$ Mo 10:00 WeekTimer: Eingestellter Startzeitpunkt (Wochentag/Uhrzeit) bei Timer gesteuertem Befeuchtungsbetrieb. Hinweis: Durch Drücken auf diese Taste rufen Sie das Timer-Einstellmenü für *Econdair* die Festlegung des Startzeitpunkts auf. Hinweis: Nach dem Start des Befeuchtungsbetriebs wird in diesem Feld die verbleibende Zeit bis zum Ende des Befeuchtungsbetriebs angezeigt.

## **5.2 Funktion des Warndreiecks**

Das Warndreieck hat folgende Funktionen:

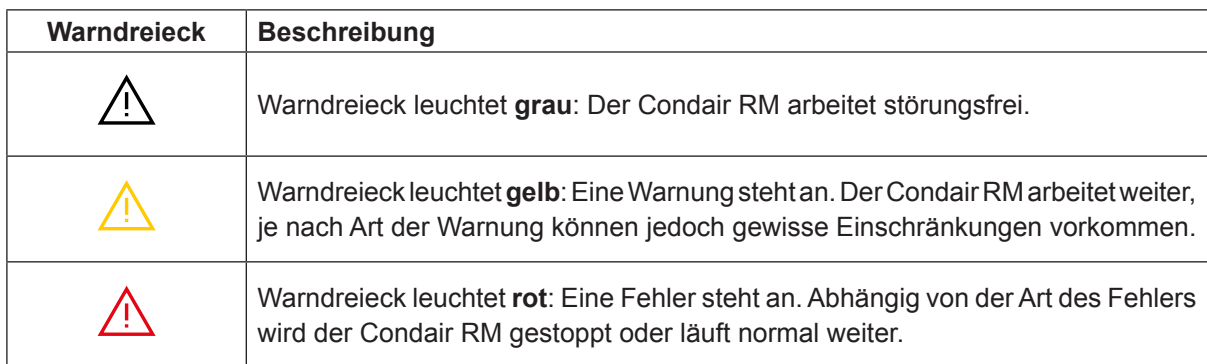

## **5.3 Navigationselemente**

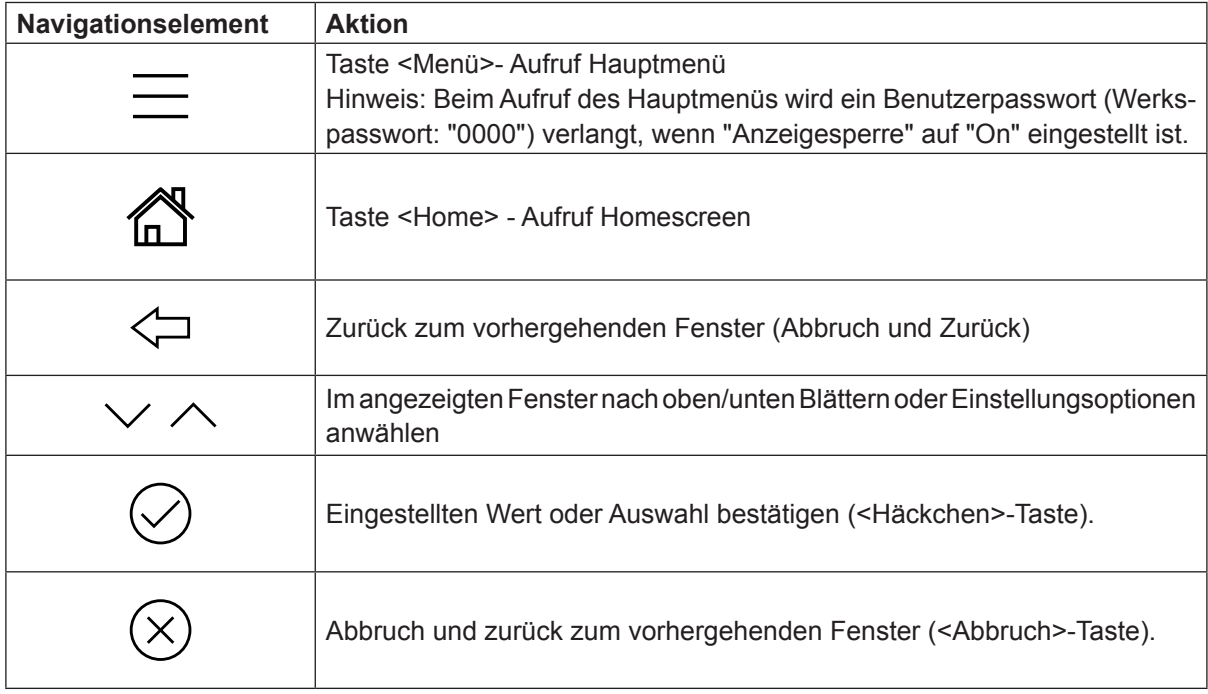

## **5.4 Bedienung des Benutzermenüs**

### **5.4.1 Aufruf des Hauptmenüs**

Drücken Sie auf die Taste <Menü> oben rechts in der Anzeige. Geben Sie anschliessend das Passwort "0000" ein (falls so konfiguriert). Anschliessend erscheint das Hauptmenü.

Hinweis: Das Passwort für das Benutzermenü kann im Untermenü "Technik > Administration > Passwort" geändert werden.

Der Inhalt des Benutzermenüs ist abhängig von der gewählten Anwendung. In der nachfolgenden Beschreibung der Einstellungen im Benutzermenü werden alle Parameter aufgelistet.

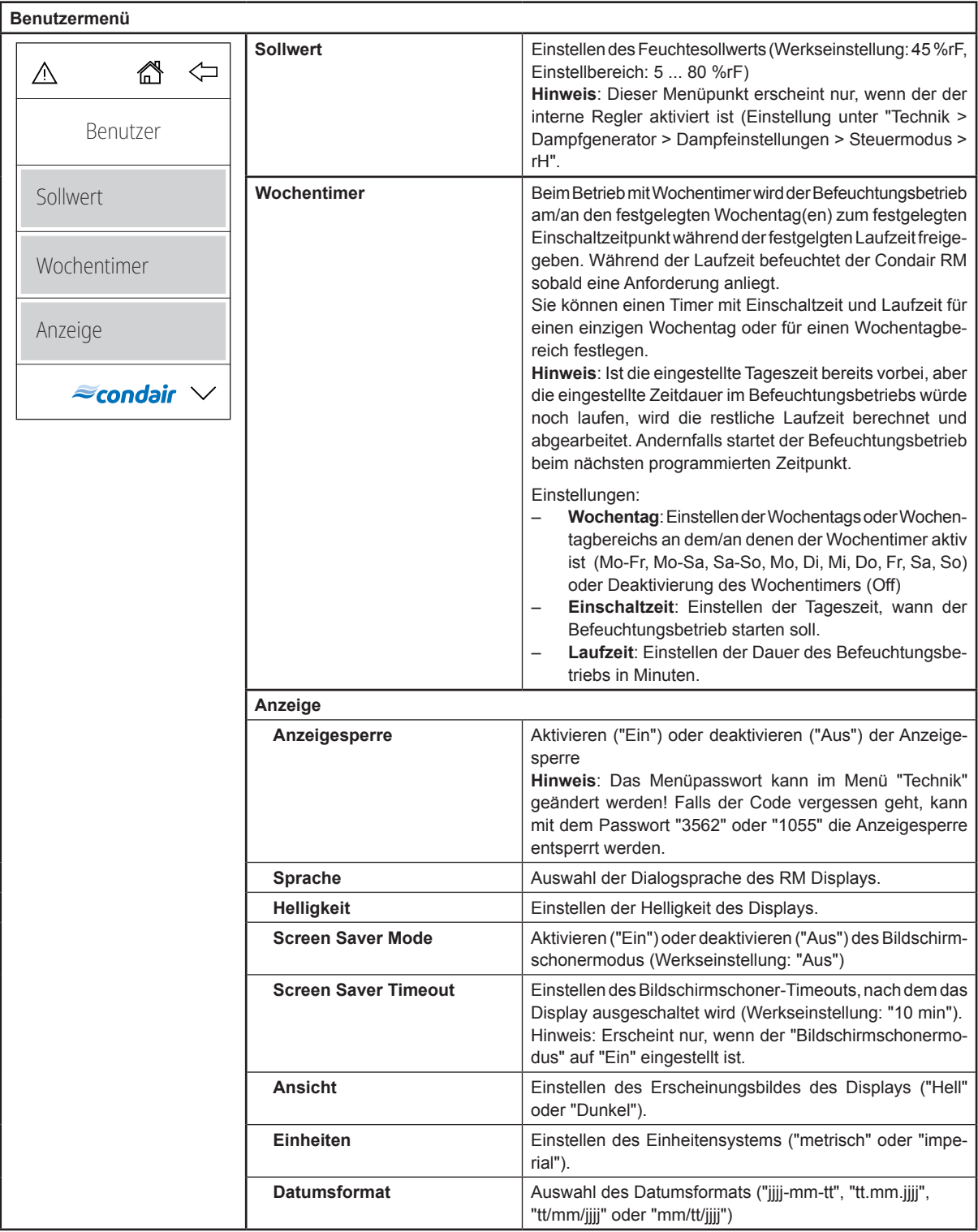

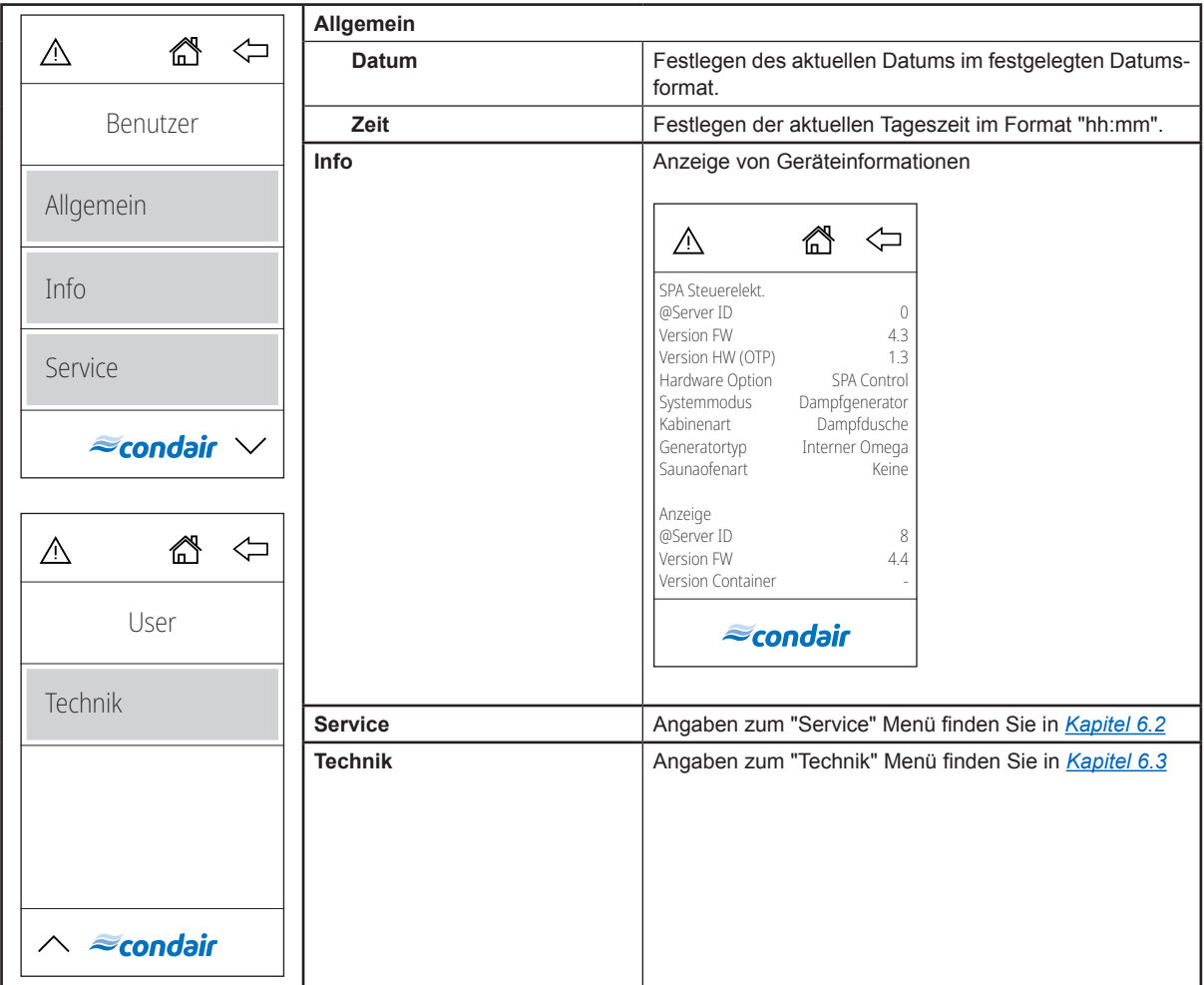

## **6 Konfiguration der Condair RM Steuersoftware**

Die Konfiguration der Condair RM Steuersoftware erfolgt über das "Service" und das "Technik" Menü. In *Kapitel 6.1* sind die Konfigurationsabläufe für die jeweiligen Anwendungen beschrieben. In *Kapitel 6.2* und *Kapitel 6.3* finden Sie eine Übersicht über die Einstellparameter des "Service" und des "Technik" Menüs.

### **6.1 Konfigurationsabläufe**

#### **6.1.1 KonfigurationsablauffürdieFeuchteregelungüber einenexternenFeuchteregler**

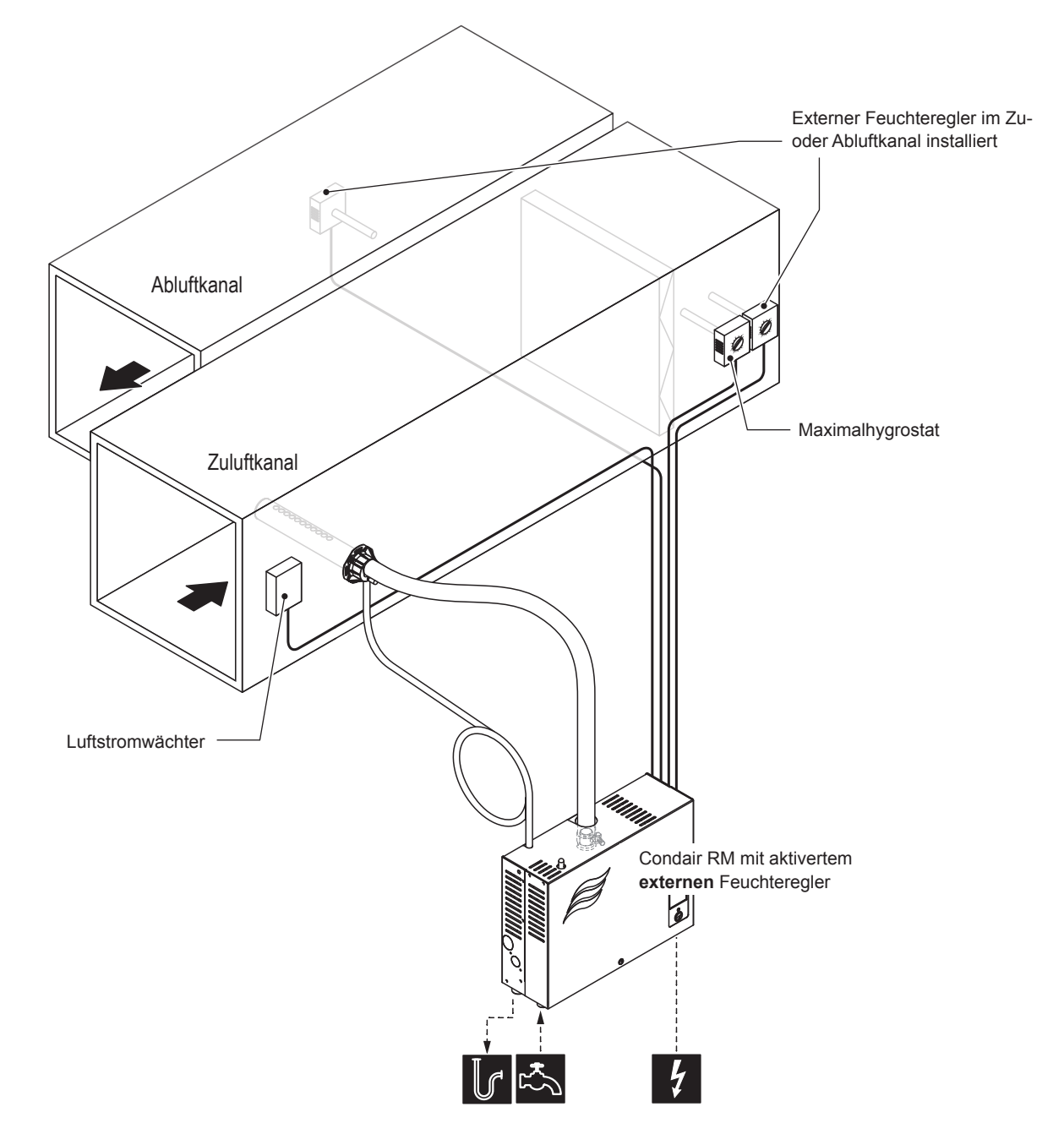

*Abb. 5: Systemlayout für den Betrieb des Condair RM mit einem Anforderungssignal eines externen Feuchtereglers*

#### **Konfigurationsablauf für die Feuchtigkeitsregelung über einen externen Feucheregler:**

- 1. Condair RM Steuerung auf Werkseinstellungen zurücksetzen. (Pfad: Technik > Omega Steuerelektr. > Einst. zurücks.)
- 2. Condair RM Display auf Werkseinstellungen zurücksetzen. (Pfad: Technik > Administration > Anzeige > Einst. zurücks.)
- 3. Systemmodus auf "**Dampf-Luftbefeuchter**" einstellen. (Pfad: Technik > Omega Steuerelektr. > Systemmodus > Dampfgenerator)
- 4. "Steuermodus" des Dampf-Luftbefeuchters auf "Anforderung" einstellen: (Pfad: Technik > Dampfgenerator > Dampfeinstellungen > Steuermodus > Anforderung)
- 5. Typ des Anforderungssignals festlegen: (Pfad: Technik > Dampfgenerator > Dampfeinstellungen > Eingangssignal)
	- Signaltyp des Anforderungssignal festlegen ("0 5V", "1 5V", "0 10V", "2 10V", "0 20V", "0 - 16V", "3 - 16V", "0 - 20mA" oder "4 - 20mA")
- 6. Regelgenauigkeit einstellen:
	- Aktivieren Sie den PWM Modus, um die Regelgenauigkeit zu erhöhen. (Pfad: Technik > Dampfgenerator > Dampfeinstellungen > PWM Modus)

Hinweis: Wird der PWM Modus aktiviert, wird die Flickervorschrift IEC 61000-3-3 unter Umständen nicht mehr eingehalten.

- 7. Gerätegrösse festlegen:
	- Auf dem Typenschild des Condair RM die Gerätegrösse ablesen und aus der nachfolgenden Tabelle die entsprechenden Werte herauslesen.

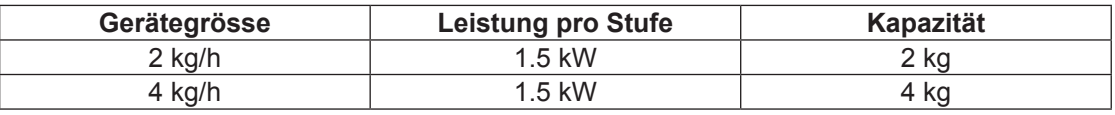

- Leistung pro Stufe gemäss Tabellenwert einstellen. (Pfad: Technik > Dampfgenerator > Tankeinstellungen > Leistung pro Stufe)
- Kapazität gemäss Tabellenwert einstellen. (Pfad: Technik > Dampfgenerator > Tankeinstellungen > Kapazität)
- 8. Zulaufwassertyp auf "**UO**" (Umkehrosmose) festlegen:

(Pfad: Service > Dampfgenerator > Wasserversorgung > Typ > UO)

Hinweis: Der Condair RM wird mit vollentsalztem Wasser aus einer Umkehrosmoseanlage betrieben. Der Zulaufwassertyp muss immer auf "**UO**" (Umkehrosmose) eingestellt sein.

- 9. Aktuelles Datum und aktuelle Uhrzeit festlegen:
	- (Pfad: Benutzer > Allgemein)
	- Datum einstellen
	- Uhrzeit einstellen

**6.1.2 Konfigurationsablauf für die Feuchtigkeitsregelung über einen Feuchtesensor und den integrierten Feuchteregler**

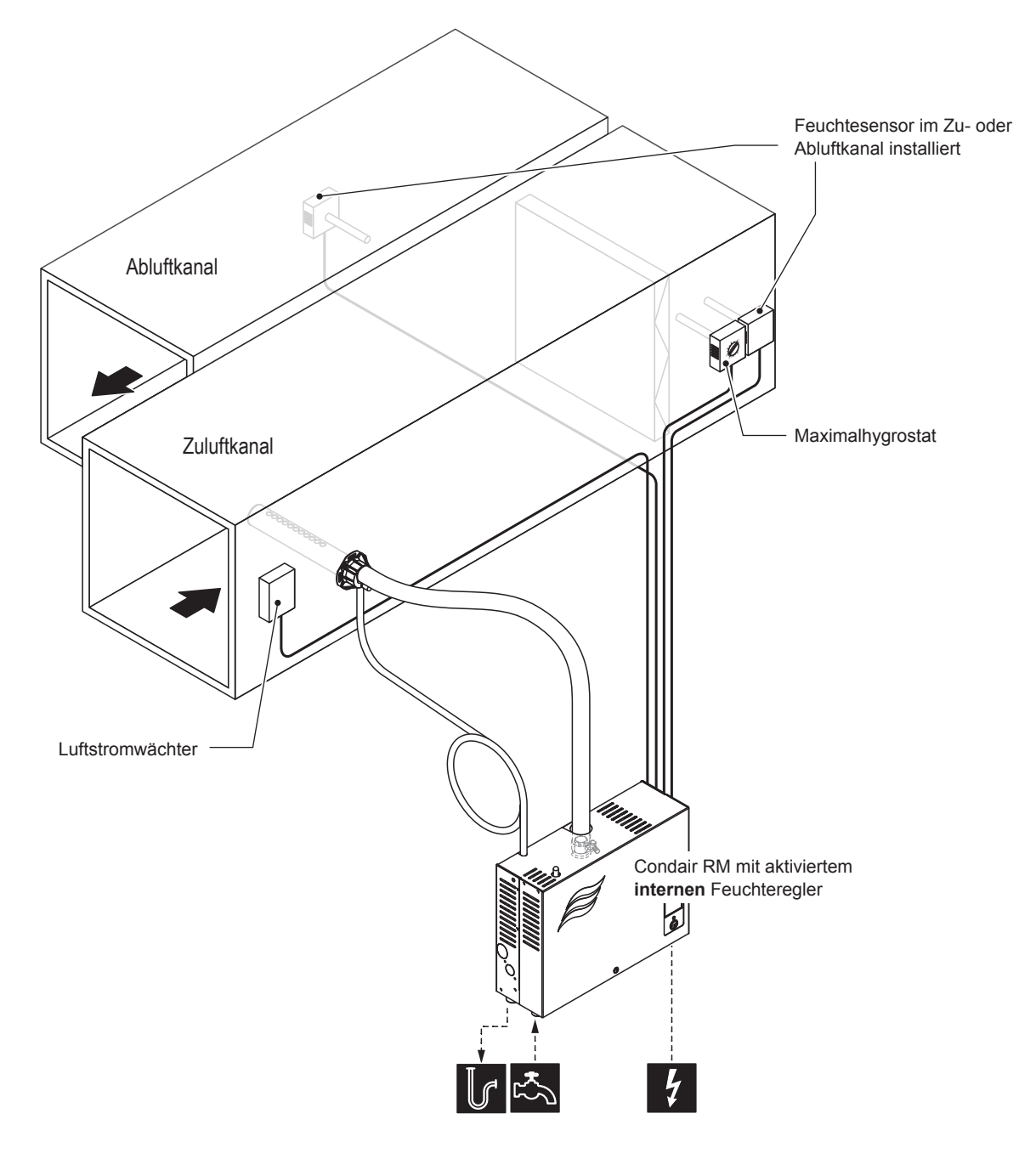

*Abb. 6: Systemlayout für den Betrieb des Condair RM mit einem Feuchtesensor und dem internen Feuchteregler*

**Konfigurationsablauf für die Feuchtigkeitsregelung über einen Feuchtesensor und den integrierten Feuchteregler:**

- 1. Condair RM Steuerung auf Werkseinstellungen zurücksetzen. (Pfad: Technik > Omega Steuerelektr. > Einst. zurücks.)
- 2. Condair RM Display auf Werkseinstellungen zurücksetzen. (Pfad: Technik > Administration > Anzeige > Einst. zurücks.)
- 3. Systemmodus auf "**Dampf-Luftbefeuchter**" einstellen. (Pfad: Technik > Omega Steuerelektr. > Systemmodus > Dampfgenerator)
- 4. "Steuermodus" des Dampf-Luftbefeuchters auf "rH" einstellen: (Pfad: Technik > Dampfgenerator > Dampfeinstellungen > Steuermodus > rH)
- 5. Reglertyp festlegen: (Pfad: Technik > Dampfgenerator > Dampfeinstellungen > PID Type)
	- Reglertyp festlegen ("On/Off", "P", "PI", "PID")
- 6. Typ des Sensorsignals festlegen:
	- (Pfad: Technik > Dampfgenerator > Dampfeinstellungen > Eingangssignal)
		- Signaltyp des Anforderungssignal festlegen ("0 5V", "1 5V", "0 10V", "2 10V", "0 20V", "0 - 16V", "3 - 16V", "0 - 20mA" oder "4 - 20mA")
- 7. Regelgenauigkeit einstellen:
	- Aktivieren Sie den PWM Modus, um die Regelgenauigkeit zu erhöhen. (Pfad: Technik > Dampfgenerator > Dampfeinstellungen > PWM Modus)

Hinweis: Wird der PWM Modus aktiviert, wird die Flickervorschrift IEC 61000-3-3 unter Umständen nicht mehr eingehalten.

- 8. Gerätegrösse festlegen:
	- Auf dem Typenschild des Condair RM die Gerätegrösse ablesen und aus der nachfolgenden Tabelle die entsprechenden Werte herauslesen.

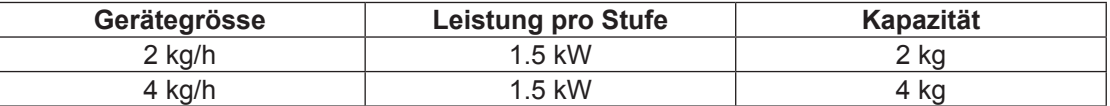

- Leistung pro Stufe gemäss Tabellenwert einstellen. (Pfad: Technik > Dampfgenerator > Tankeinstellungen > Leistung pro Stufe)
- Kapazität gemäss Tabellenwert einstellen. (Pfad: Technik > Dampfgenerator > Tankeinstellungen > Kapazität)
- 9. Zulaufwassertyp auf "**UO**" (Umkehrosmose) festlegen: (Pfad: Service > Dampfgenerator > Wasserversorgung > Typ > UO)

Hinweis: Der Condair RM wird mit vollentsalztem Wasser aus einer Umkehrosmoseanlage betrieben. Der Zulaufwassertyp muss immer auf "**UO**" (Umkehrosmose) eingestellt sein.

- 10. Aktuelles Datum und aktuelle Uhrzeit festlegen:
	- (Pfad: Benutzer > Allgemein)
	- Datum einstellen
	- Uhrzeit einstellen
- 11. Den gwünschten Feuchtesollwert einstellen:

(Pfad: Benutzer > Sollwert)

• Den gewünschten Feuchtigkeitssollwert in% rF einstellten.

## **6.2 Einstellungen im Menü "Service"**

#### **Aufruf des Menü "Service"**

- Drücken Sie auf die Taste <Menü> oben rechts in der Anzeige. Geben Sie anschliessend das Passwort ein (falls so konfiguriert). Anschliessend erscheint das Hauptmenü. Hinweis: Das Passwort für das Benutzermenü kann im Untermenü "Technik > Administration > Passwort" geändert werden.
- Wählen Sie im Hauptmenü der Menüpunkt "Service" an.
- Geben Sie im erscheinenden Passworteingabefenster das Passwort ("3562") ein. Anschliessend erscheint das "Service"-Menü.

**Hinweis**: Der Inhalt des "Service"-Menüs ist abhängig von der gewählten HLK-Anwendung. In der nachfolgenden Beschreibung der Einstellungen werden alle Parameter des "Service"-Menüs aufgelistet.

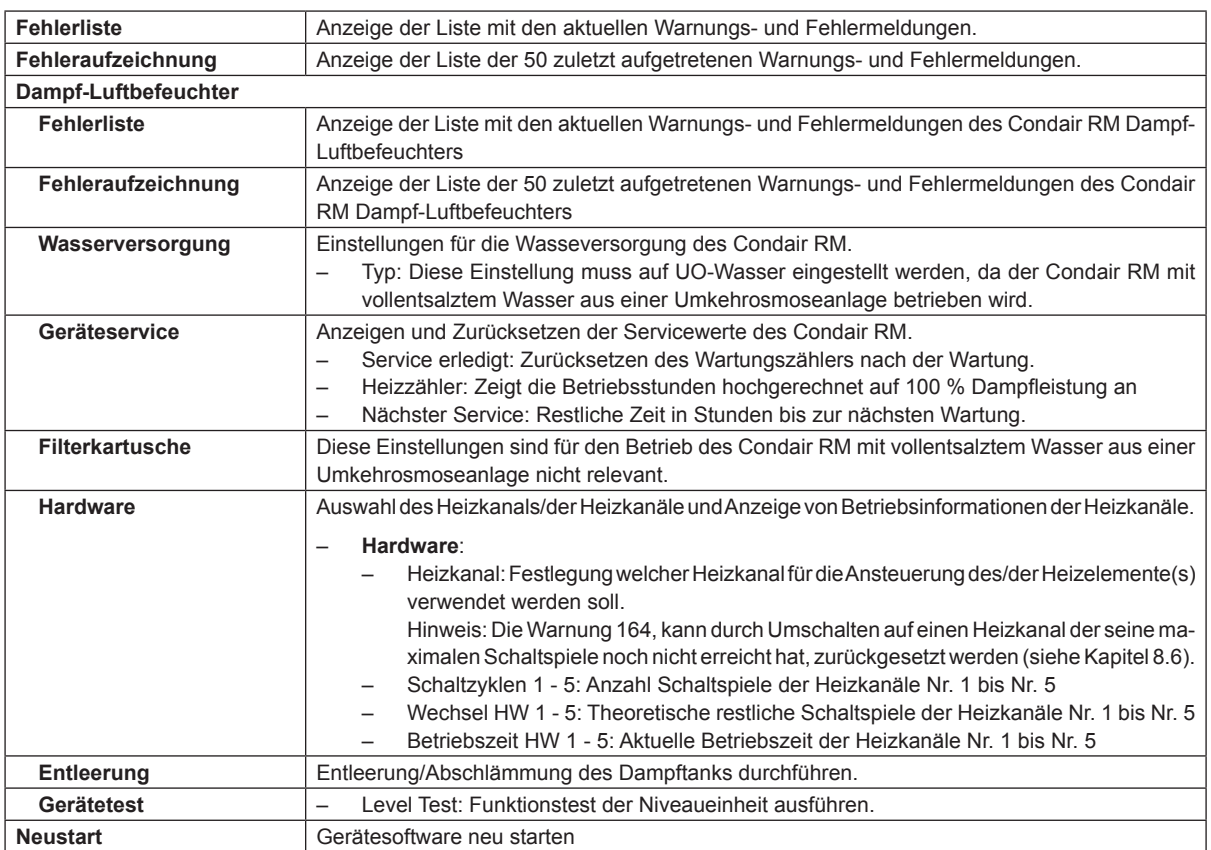

#### **Einstellparameter Menü "Service"**

## **6.3 Einstellungen im Menü "Technik"**

#### **Aufruf des Menü "Technik"**

- Drücken Sie auf die Taste <Menü> oben rechts in der Anzeige. Geben Sie anschliessend das Passwort ein (falls so konfiguriert). Anschliessend erscheint das Hauptmenü. Hinweis: Das Passwort für das Benutzermenü kann im Untermenü "Technik > Administration" geändert werden.
- Wählen Sie im Hauptmenü der Menüpunkt "Technik" an.
- Geben Sie im erscheinenden Passworteingabefenster das Passwort ("1055") ein. Anschliessend erscheint das "Technik"-Menü.

**Hinweis**: Der Inhalt des "Technik"-Menüs ist abhängig von der gewählten HLK-Anwendung. In der nachfolgenden Beschreibung der Einstellungen werden alle Parameter des "Technik"-Menüs aufgelistet.

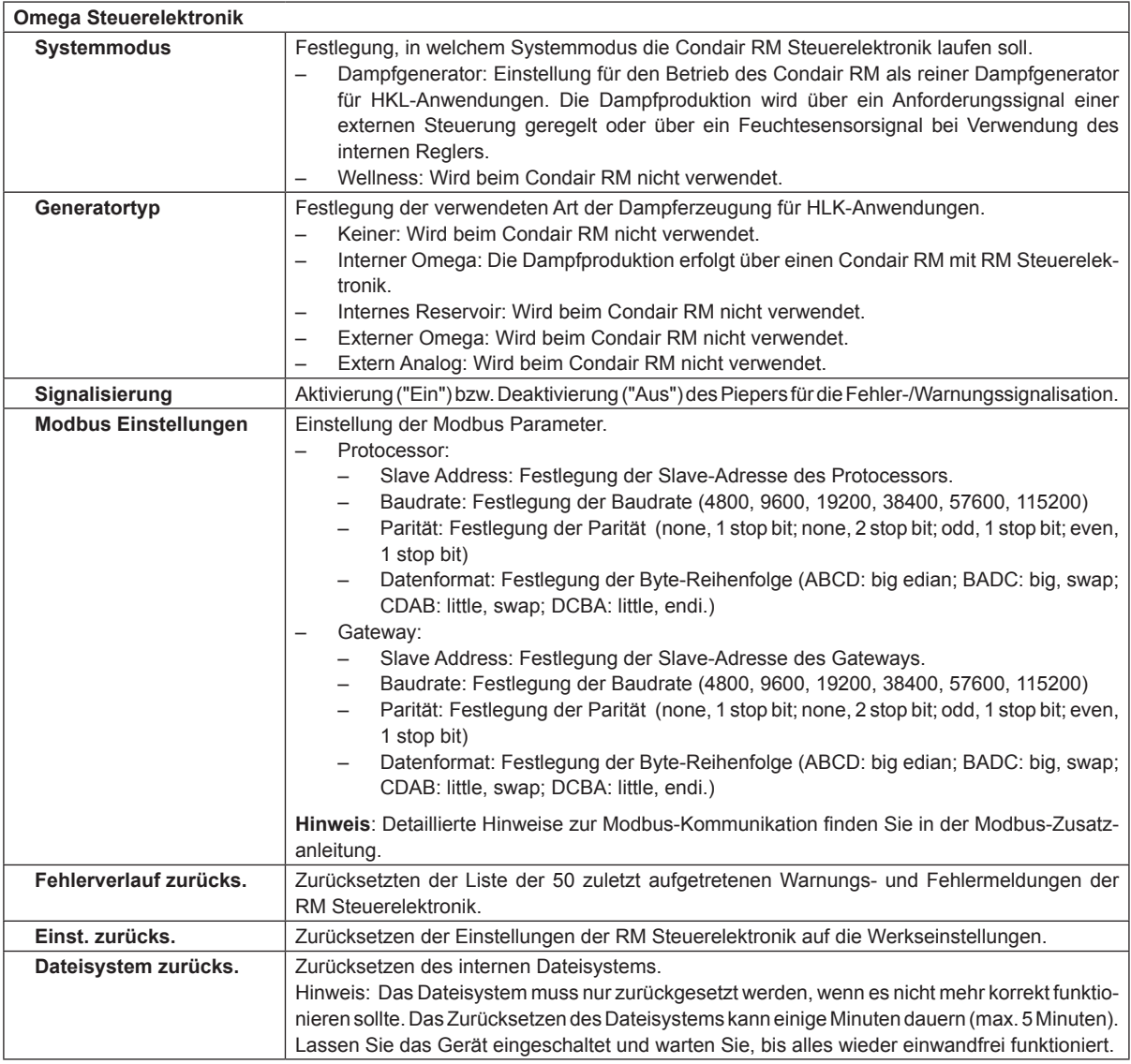

#### **Einstellparameter Menü "Technik"**

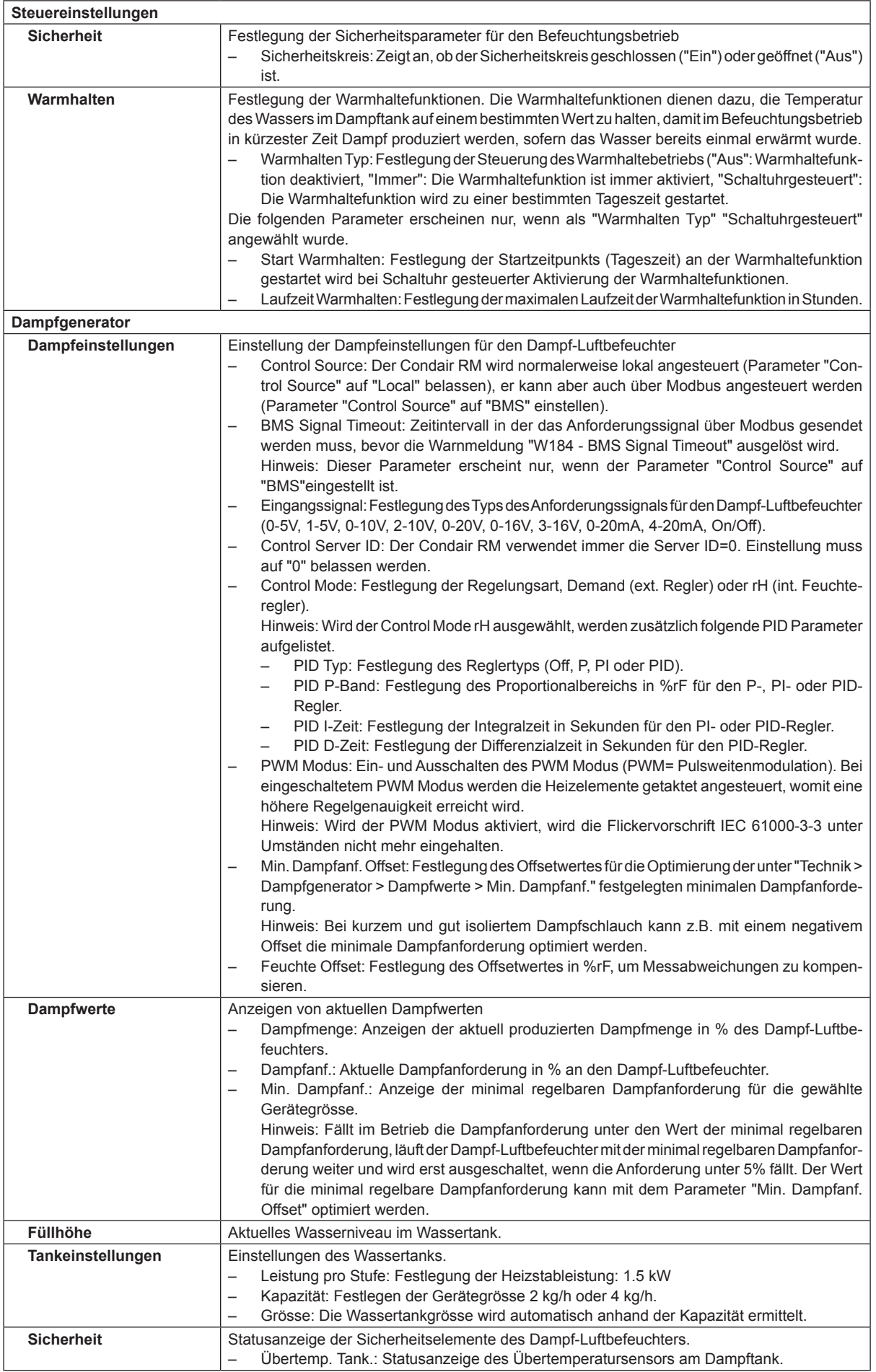

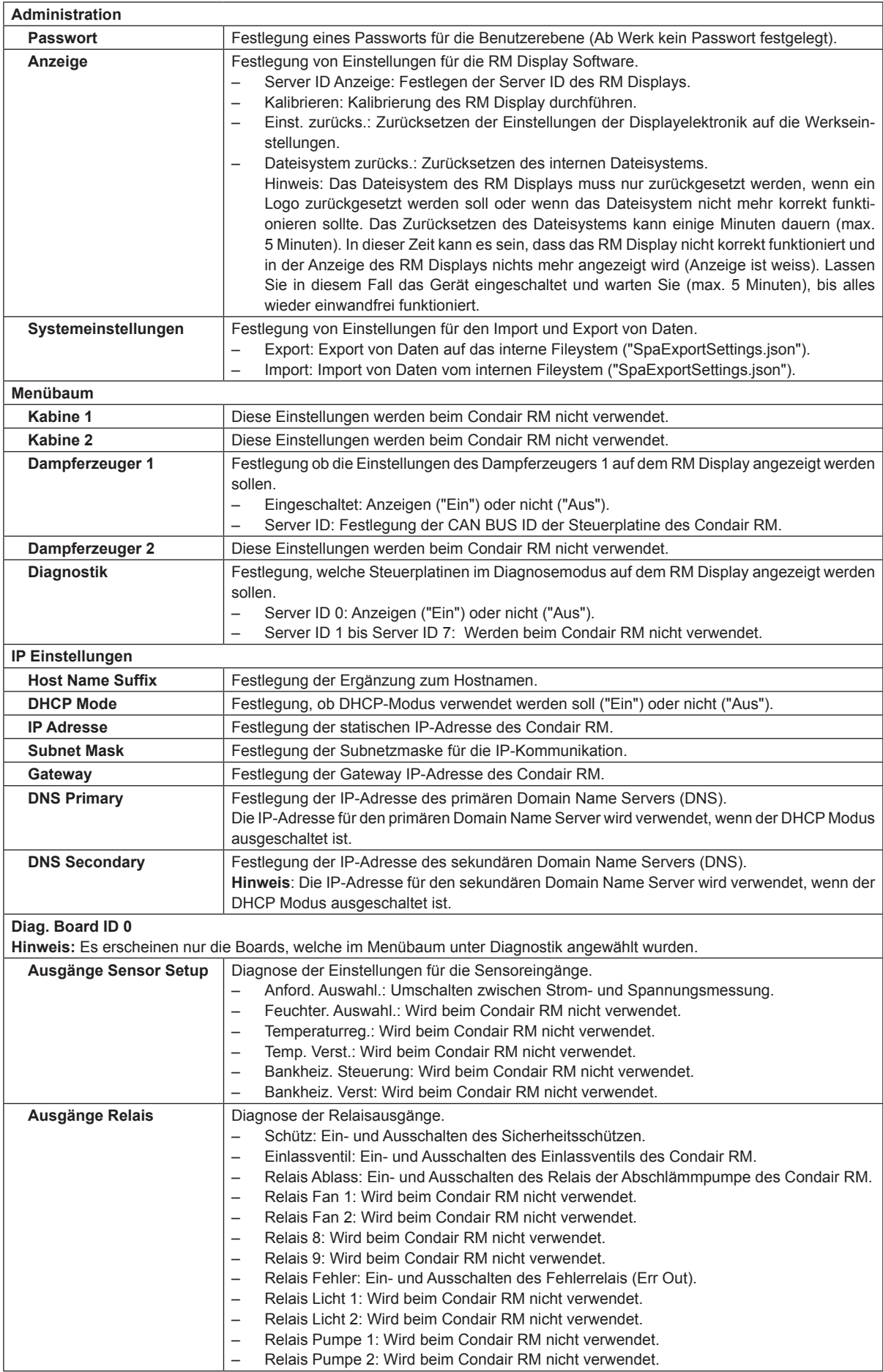

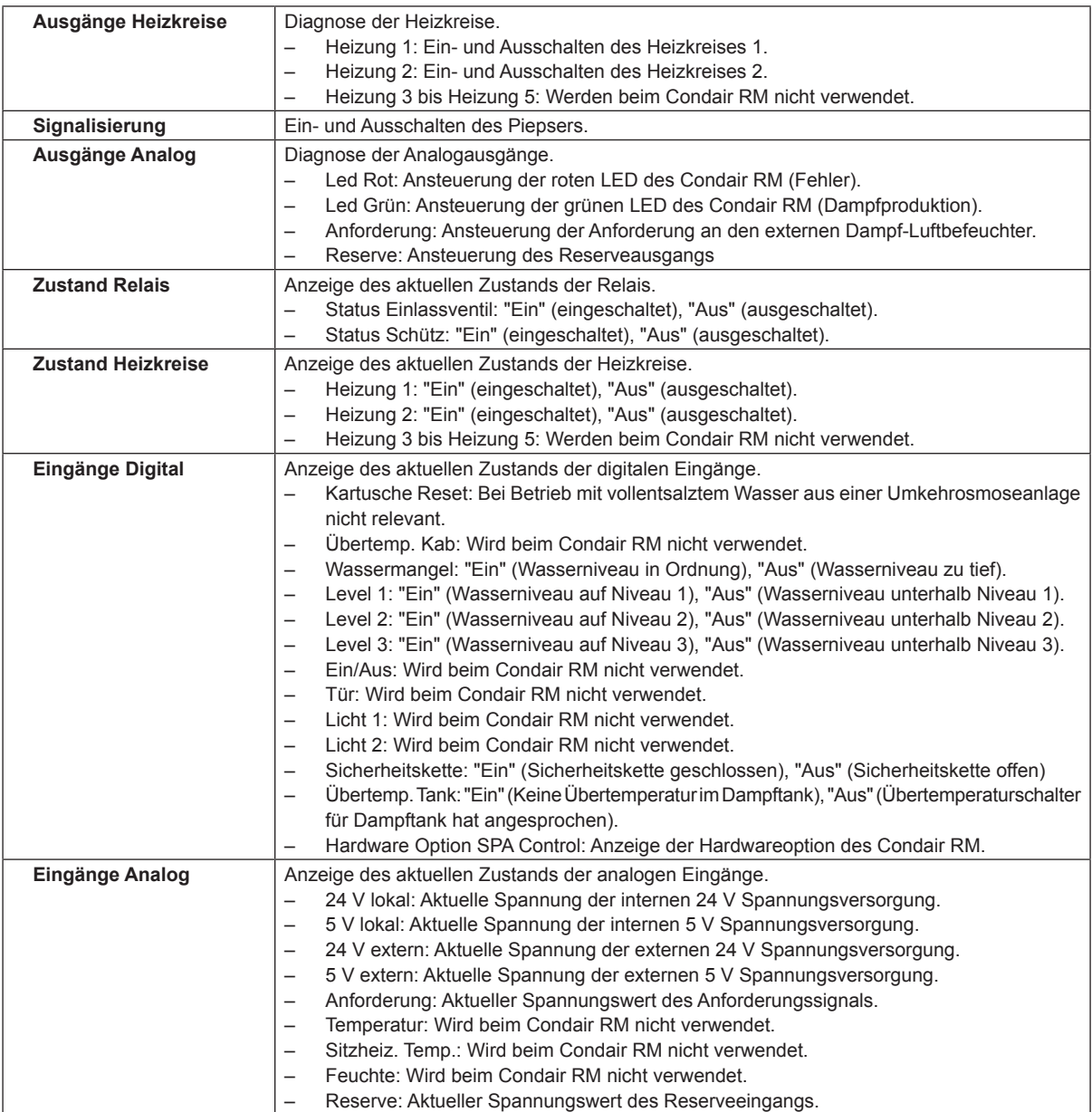

# **7 Wartung**

## **7.1 Wichtige Hinweise zur Wartung**

#### **Personalqualifikation**

Alle Wartungsarbeiten dürfen nur durch **ausgewiesenes und geschultes sowie vom Betreiber autorisiertes Fachpersonal** ausgeführt werden. Die Überwachung der Qualifikation ist Sache des Betreibers.

#### **Allgemein**

Die Hinweise und Angaben zu den Wartungsarbeiten sind unbedingt zu beachten und einzuhalten.

Es dürfen nur diejenigen Wartungsarbeiten ausgeführt werden, die in dieser Dokumentation beschrieben sind.

Für den Ersatz defekter Teile ausschliesslich Condair-Originalersatzteile verwenden.

#### **Sicherheit**

Für einige der Wartungsarbeiten muss die Geräteabdeckung entfernt werden. Deshalb unbedingt beachten:

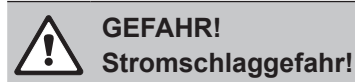

**Bei geöffnetem Gerät können stromführende Teile berührt werden. Die Berührung stromführender Teile kann zu lebensgefährlichen Verletzungen führen.**

**Daher**: Vor Beginn von Wartungsarbeiten am Condair RM, Gerät gemäss *Kapitel 4.6* ausser Betrieb setzen (Gerät ausschalten, vom Stromnetz trennen und Wasserzufuhr schliessen) und gegen unbeabsichtigte Inbetriebnahme sichern.

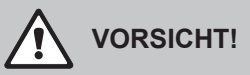

**Die elektronischen Bauteile im Innern des Dampf-Luftbefeuchters sind sehr empfindlich gegen elektrostatische Entladungen.**

**Daher**: Vor Beginn von Wartungsarbeiten an der elektrischen Ausrüstung des Gerätes Massnahmen gegen Beschädigung durch elektrostatische Entladung (ESD–Schutz) treffen.

#### **WARNUNG! Verbrennungsgefahr!**

**Das Wasser im Dampftank kann bis 95 °C heiss sein. Beim Ausbau des Dampftanks unmittelbar nach den Betrieb besteht Verbrennungsgefahr.** 

**Daher:** Vor Beginn von Arbeiten am Dampfsystem, den Dampf-Luftbefeuchter gemäss *Kapitel 4.6* ausser Betrieb setzen und anschliessend warten, bis sich die Komponenten soweit abgekühlt haben, dass keine Verbrennungsgefahr mehr besteht.

## **7.2 Wartungsintervalle**

Zur Erhaltung der Betriebssicherheit ist der Dampf-Luftbefeuchter Condair RM in regelmässigen Intervallen zu warten. Die Steuersoftware des Condair RM verfügt über einen Wartungszähler für die Gerätewartung des Condair RM.

Der Condair RM darf nur mit vollentsalztem Wasser einer Umkehrosmoseanlage gespiesen werden. Bei der ersten Inbetriebnahme wird dies in der Steuersoftware entsprechend eingegeben. Bei Verwendung von vollentsalztem Wasser einer Umkehrosmoseanlage ist die Wartungsintervallzeit für die Gerätewartung fix auf 2000 h eingestellt.

**Wichtig!** Unabhängig vom Wartungszähler ist der Condair RM ist **mindestens einmal jährlich** zu warten.

Ist der Wartungszähler abgelaufen, macht Sie die gelbe LED oberhalb des Geräteschalters und zusätzlich das gelbe Warndreieck oben links in der Anzeige darauf aufmerksam, dass eine Wartung durchgeführt werden muss. In der Fehlerliste erscheint "Warnung 29" für die Gerätewartung. Der Dampf-Luftbefeuchter Condair RM läuft normal weiter.

Hinweis: Steht eine Wartung an, ertönt bei jedem Einschalten des Dampf-Luftbefeuchters und in regelmässigen Abständen während dem Betrieb ein Piepton. Der Piepton kann im Menü "Technik" des RM Displays ausgeschaltet werden.

Führen Sie die Wartungsarbeiten aus und setzen Sie anschliessend den Wartungszähler zurück (siehe *Kapitel 7.7*).

## **7.3 Wartungsliste Gerätewartung**

Nachfolgend finden Sie eine Übersicht über die bei der Gerätewartung auszuführenden Arbeiten.

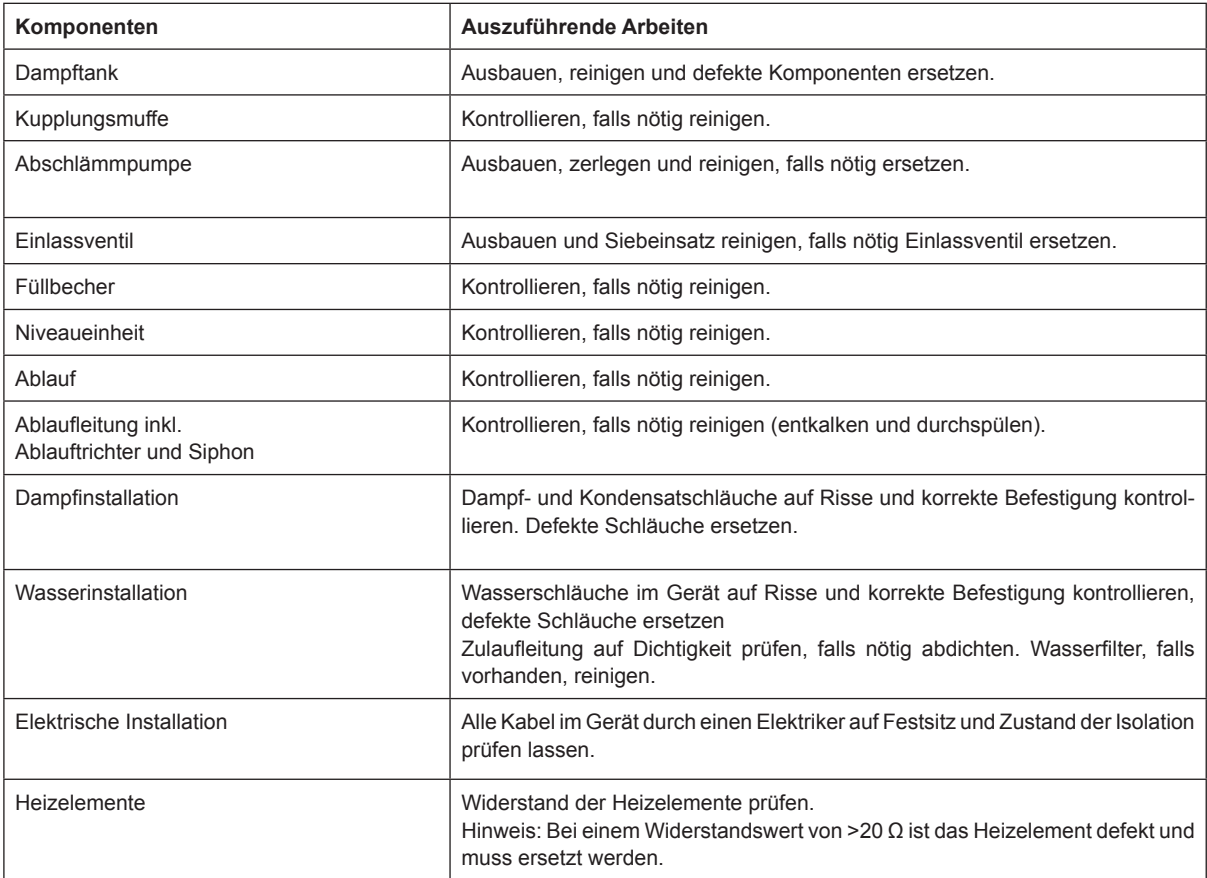

## **7.4 Aus- und Einbauarbeiten für die Gerätewartung**

#### **7.4.1 Condair RM für den Ausbau der Komponenten vorbereiten**

Bevor Sie mit den Ausbauarbeiten beginnen, muss der Condair RM ausser Betrieb gesetzt werden und das Wasser aus dem Dampftank abgelassen werden. Beachten Sie dazu die Hinweise in *Kapitel 4.6*.

### **7.4.2 Aus- und Einbau des Dampftanks**

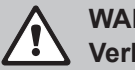

#### **WARNUNG! Verbrennungsgefahr!**

Vor dem Ausbau des Dampftanks sicherstellen, dass dieser entleert ist (mit Entleerschlauch für die manuelle Entleerung prüfen) und sich soweit abgekühlt hat, dass keine Verbrennungsgefahr mehr besteht.

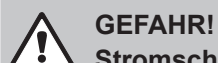

### **Stromschlaggefahr!**

**Bei geöffnetem Gerät können stromführende Teile berührt werden. Die Berührung stromführender Teile kann zu lebensgefährlichen Verletzungen führen.**

**Daher**: Vor dem Ausbau des Dampftanks sicherstellen, dass der Dampf-Luftbefeuchter vom Stromnetz getrennt ist (Netztrennschalter in der Netzzuleitung ausschalten und Spannungsfreiheit mit Spannungsprüfer kontrollieren).

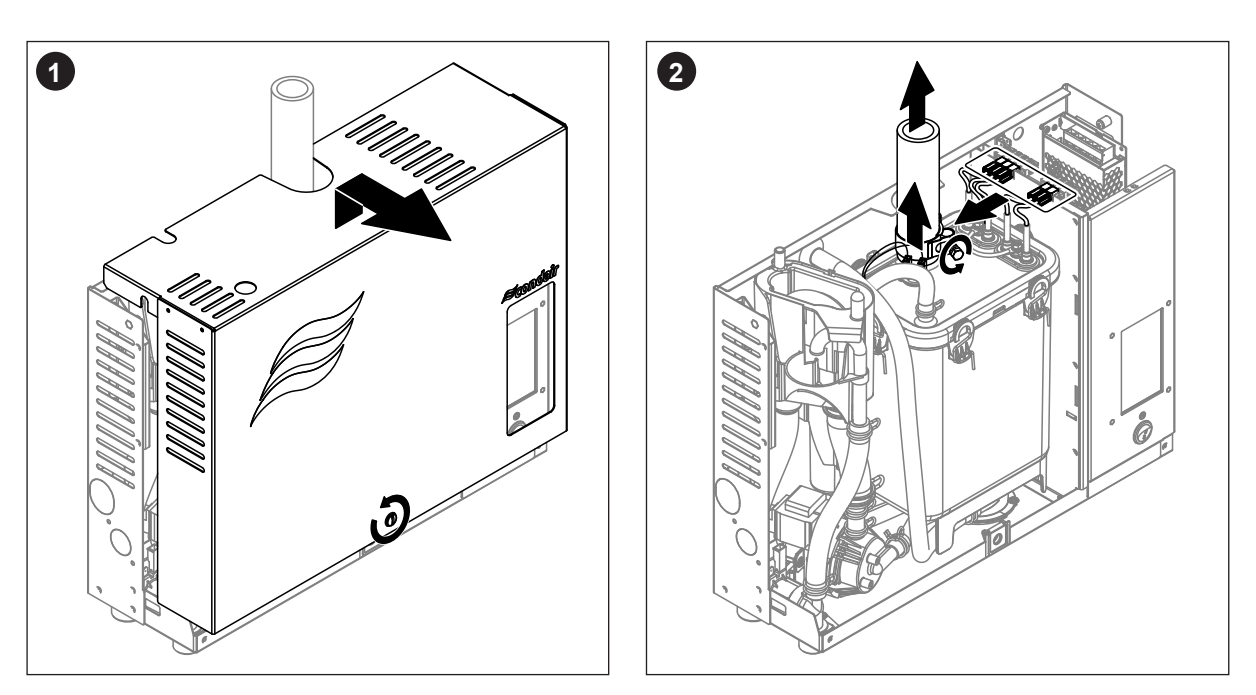

- 1. Die Schraube der Gehäuseabdeckung mit einem Schraubenzieher lösen und die Gehäuseabdeckung entfernen.
- 2. Die Schlauchklemme am Dampfaustritt lösen und Dampfschlauch vom Dampfanschluss des Dampftanks abziehen. Die Schlauchklemme am Druckausgleichsschlauch oben am Dampftank lösen und den Schlauch vom Anschluss abziehen. Alle Heizkabelstecker von den Anschlussbuchsen abziehen. Das Anschlusskabel von den Anschlüssen des/der Übertemperaturschalter abziehen.

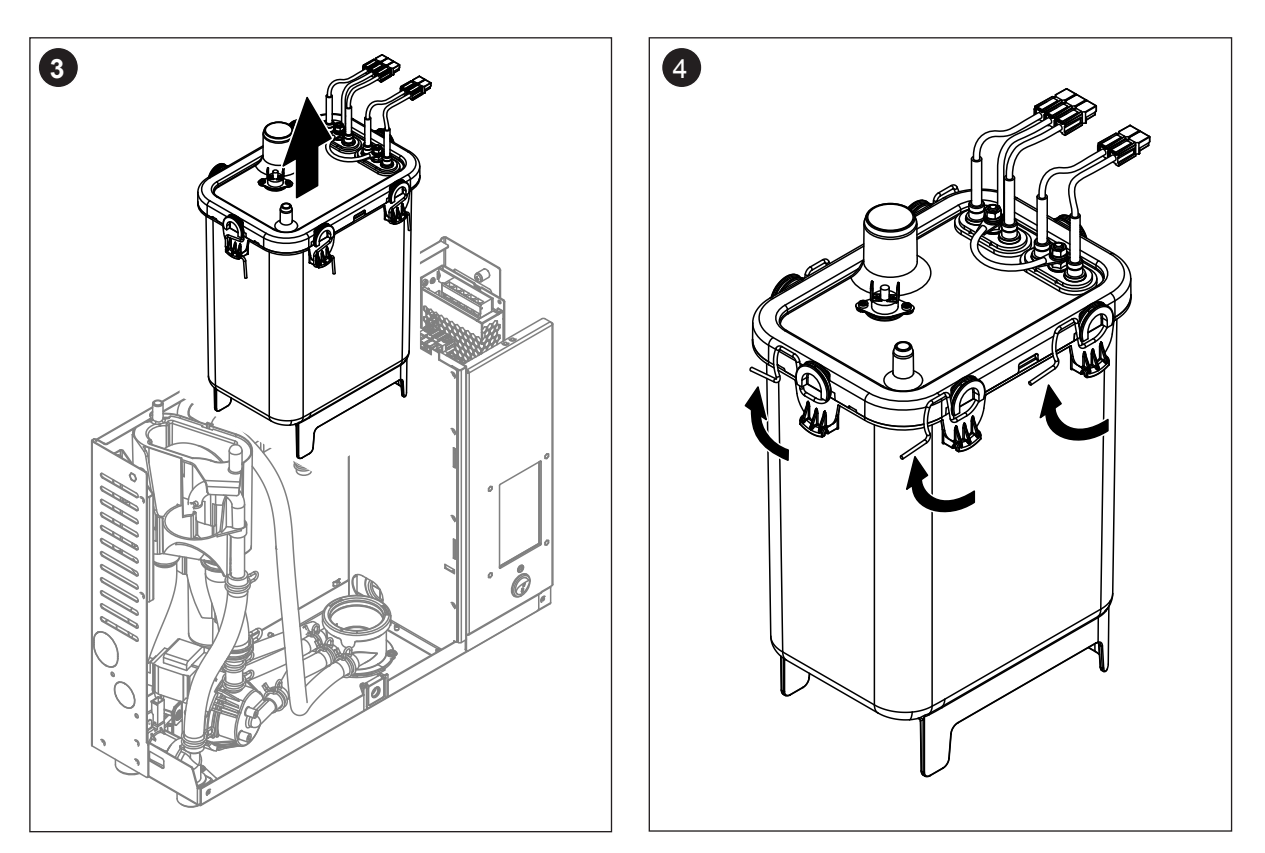

3. Dampftank vorsichtig nach oben aus der Kupplungsmuffe heben, und nach vorne ausbauen.

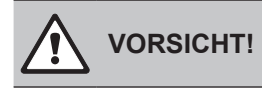

Dampftank vorsichtig abstellen, damit der Anschluss unten am Dampftank nicht beschädigt wird!

4. Alle Verschlussklammern des Dampftankdeckels lösen.

5. Den Deckel mit den Heizstäben vorsichtig abheben und die Dichtung aus dem Deckel ausbauen.

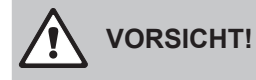

Mit dem ausgebauten Deckel vorsichtig umgehen, damit die Heizstäbe nicht beschädigt werden!

6. Falls nötig Siebeinsatz im Boden des Dampftanks lösen und Siebeinsatz nach oben aus dem Dampftank ausbauen.

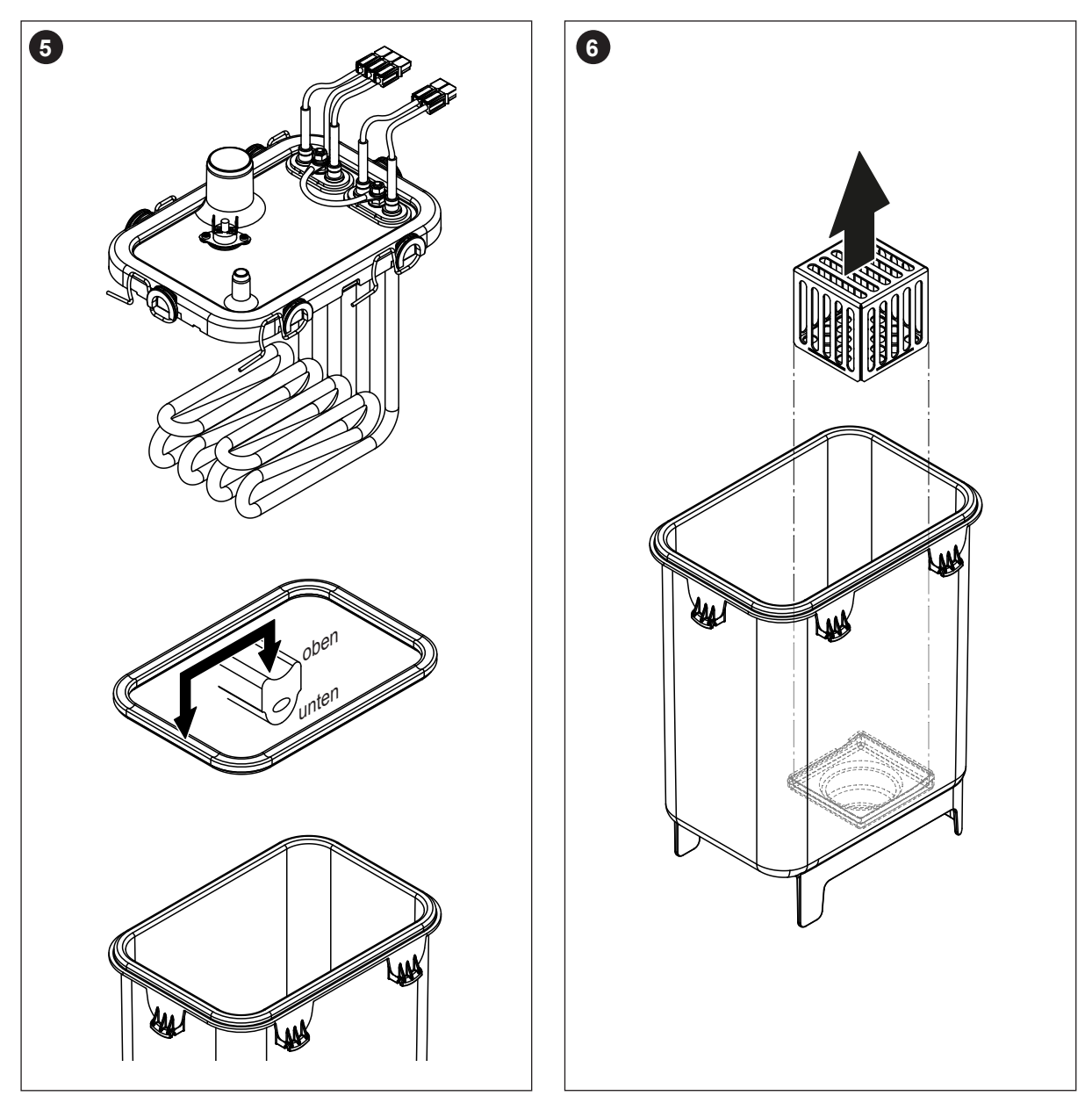

- 7. Falls bei der Wartung ein oder mehrere Heizelemente ersetzt werden müssen:
	- Zuerst Kabelbelegung und Position des Heizstabes im Deckel des Dampftanks notieren.
	- Anschliessend Kabel am Heizkabelstecker durchtrennen.
	- Muttern am Befestigungsflansch des entsprechenden Heizstabes lösen und Heizstab ausbauen.
	- Neuen Heizstab mit der Unterlagsplatte von unten in der Deckel einbauen und mit dem Befestigungsflansch mit Dichtung und der gezahnten Mutter am Dampftank befestigen.
	- Schutzleiter gemäss der untenstehenden Abbildung mit der Unterlagscheibe, dem Federring und der Mutter montieren.
	- Anschlusskabel wie in der untenstehenden Abbildung gezeigt, in den mitgelieferten Heizkabelstecker einschieben bis dieses im Stecker einrastet (siehe Abbildung unten).

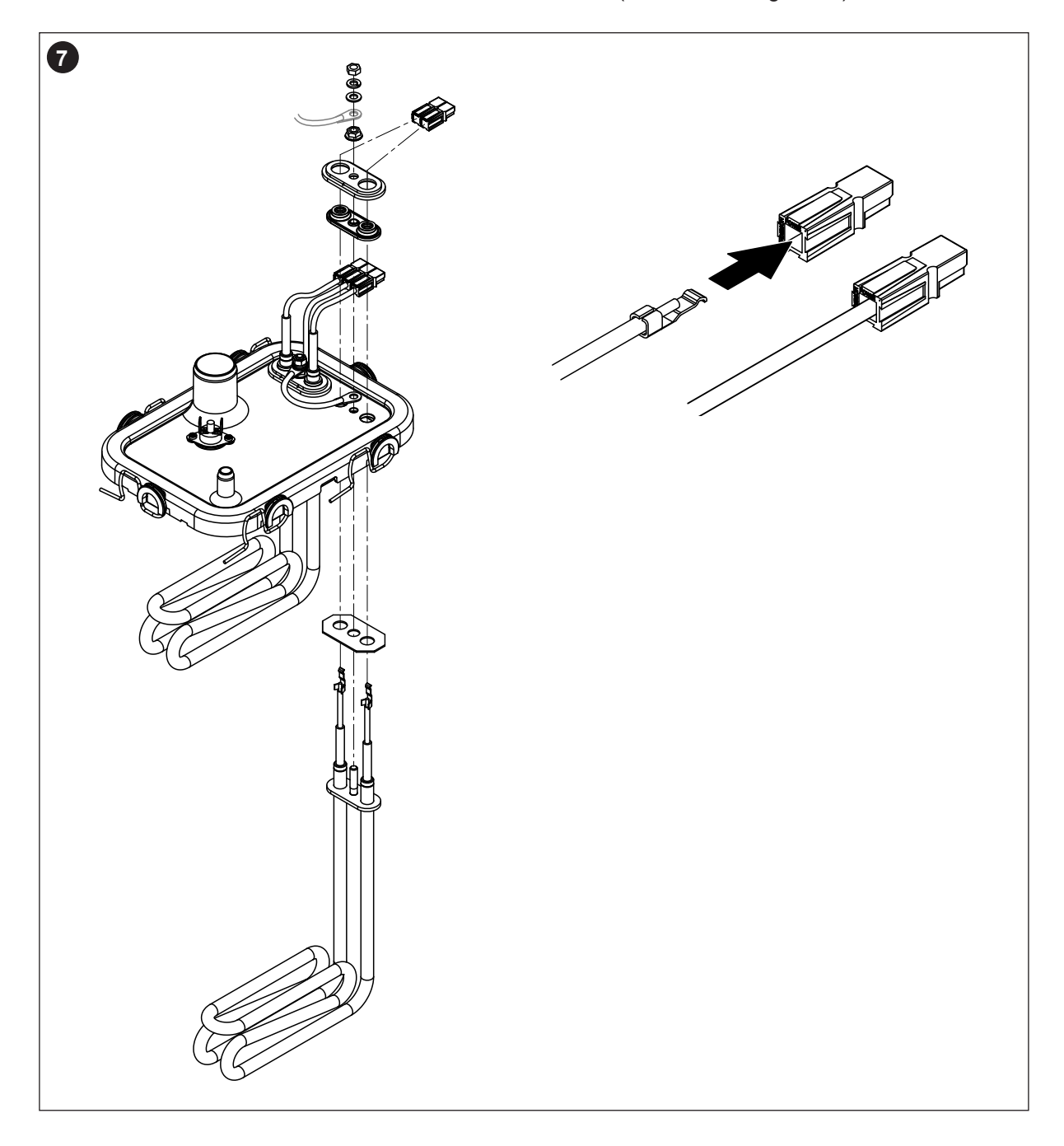

#### **Zusammenbau und Einbau des Dampftanks**

Der Zusammenbau des Dampftanks erfolgt in umgekehrter Reihenfolge des Ausbaus. Beachten Sie folgende Hinweise:

- Der Einbau allfällig ausgebauter Heizstäbe in den Dampftankdeckel erfolgt gemäss der Abbildung *Schritt 7* des Ausbaus. Achten Sie darauf, dass die Heizstäbe korrekt positioniert sind.
- Vor dem Einbau des Dampftankdeckels die Dichtung kontrollieren. Die Dichtung muss sauber und unbeschädigt sein (falls nötig ersetzen).

**Wichtig: Die Dichtung muss zwingend einmal pro Jahr ersetzt werden.**

Die Dichtung in den Rand des Deckels einlegen (**Einbaulage beachten**, siehe Abbildung *Schritt 5* des Ausbaus).

- Vor dem Einbau des Dampftanks ins Gerät den O-Ring in der Kupplungsmuffe und den Schnappring auf Beschädigungen prüfen und falls nötig ersetzen.
- Den O-Ring in der Kupplungsmuffe vor dem Einbau des Dampftanks mit Wasser benetzen (kein Fett oder Öl verwenden). Anschliessend Haltelasche hinten am Dampftank in die Halterung in der Rückwand des Dampf-Luftbefeuchters einhängen. Den Anschlussstutzen unten am Dampftank in die Kupplungsmuffe einschieben und Dampftank bis zum Anschlag nach unten stossen. **Wichtig:** Prüfen Sie durch Ziehen des Dampftanks nach vorne, ob dieser korrekt in der Halterung in der Rückwand eingehängt ist. Ein korrekt eingebauter Dampftank lässt sich nicht mehr bewegen.
- Kabel der Heizelemente an die entsprechenden Buchsen anschliessen (siehe *Abb. 7*). **Wichtig: Darauf achten, dass die Kabel nicht überkreuzt eingesteckt werden!**
- Die Anschlusskabel auf die Anschlüsse des/der Übertemperaturschalter(s) aufstecken (siehe *Abb. 7*).

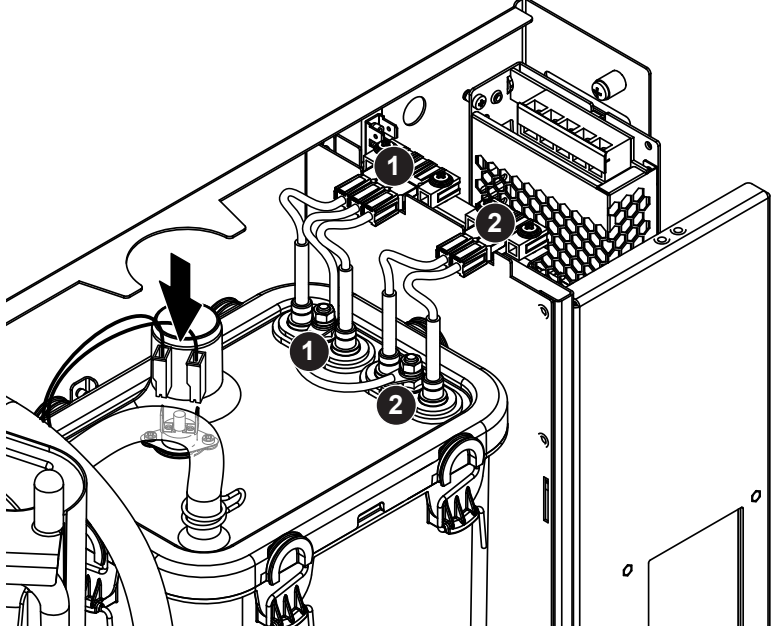

*Abb. 7: Anschlussbelegung der Heizkabel*

- Dampfschlauch auf den Dampfanschluss aufschieben und mit der Schlauchklemme befestigen. Ein undichter Dampfschlauch kann zu Feuchteschäden im Geräteinnern führen!
- Druckausgleichsschlauch auf den Anschluss oben am Dampftank aufstecken und mit der Schlauchklemme befestigen.

### **7.4.3 Aus- und Einbau des Füllbechers, der Niveaueinheit und der Schläuche**

Für den Ausbau des Füllbechers, der Niveaueinheit und der Schläuche muss der Dampftank ausgebaut werden (siehe *Kapitel 7.4.2*).

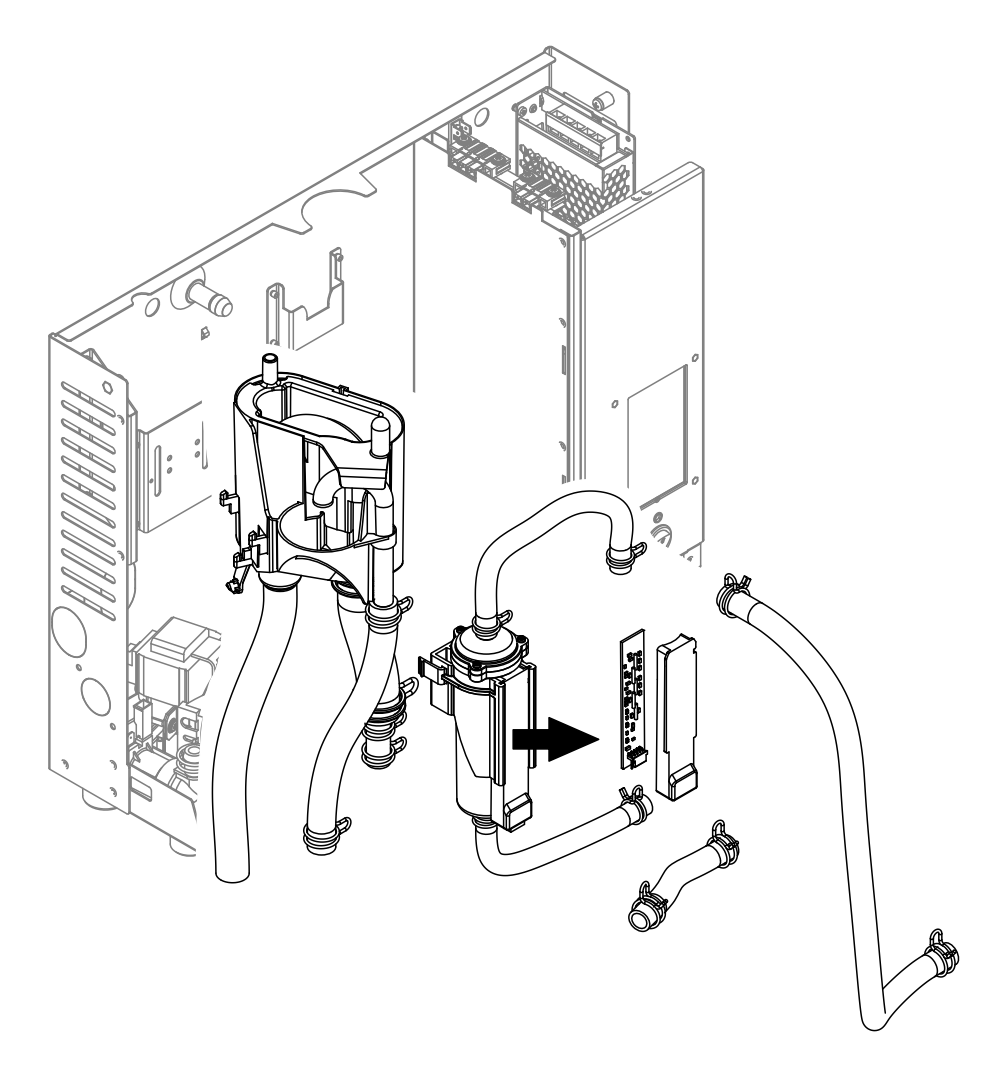

*Abb. 8: Ausbau des Füllbechers, der Niveaueinheit und der Schläuche*

- 1. Die Schlauchklemmen lösen und alle Schläuche im Gerät von den Anschlüssen abziehen und die Schläuche ausbauen. Hinweis: Die Schläuche am Füllbecher und an der Niveaueinheit können auch zusammen mit dem Füllbecher und der Niveaueinheit ausgebaut werden (siehe Abbildung) und erst nach dem Ausbau von den Anschlüssen abgezogen werden).
- 2. Den Verriegelungsclip des Füllbechers **vorsichtig** aus der Halterung ziehen, den Füllbecher nach unten drücken und nach vorne aus der Halterung ziehen.
- 3. Anschlussstecker vom Anschluss an der Niveauplatine abziehen. Anschliessend die Verriegelungsclips der Niveaueinheit zusammendrücken und die Niveaueinheit nach vorne ausbauen. Für eine anschliessende Reinigung der Niveaueinheit, die Niveauplatine zusammen mit der Printabdeckung vorsichtig von der Niveaueinheit entfernen.

Der **Einbau** des Füllbechers, der Niveaueinheit, der Niveauplatine und der Schläuche erfolgt in umgekehrter Reihenfolge des Ausbaus. Alle Schläuche vor dem Befestigen mit den Schlauchklemmen so ausrichten, dass sie nicht verdreht sind.

Wichtig: Beim Einbau der Niveaueinheit müssen die beiden Noppen zwingend in der untersten Lochreihe der Halterung an der Rückwand des Dampf-Luftbefeuchters eingerastet werden. Andernfalls wird im Betrieb ein falsches Niveau detektiert.

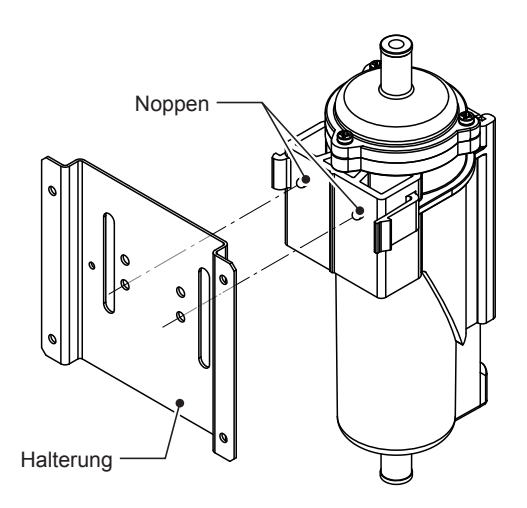

*Abb. 9: Positionierung der Niveaueinheit*

### **7.4.4 Aus- und Einbau der Abschlämmpumpe**

Für den Ausbau der Abschlämmpumpe muss der Dampftank ausgebaut werden (siehe *Kapitel 7.4.2*).

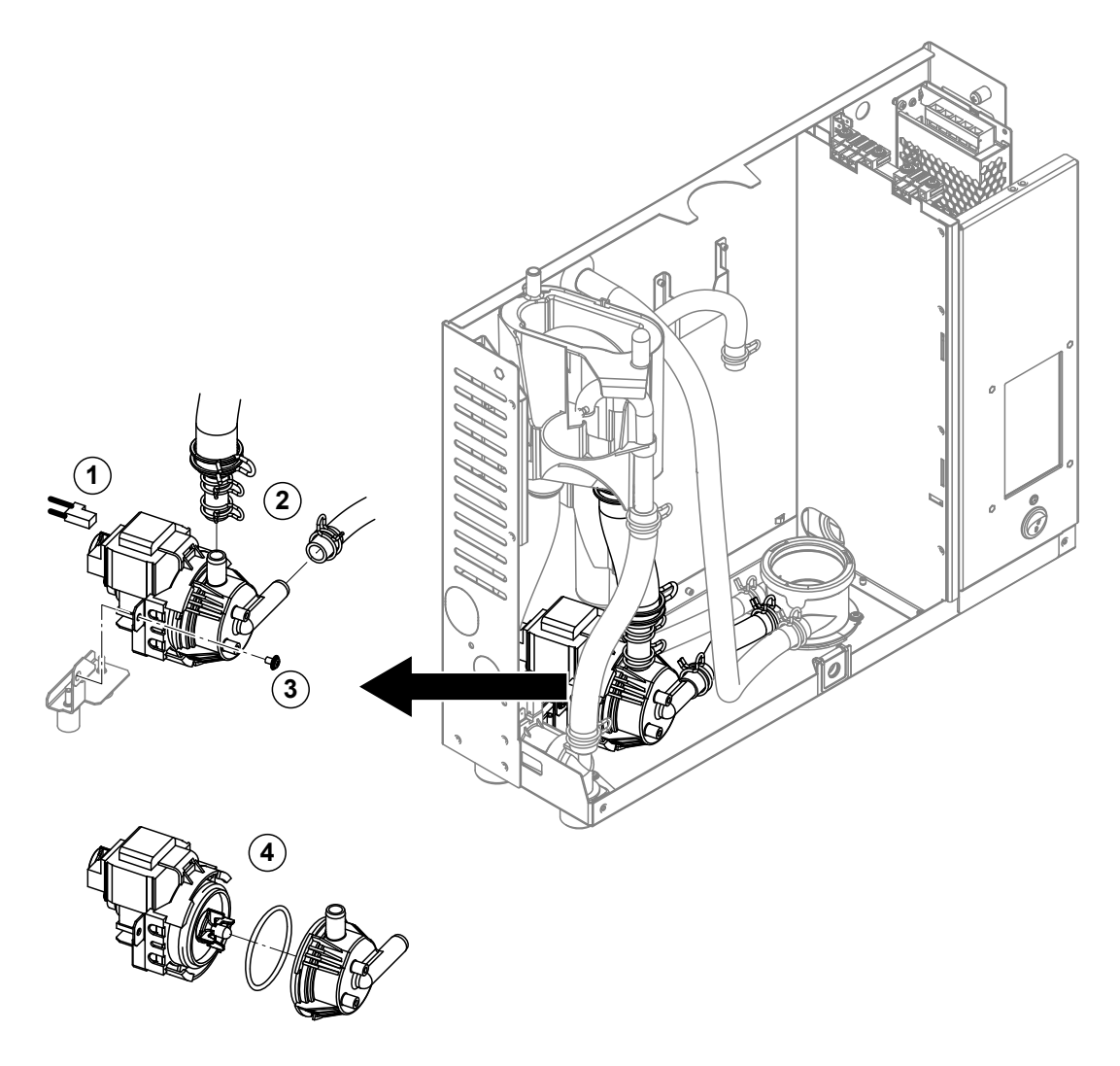

*Abb. 10: Ausbau der Abschlämmpumpe*

- 1. Das Anschlusskabel vom Anschluss abziehen.
- 2. Die Schlauchklemmen lösen und die Schläuche von den Anschlüssen abziehen.
- 3. Die Schraube unten am Pumpengehäuse mit einem Kreuzschraubendreher lösen und Abschlämmpumpe nach vorne ausbauen.
- 4. Elektromotor und Pumpe trennen: Verriegelungslasche am Bajonettverschluss vorsichtig anheben, dann Pumpe und Elektromotor gegeneinander verdrehen und trennen. O-Ring ausbauen.

Der **Zusammenbau** und der **Einbau** der Abschlämmpumpe erfolgt in umgekehrter Reihenfolge des Ausbaus. Vor dem Zusammenbau der Pumpe den O-Ring auf Beschädigungen prüfen und falls nötig ersetzen. Anschliessend den O-Ring auf die Zentrierung schieben und mit Wasser befeuchten.

### **7.4.5 Aus- und Einbau des Einlassventils**

Für den Ausbau des Einlassventils muss der Dampftank **nicht** ausgebaut werden.

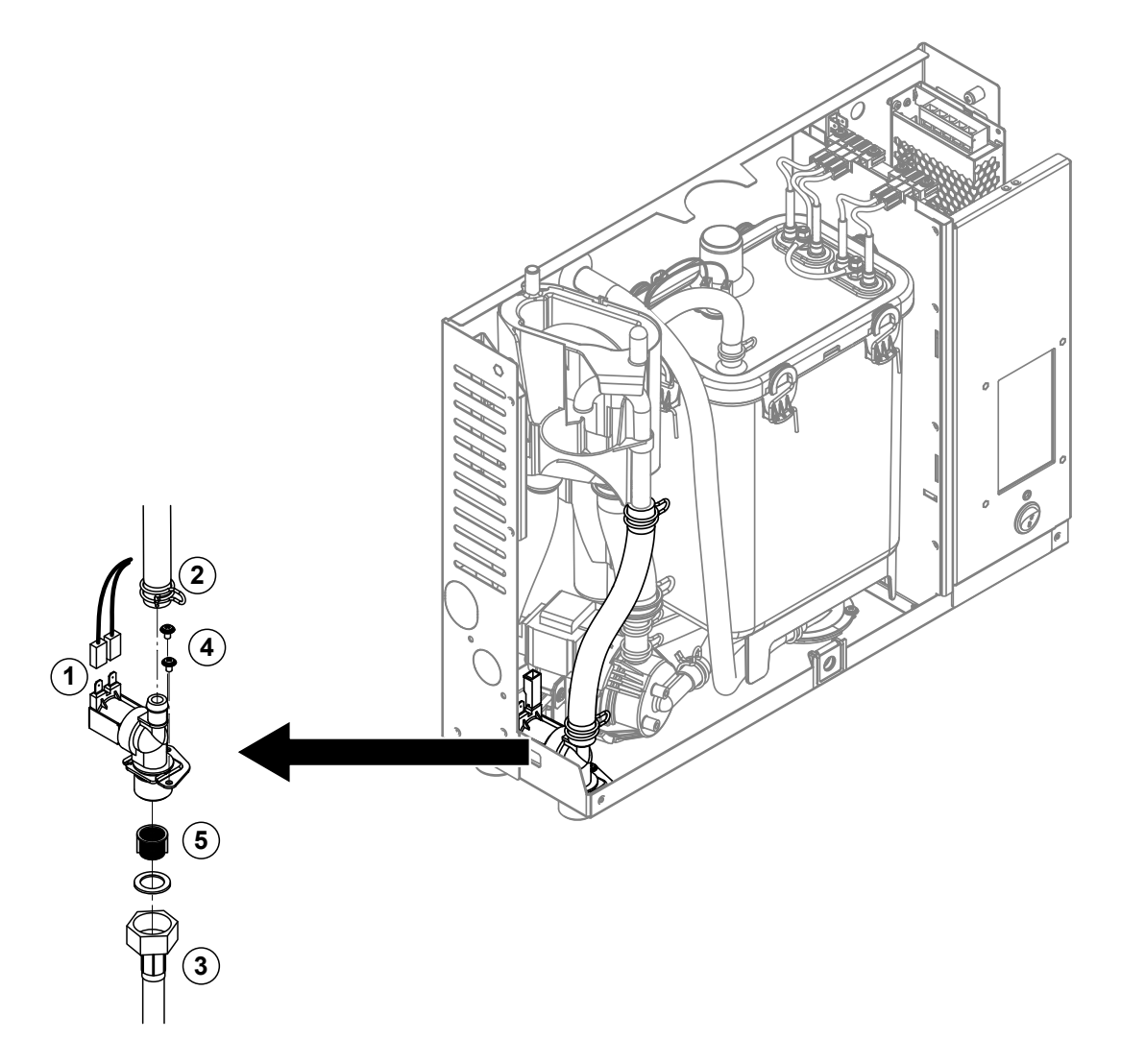

*Abb. 11: Ausbau des Einlassventils*

- 1. Die Elektrokabel von den Anschlüssen abziehen (Polarität der Elektrokabel muss nicht beachtet werden).
- 2. Die Schlauchklemme lösen und den Schlauch vom Anschluss abziehen.
- 3. Wasserzulaufschlauch lösen und Zulaufschlauch entfernen.
- 4. Die zwei Schrauben mit einem Kreuzschraubendreher lösen und Einlassventil ausbauen.
- 5. Siebeinsatz mit einer Spitzzange ausbauen.

Der Einbau des Einlassventils erfolgt in umgekehrter Reihenfolge des Ausbaus. Vor dem Einbau sicherstellen, dass der Siebeinsatz wieder im Einlassventil eingebaut ist.

### **7.4.6 Aus- und Einbau der Kupplungsmuffe**

Für den Ausbau der Kupplungsmuffe muss der Dampftank ausgebaut werden (siehe *Kapitel 7.4.2*).

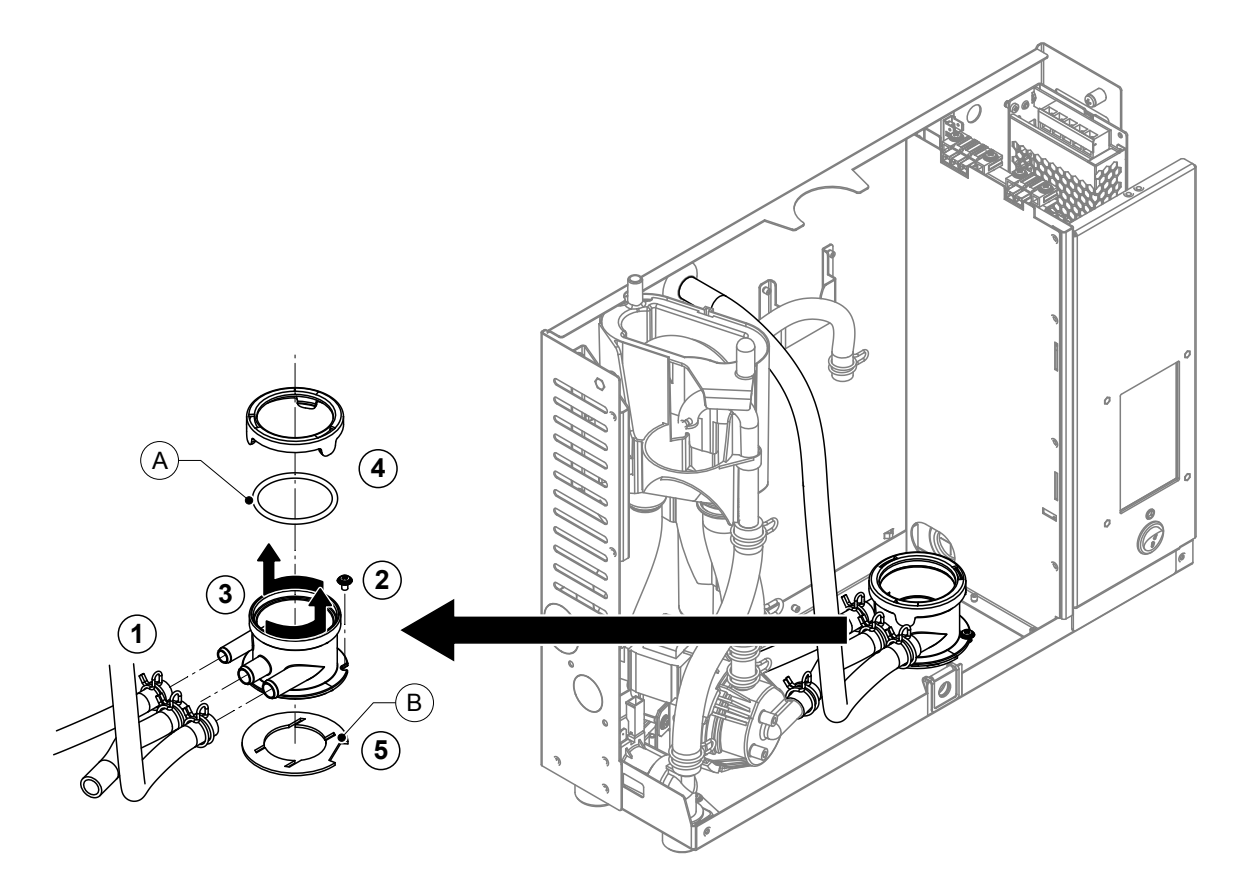

*Abb. 12: Ausbau der Kupplungsmuffe*

- 1. Die Schlauchklemmen lösen und die Schläuche von den Anschlüssen abziehen.
- 2. Die Schraube mit der die Kupplungsmuffe am Gehäuseboden befestigt ist, lösen.
- 3. Kupplungsmuffe im Gegenuhrzeigersinn bis zum Anschlag drehen und Kupplungsmuffe nach oben ausbauen.
- 4. Schnappring und O-Ring "A" ausbauen.
- 5. Dichtung "B" unten an der Kupplungsmuffe ausbauen.

Der Einbau der Kupplungsmuffe erfolgt in umgekehrter Reihenfolge des Ausbaus. Vor dem Einbau der Kupplungsmuffe den O-Ring "A", den Schnappring und die Dichtung "B" auf Beschädigungen prüfen und falls nötig ersetzen.

## **7.5 Hinweise zur Reinigung der Gerätekomponenten**

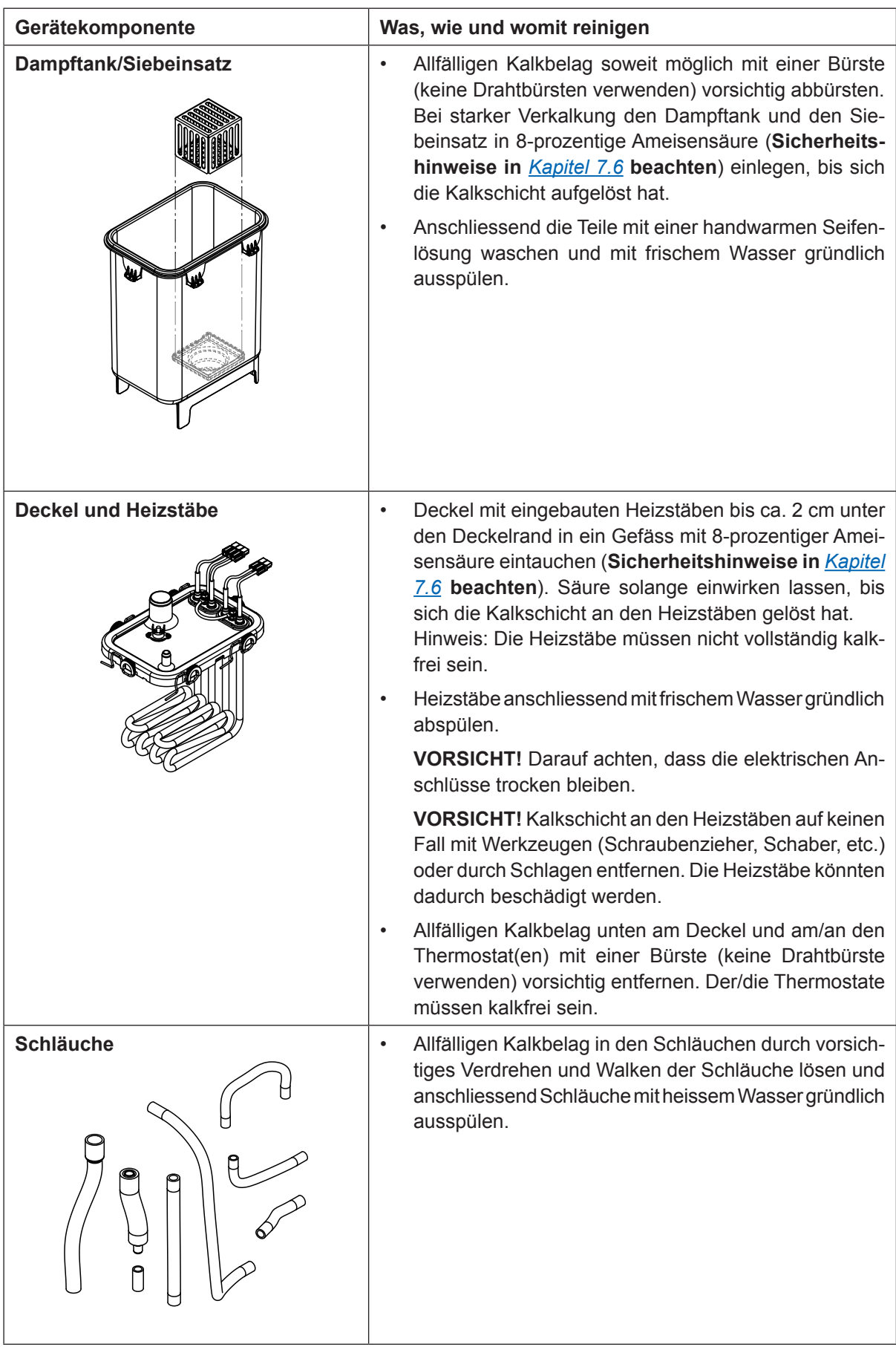

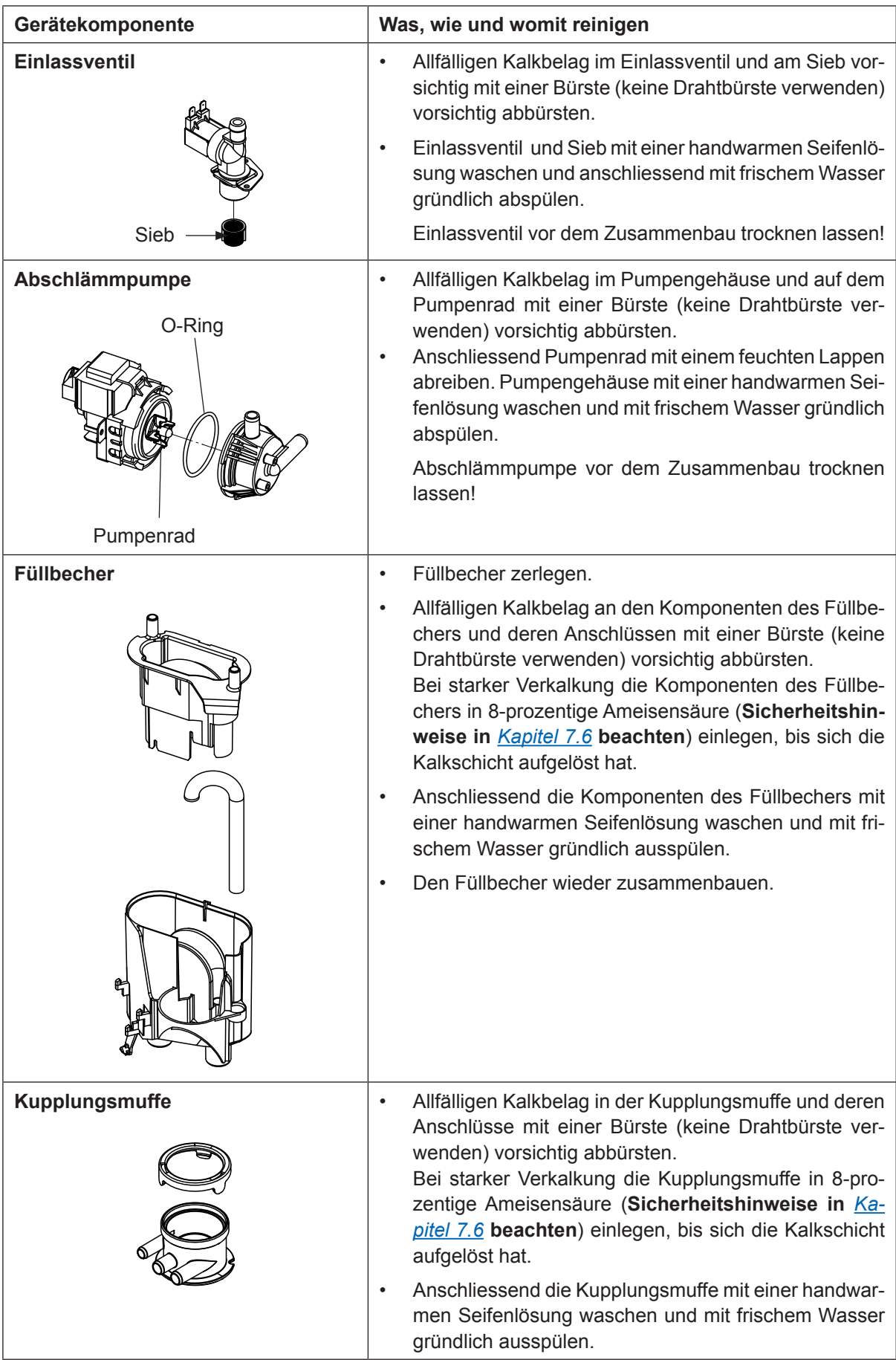

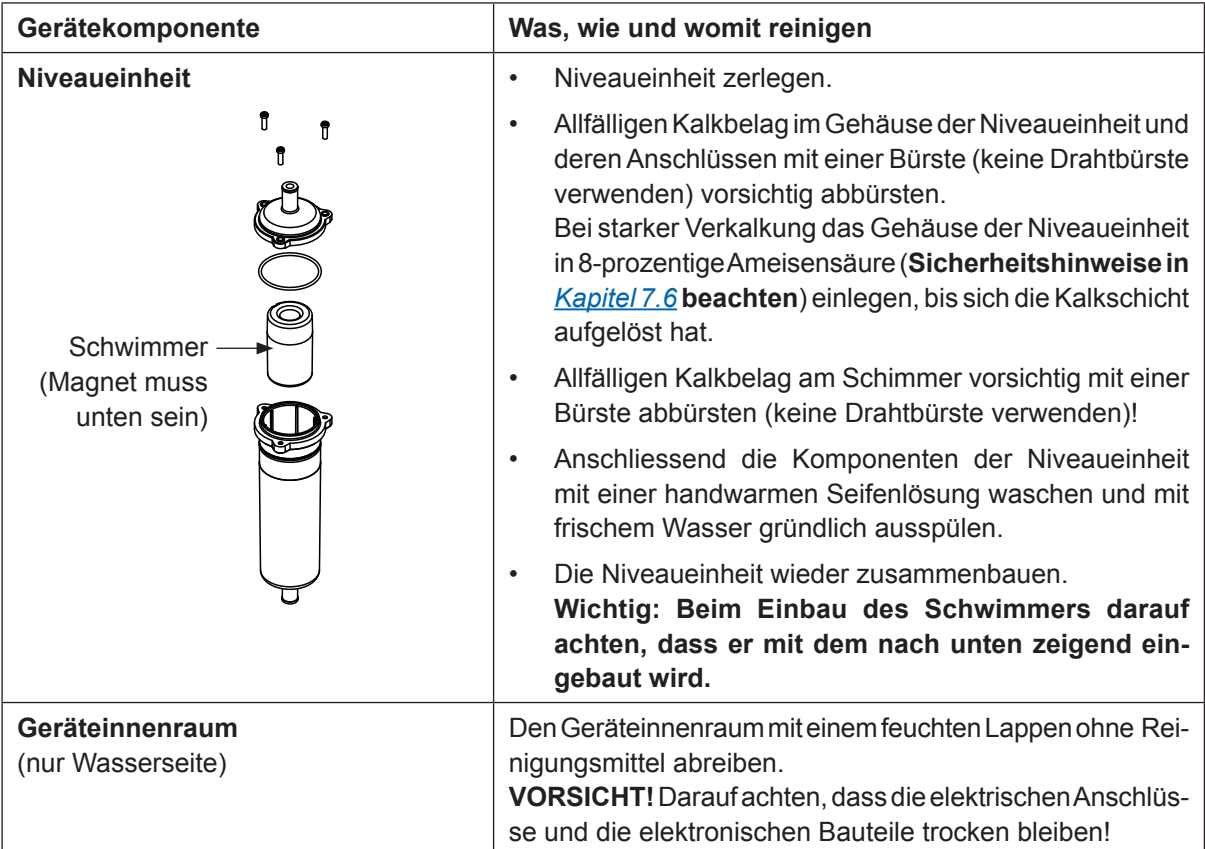

## **7.6 Hinweise zu den Reinigungsmitteln**

Für die Reinigung **nur die in der Tabelle angegebenen Reinigungsmittel** verwenden. Die Verwendung von Desinfektionsmitteln ist nur erlaubt, wenn sie keine giftigen Rückstände hinterlassen. In jedem Fall sind die Teile nach der Reinigung mit Wasser gründlich zu spülen.

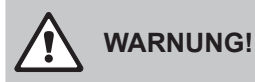

Ameisensäure kann die Haut, Augen und Atemwege angreifen. Deshalb Haut, Augen und Atemwege vor Kontakt mit der Säure oder ihren Dämpfen schützen (Handschuhe, Schutzbrille und Atemschutz tragen, Durchführung der Arbeiten in einem gut belüfteten Raum oder im Freien).

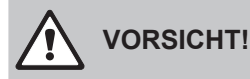

Für die Reinigung **keine Lösungsmittel, aromatisierte oder halogenisierte Kohlenwasserstoffe oder andere aggressiven Stoffe** verwenden, da dadurch Gerätekomponenten beschädigt werden können.

Die Anwendungsvorschriften und Sicherheitshinweise des Herstellers zu den Reinigungsmitteln sind unbedingt zu beachten und einzuhalten. Im Speziellen: Angaben zum Personenschutz, zum Umweltschutz und zu allfälligen Anwendungseinschränkungen.

## **7.7 Wartungszähler zurücksetzen**

Wenn die Gerätewartung ausgeführt wurde, muss die Wartungsmeldung bzw. der Wartungszähler zurückgesetzt werden. Gehen Sie dazu wie folgt vor:

- 1. Sicherstellen, dass die Geräteabdeckung angebracht und verriegelt ist.
- 2. Condair RM einschalten.
- 3. Das Hauptmenü aufrufen und das Passwort "0000" eingeben (falls die Anzeigesperre aktiviert ist).
- 4. Das Untermenü "Service" anwählen und das Passwort "3562" eingeben.
- 5. **Wartungszähler "Gerätewartung"** zurücksetzen: **Wichtig: Den Wartungszähler "Gerätewartung" nur zurücksetzen, wenn die Gerätewartung auch ausgeführt wurde!** 
	- Das Untermenü "Dampf-Luftbefeuchter > Geräteservice" anwählen.
	- Die Rücksetzfunktion "Service erledigt" anwählen.
- 6. Der Rücksetzdialog erscheint:
	- Auf die **<Häckchen>-Taste** drücken, um den Wartungszähler zurückzusetzen. Die Wartungsanzeige und der Wartungszähler werden zurückgesetzt.
	- Auf die **<Abbruch>-Taste>** drücken, wenn die Gerätewartung noch nicht ausgeführt wurde und der Rücksetzvorgang abgebrochen werden soll. Die Steuerung kehrt zum Untermenü "Service" zurück.

## **8 Störungsbehebung**

## **8.1 Wichtige Hinweise zur Störungsbehebung**

#### **Personalqualifikation**

Störungen dürfen nur durch **ausgewiesenes und geschultes sowie vom Betreiber autorisiertes Fachpersonal** ausgeführt werden.

Störungen, die die elektrische Installation betreffen, dürfen nur durch einen Elektriker oder vom Kunden autorisiertes Fachpersonal behoben werden.

#### **Allgemein**

Für den Ersatz defekter Komponenten ausschliesslich Condair-Originalersatzteile verwenden.

#### **Sicherheit**

Vor Inangriffnahme von Arbeiten zur Störungsbehebung ist der Condair RM ausser Betrieb zu setzen und vom Stromnetz trennen (siehe *Kapitel 4.6*).

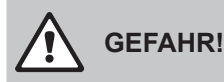

Vergewissern Sie sich, dass die Stromzufuhr zum Condair RM unterbrochen ist (mit Spannungsprüfer kontrollieren) und dass der Absperrhahn in der Wasserzuleitung geschlossen ist.

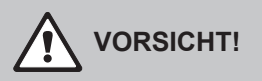

Die elektronischen Bauteile im Innern des Steuerkastens des Condair RM sind sehr empfindlich gegen elektrostatische Entladungen.

**Daher:** Vor Beginn von Reparaturarbeiten an der elektrischen Ausrüstung des Condair RM sind Massnahmen gegen Beschädigung durch elektrostatische Entladung (ESD–Schutz) zu treffen.

## **8.2 Störungsanzeige**

Störungen im Betrieb, welche von der Steuerung detektiert werden, werden durch die **gelb leuchtende LED** (Warnung bzw. Wartung steht an) oder die **rot leuchtende LED** (Fehler steht an) oberhalb des Gerätesschalters und das gelbe bzw. rote Warndreieck oben links in der Anzeige, signalisiert.

#### **Warnung (Wartungsanzeigen)**

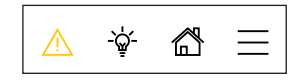

Warnungen bzw. eine fällige Wartung werden durch das gelbe Warndreieck im Homescreen und die gelb leuchtende LED oberhalb des Geräteschalters signalisiert. Der Condair RM läuft weiter, je nach Art der Warnung können jedoch gewisse Einschränkungen vorkommen.

**Fehler**

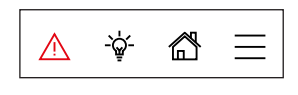

Betriebsstörungen, die einen Weiterbetrieb nicht oder nur bedingt zulassen oder zu Schäden an der Anlage führen können, werden durch das rote Warndreieck im Homescreen und die rot leuchtende LED oberhalb des Geräteschalters signalisiert. Abhängig von der Art der Störung wird die Dampfproduktion gestoppt oder der Condair RM läuft normal weiter.

Durch Drücken auf das Warndreieck erscheint die Fehlerliste mit den zur Zeit aktiven Warnungs- und Fehlermeldungen. Durch Drücken auf die enstprechende Warnung bzw. den entsprechenden Fehler erhalten Sie weitergehende Informationen zur Störung (siehe Abbildung ganz rechts).

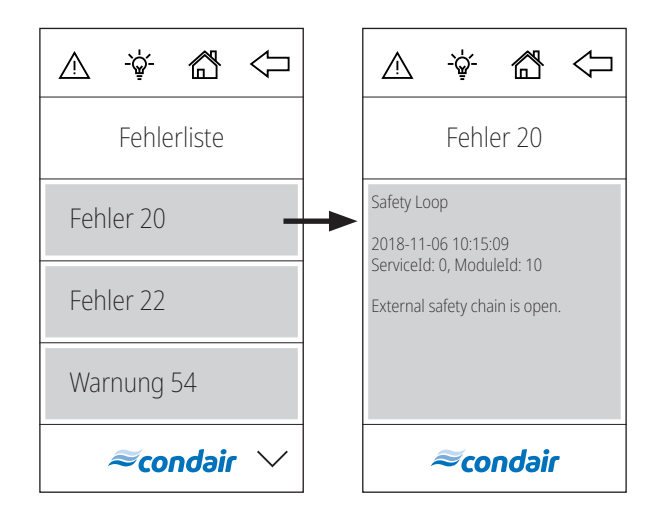

## **8.3 Störungsliste**

Die Ursache für die meisten Störungen ist nicht auf eine mangelhafte Gerätefunktion, sondern vielfach auf unsachgemäss ausgeführte Installationen oder die Nichtberücksichtigung von Planungsvorgaben zurückzuführen. Bei der Suche nach möglichen Störungsursachen ist deshalb immer auch die Anlage zu überprüfen (z.B. Schlauchverbindungen, Regelung, etc.).

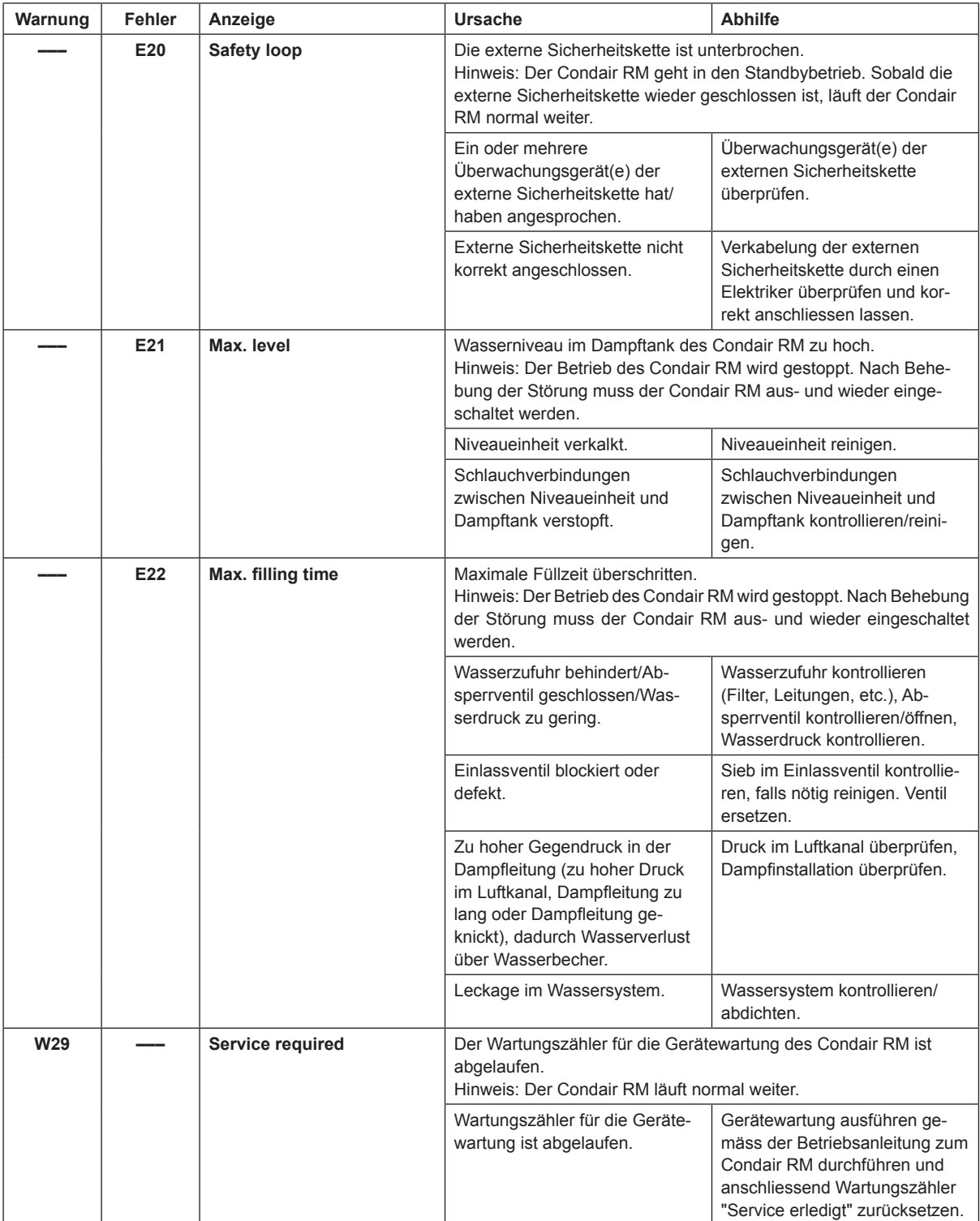

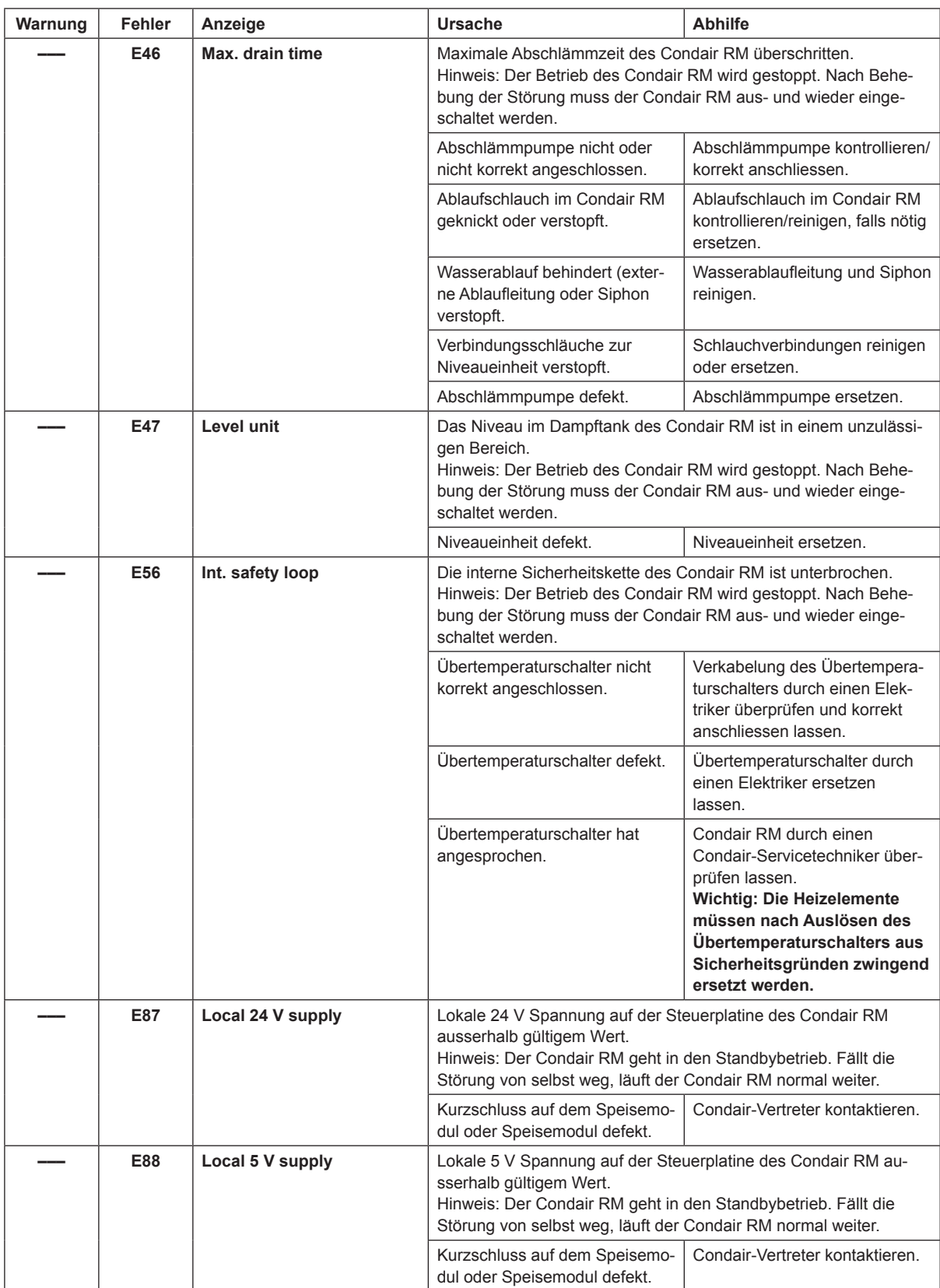

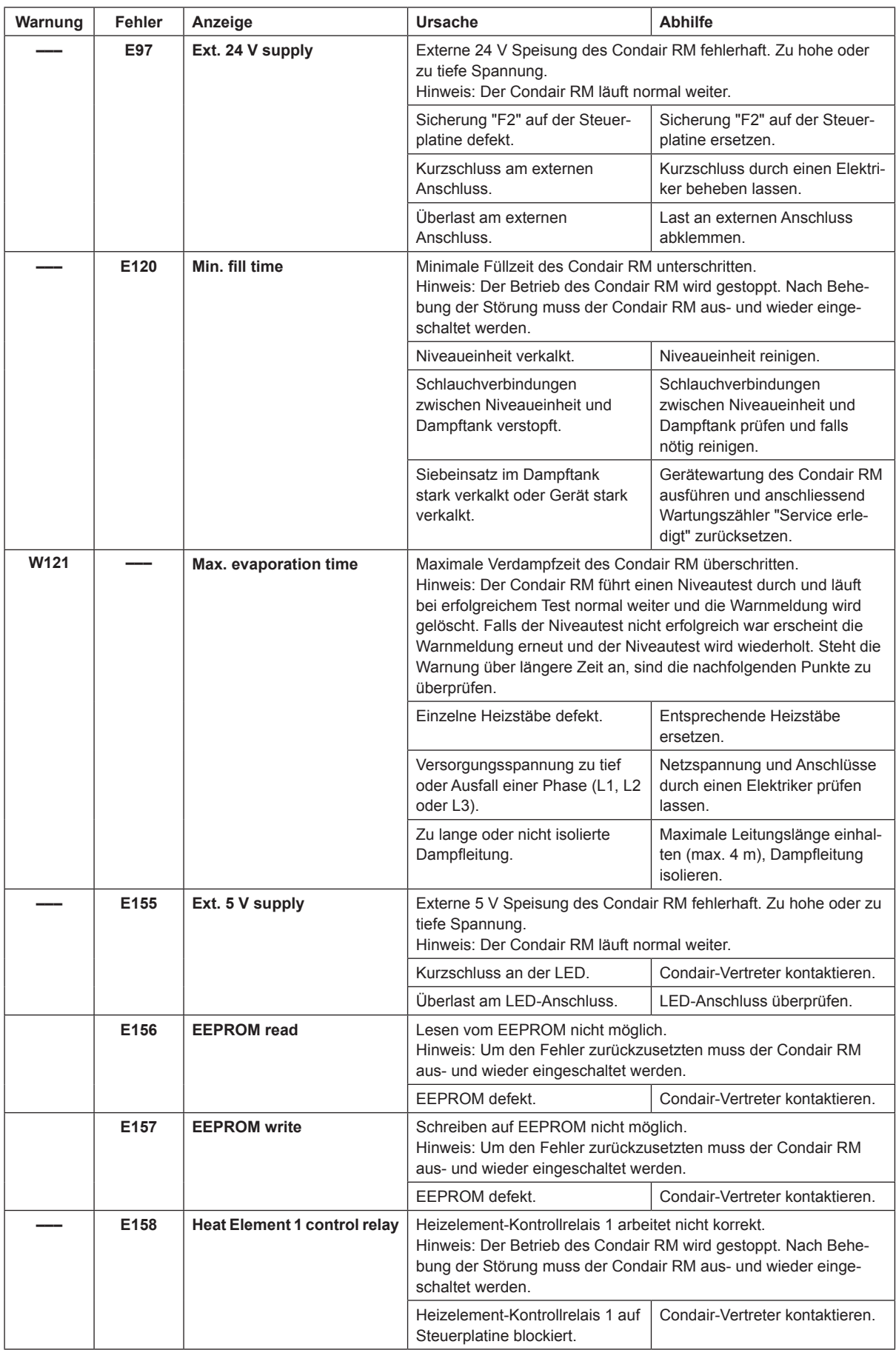

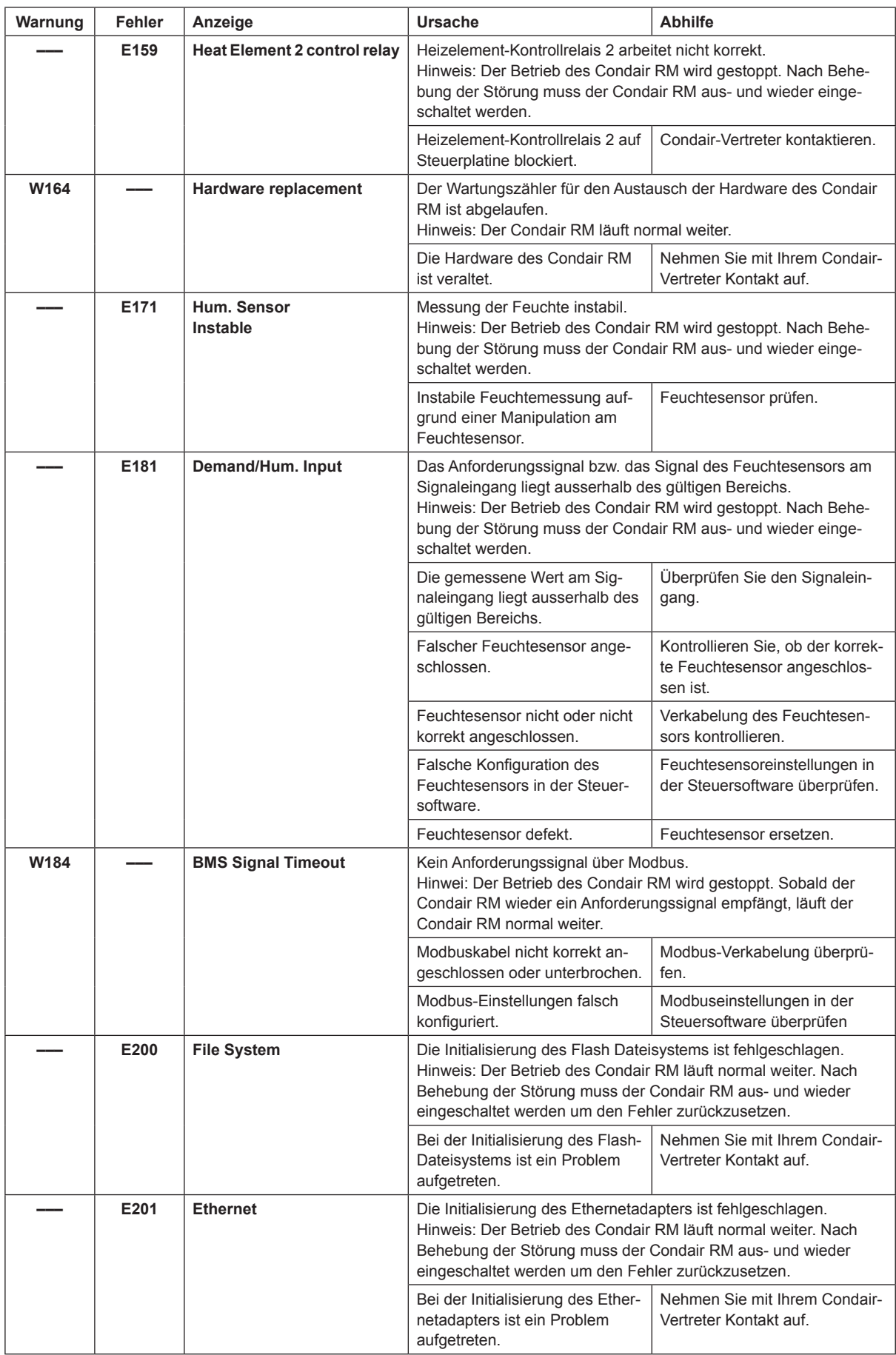

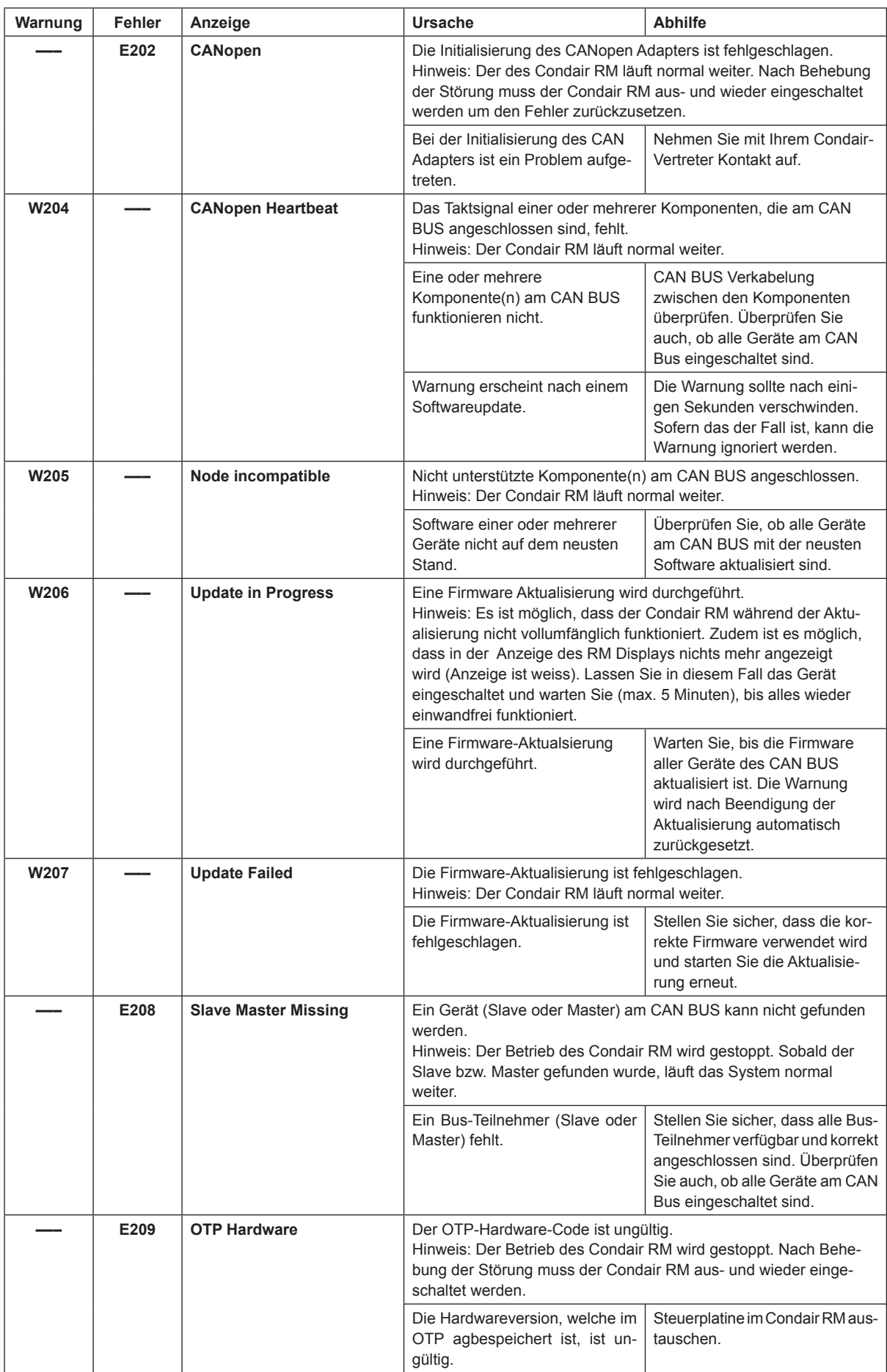

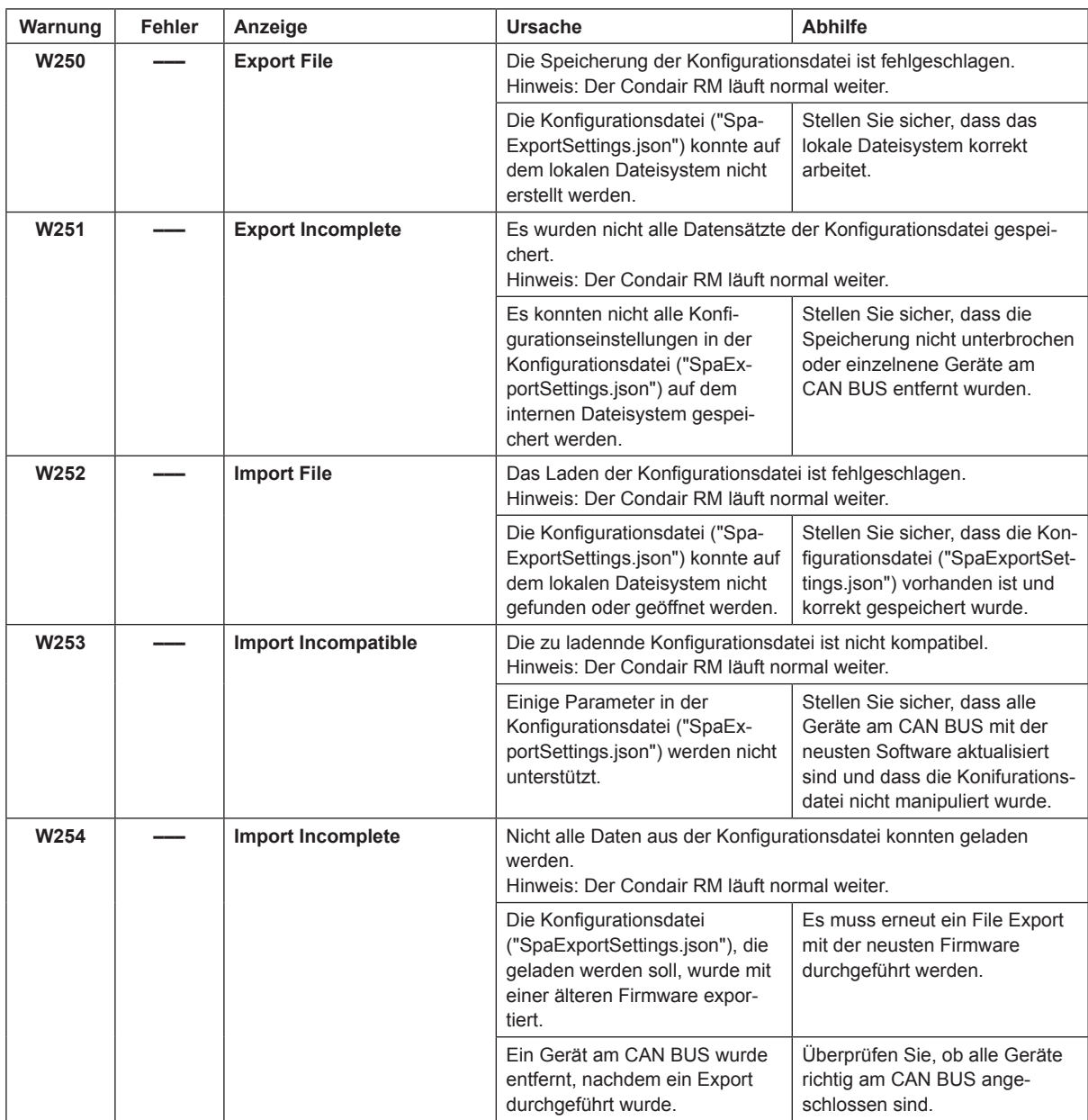

## **8.4 Fehleranzeige zurücksetzen**

Um die Fehleranzeige (LED am Condair RM leuchtet rot, Warndreieck auf RM Display leuchtet rot) zurückzusetzen:

- 1. Condair RM über den Geräteschalter vorne am Gerät ausschalten.
- 2. 5 Sekunden warten und Condair RM über den Geräteschalter wieder einschalten.

Hinweis: Wurde die Ursache der Störung nicht behoben, erscheint die Fehleranzeige nach kurzer Zeit erneut.

## **8.5 Austausch der Sicherungen und der Stützbatterie auf der Steuerplatine**

# **WARNUNG!**

Der Austausch der Sicherungen und der Stützbatterie auf der Steuerplatine des Condair RM darf nur durch autorisiertes Fachpersonal (z.B. geschulter Elektriker, Condair Servicetechniker) vorgenommen werden.

Verwenden Sie für den Austausch der Sicherungen auf der Steuerplatine nur solche des angegebenen Typs mit der entsprechenden Nennstromstärke.

Nicht zulässig ist das Verwenden reparierter Sicherungen oder das Kurzschliessen der Sicherungen.

Zum Austausch der Sicherung oder der Stützbatterie, gehen Sie wie folgt vor:

- 1. Spannungsversorgung zum Condair RM über den Netztrennschalter ausschalten und Netztrennschalter in der Aus-Stellung vor ungewolltem Einschalten sichern.
- 2. Gehäuseabdeckung des Dampf-Luftbefeuchters entriegeln und Gehäuseabdeckung entfernen.
- 3. Von der linken Seite mit einem Schlitzschraubendreher die Verriegelungslasche lösen, Schwenkplatte mit dem RM Display bis zum Anschlag nach oben schieben und aus den Öffnungen im Gehäuse ziehen. Schwenkplatte 90° nach aussen drehen und in die dafür vorgesehenen Öffnungen im Gehäuse einhängen.
- 4. Sicherungen oder Stützbatterie ersetzen.

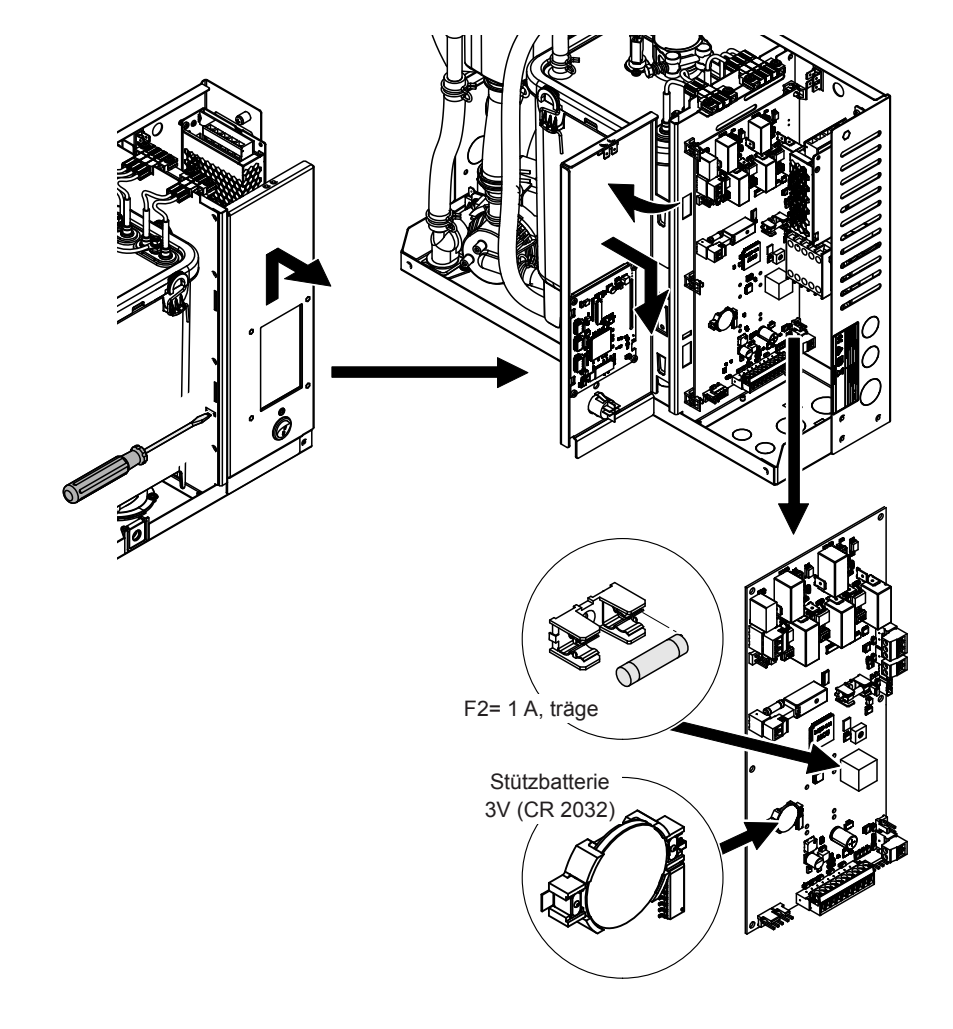

*Abb. 13: Position der Stützbatterie und der Sicherungen auf der Steuerplatine*

- 5. Schwenkplatte mit dem RM Display bis zum Anschlag nach oben schieben und aus den Öffnungen im Gehäuse ziehen. Schwenkplatte 90° nach innen drehen und in die dafür vorgesehenen Öffnungen im Gehäuse einhängen und nach unten schieben, bis die Verriegelungslasche einrastet.
- 6. Gehäuseabdeckung des Dampf-Luftbefeuchters anbringen und mit der Schraube verriegeln.
- 7. Spannungsversorgung zum Condair RM über den Netztrennschalter einschalten.

## **8.6 Umschalten der Heizkanäle**

Nach Erreichen der maximalen Schaltspiele (10 Mio.) eines Heizkanals erscheint die Warnung 164. Sofern noch Heizkanäle vorhanden sind, welche die maximalen Schaltspiele noch nicht erreicht haben, können die Heizkanäle wie folgt beschrieben umgestellt werden.

# **WARNUNG!**

Das Umsetzen der Kabel der Heizkanäle auf der Steuerplatine des Condair RM darf nur durch autorisiertes Fachpersonal (z.B. geschulter Elektriker, Condair Servicetechniker) vorgenommen werden.

Zum Umschalten der Heizkanäle gehen Sie wie folgt vor:

1. In der Steuersoftware zuerst die Heizkanäle umstellen (Pfad: "Service > Dampfgenerator > Hardware > Heizkanal"). Nach korrektem Umstellen wird die Warnung 164 automatisch zurückgesetzt werden.

Hinweis: Stellen Sie sicher, dass Heizkanäle ausgewählt werden, welche die maximalen Schaltspiele (10 Mio.) noch nicht erreicht haben. Die Schaltspiele der einzelnen Heizkanäle sind unter "Service > Dampfgenerator > Hardware > Schaltzyklen" ersichtlich.

- 2. Spannungsversorgung zum Condair RM über den Netztrennschalter ausschalten und Netztrennschalter in der Aus-Stellung vor ungewolltem Einschalten sichern.
- 3. Gehäuseabdeckung des Dampf-Luftbefeuchters entriegeln und Gehäuseabdeckung entfernen.
- 4. Von der linken Seite mit einem Schlitzschraubendreher die Verriegelungslasche lösen, Schwenkplatte mit dem RM Display bis zum Anschlag nach oben schieben und aus den Öffnungen im Gehäuse ziehen. Schwenkplatte 90° nach aussen drehen und in die dafür vorgesehenen Öffnungen im Gehäuse einhängen.

5. Die Eingangslitzen (weisse Stecker) und Ausgangslitzen (schwarze Stecker) der Heizkanäle, wie unter Punkt 1 konfiguriert, auf die entsprechenden Ein- und Ausgangssteckzungen umstecken. Beachten Sie dazu *Abb. 14*.

**Wichtig:** Stellen Sie sicher, dass die Eingänge (L1/H1, L2/H2, L3/H3, L2/H4, L3/H5) nur mit weissen Steckern und die Ausgänge (H1, H2, H3, H4, H5) nur mit schwarzen Steckern belegt sind. Alle nicht benötigten Steckzungen müssen mit den vorhandenen Isoliersteckern versehen werden.

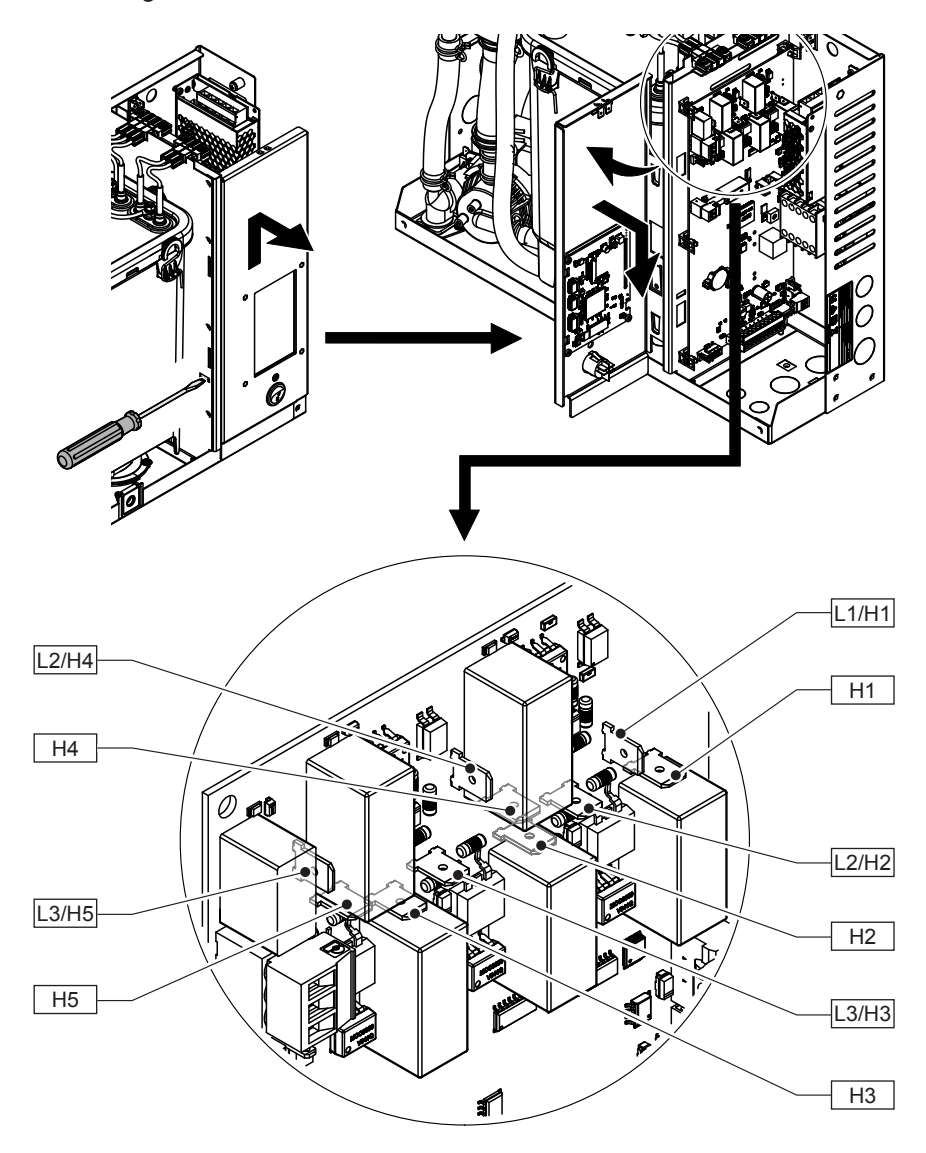

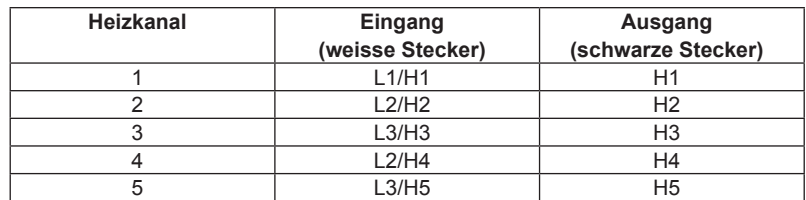

#### *Abb. 14: Positionen der Heizkanalanschlüsse*

- 6. Schwenkplatte mit dem RM Display bis zum Anschlag nach oben schieben und aus den Öffnungen im Gehäuse ziehen. Schwenkplatte 90° nach innen drehen und in die dafür vorgesehenen Öffnungen im Gehäuse einhängen und nach unten schieben, bis die Verriegelungslasche einrastet.
- 7. Gehäuseabdeckung des Dampf-Luftbefeuchters anbringen und mit der Schraube verriegeln.
- 8. Spannungsversorgung zum Condair RM über den Netztrennschalter einschalten.

## **9 Ausserbetriebsetzung/Entsorgung**

## **9.1 Ausserbetriebsetzung**

Muss der Dampf-Luftbefeuchter Condair RM ersetzt werden oder wird der Condair RM nicht mehr benötigt, gehen Sie wie folgt vor:

- 1. Condair RM ausser Betrieb nehmen, wie in *Kapitel 4.6* beschrieben.
- 2. Condair RM (und falls erforderlich alle übrigen Systemkomponenten) durch einen Fachmann ausbauen lassen.

### **9.2 Entsorgung/Recycling**

Alle Komponenten des Condair RM sind gemäss den lokalen Vorschriften in einer autorisierten Sammelstelle zu entsorgen.

Bei allfälligen Fragen wenden Sie sich bitte an die zuständige Behörde oder an Ihren Condair-Vertreter. Vielen Dank für Ihren Beitrag zum Schutz der Umwelt.

## **10 Produktspezifikationen**

## **10.1 Leistungsdaten / Sicherungen "F6" Spannungsversorgung**

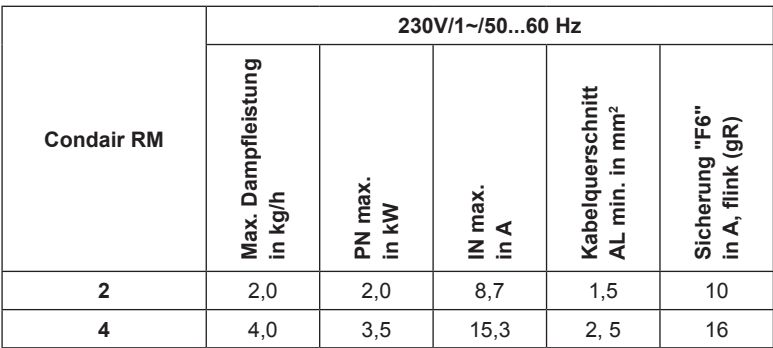

## **10.2 Betriebsdaten**

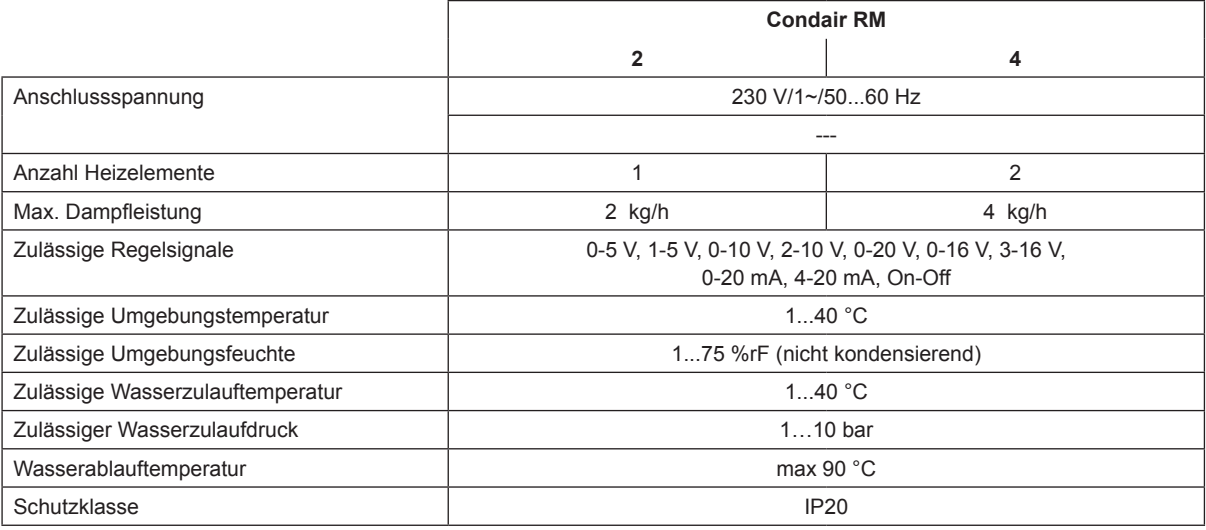

## **10.3 Anschlussdaten/Dimensionen/Gewichte**

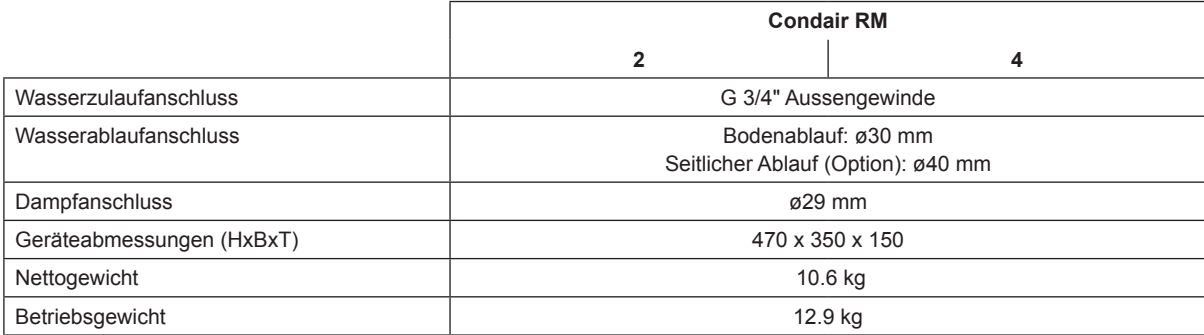

## **10.4 Zertifikate**

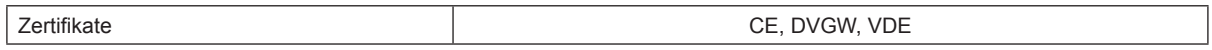

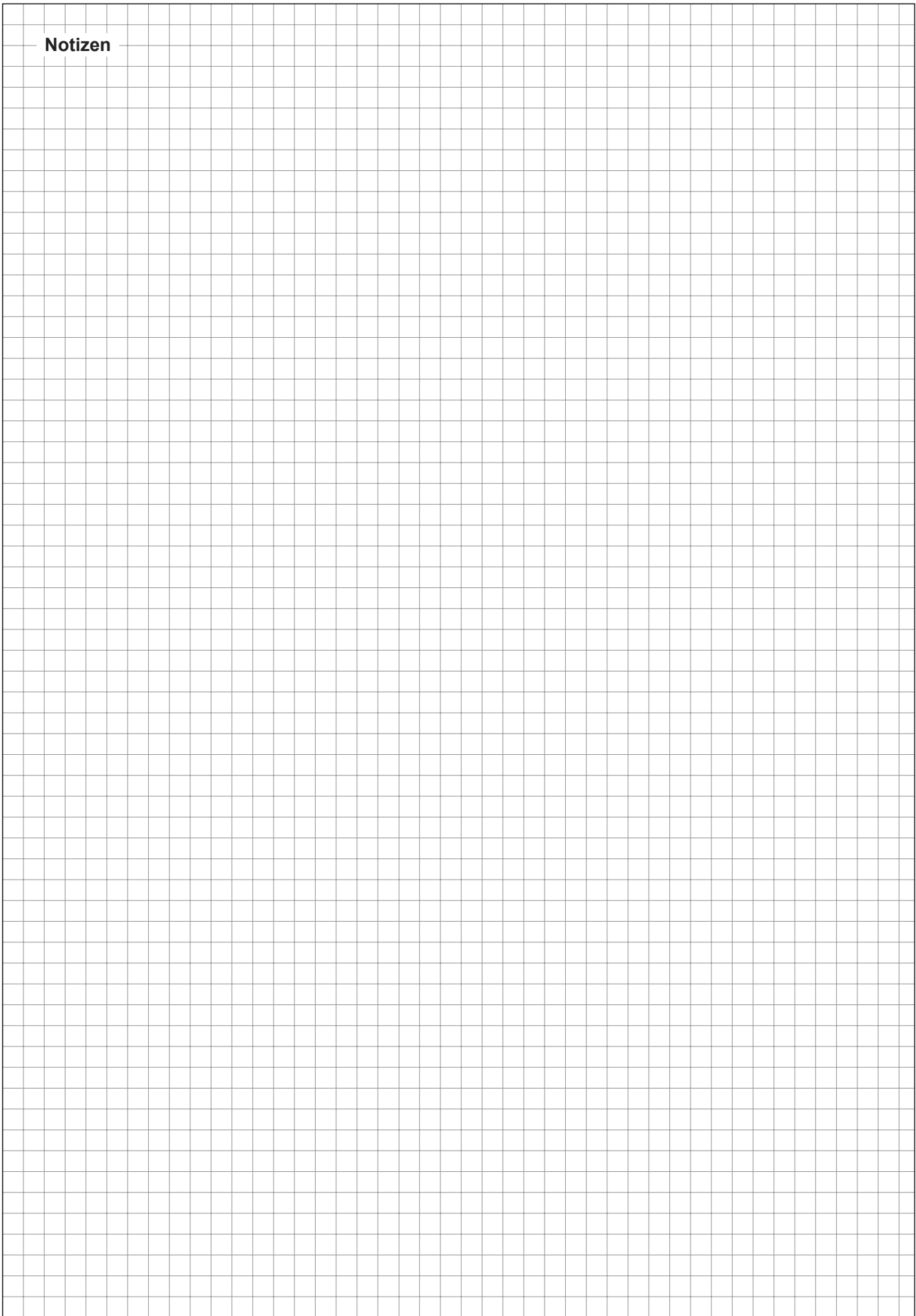

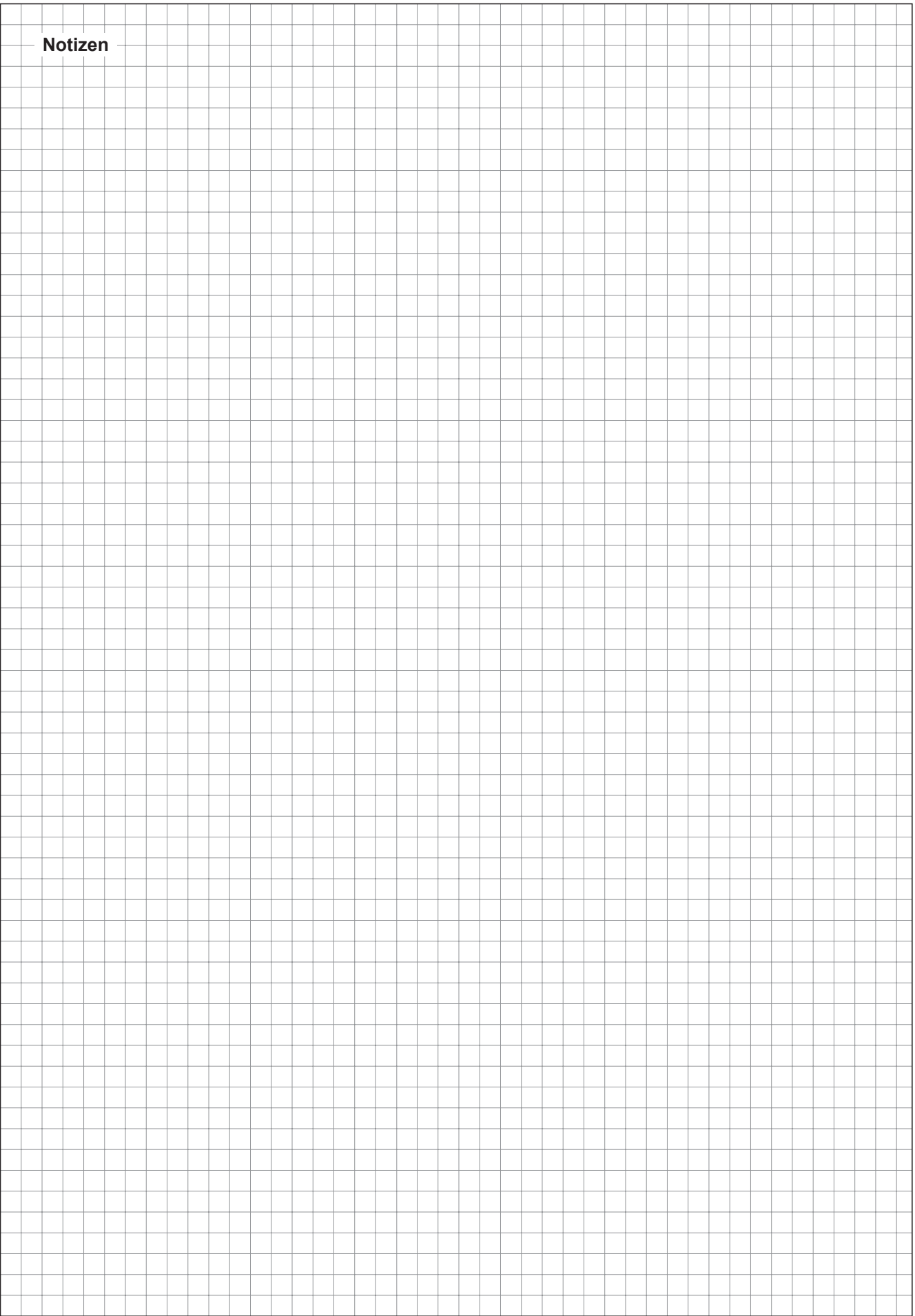

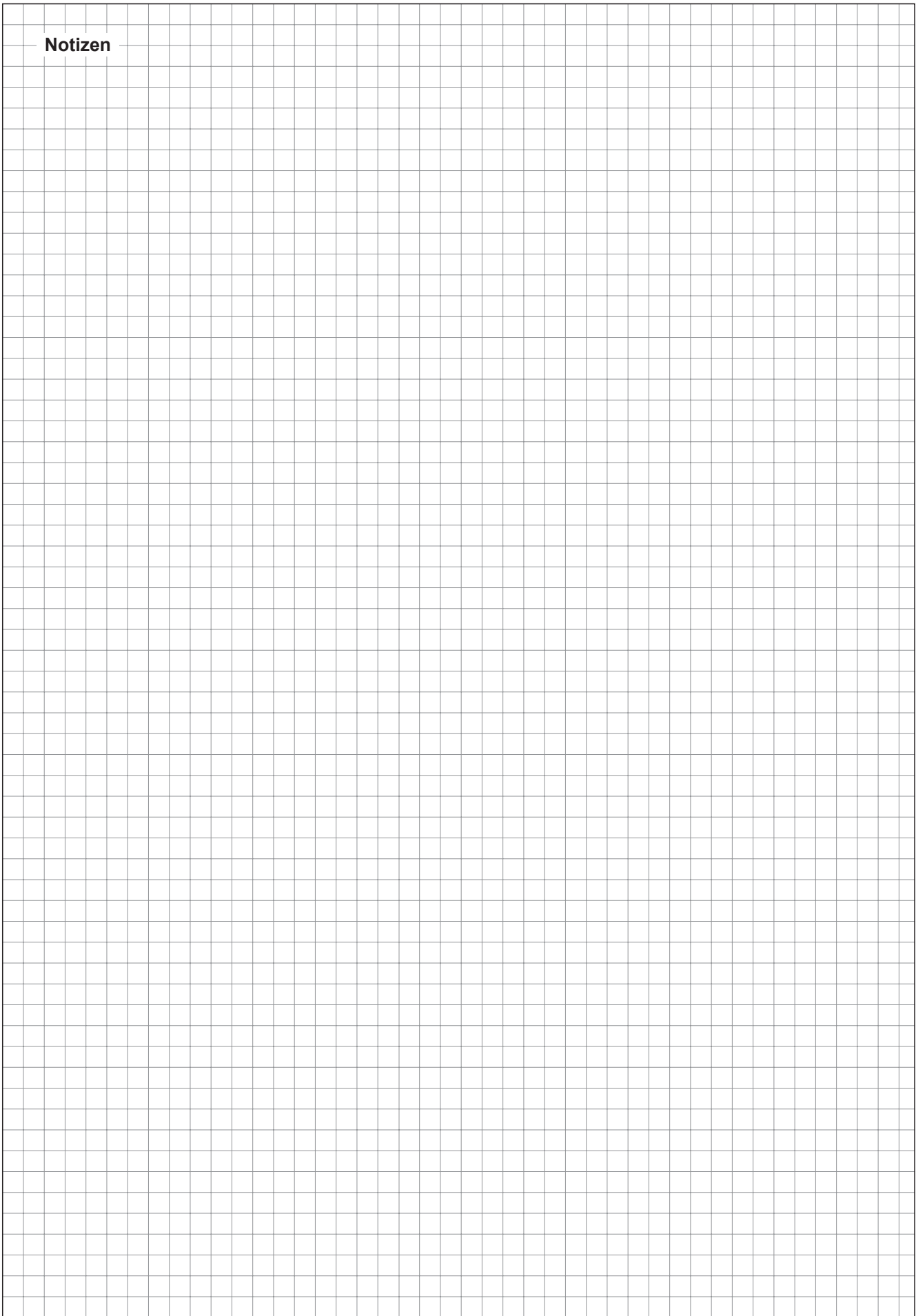

#### **Condair GmbH**

Regionalcenter **Süd Hauptsitz Condair GmbH** Parkring 3 D-85748 Garching-Hochbrück Tel. +49 (0) 89 / 20 70 08-0 Fax +49 (0) 89 / 20 70 08-140

Regionalcenter **Südwest** Zettachring 6 D-70567 Stuttgart Tel. +49 (0) 711 / 25 29 70-0 Fax:+49 (0) 711 / 25 29 70-40

Regionalcenter **Mitte** Nordendstrasse 2 D-64546 Mörfelden-Walldorf Tel. +49 (0) 61 05 / 963 88-0 Fax +49 (0) 61 05 / 963 88-40

Regionalcenter **West** Werftstraße 25 D-40549 Düsseldorf Tel. +49 (0) 211 / 54 20 35-0 Fax +49 (0) 211 / 54 20 35-60

Regionalcenter **Nord** Lüneburger Straße 4 D-30880 Laatzen - Rethen Tel. +49 (0) 5102 / 79 59 8-0 Fax +49 (0) 5102 / 79 59 8-40

Regionalcenter **Ost** Chausseestraße 88 D-10115 Berlin Tel. +49 (0) 30 / 921 03 44 -0 Fax +49 (0) 30 / 921 03 44-40

Condair **Österreich** Perfektastraße 45 A-1230 Wien Tel. +43 (0) 1 / 60 33 111-0 Fax +43 (0) 1 / 60 33 111 399

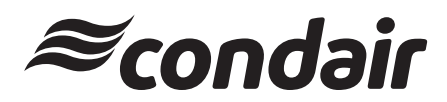